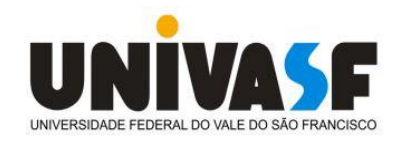

# **UNIVERSIDADE FEDERAL DO VALE DO SÃO FRANCISCO MESTRADO PROFISSIONAL EM MATEMÁTICA EM REDE NACIONAL – PROFMAT**

**RINALDO RUFINO LOPES**

**EXPLORANDO O MOVIMENTO HARMÔNICO SIMPLES PARA O ENSINO DAS FUNÇÕES TRIGONOMÉTRICAS: UM OLHAR SOBRE O USO DO GEOGEBRA NO ESTUDO DAS FUNÇÕES SENO E COSSENO**

> **JUAZEIRO-BA 2023**

## **RINALDO RUFINO LOPES**

# **EXPLORANDO O MOVIMENTO HARMÔNICO SIMPLES PARA O ENSINO DAS FUNÇÕES TRIGONOMÉTRICAS: UM OLHAR SOBRE O USO DO GEOGEBRA NO ESTUDO DAS FUNÇÕES SENO E COSSENO**

Dissertação apresentada ao Programa de Mestrado Profissional em Matemática em Rede Nacional – PROFMAT, da Universidade Federal do Vale do São Francisco - UNIVASF, campus Juazeiro, como requisito parcial para obtenção do título de Mestre em Matemática

Orientador: Prof. Dr. Edson Leite Araújo

**JUAZEIRO-BA 2023**

# **FICHA CATALOGRÁFICA**

Lopes, Rinaldo Rufino

L864e Explorando o Movimento Harmônico Simples para o ensino das funções trigonométricas: Um olhar sobre o uso do Geogebra no estudo das funções seno e cosseno / Rinaldo Rufino Lopes. – Juazeiro-BA, 2023.

iii, 87 f.: il.; 29 cm.

 Dissertação (Mestrado Profissional em Matemática em Rede Nacional – PROFMAT) - Universidade Federal do Vale do São Francisco, Campus Juazeiro, 2023.

Orientador: Prof. Dr. Edson Leite Araújo.

 1. Matemática - Estudo e ensino. 2. Funções trigonométricas. 3. Geometria Dinâmica I. Título. II. Araújo, Edson Leite. III. Universidade Federal do Vale do São Francisco.

CDD 510

Ficha catalográfica elaborada pelo Sistema Integrado de Biblioteca SIBI/UNIVASF Bibliotecário: Márcio Pataro. CRB - 5 / 1369.

# **UNIVERSIDADE FEDERAL DO VALE DO SÃO FRANCISCO MESTRADO PROFISSIONAL EM MATEMÁTICA EM REDE NACIONAL – PROFMAT**

## **FOLHA DE APROVAÇÃO**

Rinaldo Rufino Lopes

# **EXPLORANDO O MOVIMENTO HARMÔNICO SIMPLES PARA O ENSINO DAS FUNÇÕES TRIGONOMÉTRICAS: UM OLHAR SOBRE O USO DO GEOGEBRA NO ESTUDO DAS FUNÇÕES SENO E COSSENO**

Dissertação apresentada como requisito parcial para obtenção do título de Mestre em Matemática, pela Universidade Federal do Vale do São Francisco.

Aprovada em: 04 de setembro de 2023.

**Banca Examinadora** 

Prof. Dr. Edson Leite Araujo, PROFMAT/UNIVASF

Prof. Dr. Sérgio Floquet Sales, PROFMAT/UNIVASF

 $m \vee m$  $0$  mer

Prof. Dr. Bruno Gomes da Costa, IFSP

#### **AGRADECIMENTOS**

Agradeço a Deus pela dádiva da vida e por me proporcionar saúde e perseverança, virtudes que foram fundamentais para a conclusão deste projeto.

Agradeço a meu pai Reginaldo e a minha saudosa mãe Lúcia, por sempre me incentivarem ao estudo, pelo apoio e pela abnegação que sempre me proporcionaram.

Sou grato ao meu filho Ricardo por dar sentido a minha vida, pelo amor de meus irmãos Lucas, Danilo, Dayvid e minha cunhada Evânia, os quais sempre estiveram presentes nos bons e maus momentos.

Ao meu orientador, o professor Dr. Edson Leite de Araújo, por compartilhar sua experiência comigo, por sua paciência e acima de tudo, por me indicar sempre os caminhos mais sucintos desde o início deste trabalho.

Ao corpo docente do PROFMAT, em especial aos professores Dr. Lino Marcos da Silva e Me. Fábio Henrique de Carvalho, pelo profissionalismo e dedicação em suas aulas.

A minha eterna amiga, Alesandra por todo seu incentivo e companheirismo em minha vida.

Aos companheiros de jornada, Dâmaso, Guedes, Edmarcos, João, Pedro, Valnei, Tiago, Jurandir, Luciano, Ednalva e Fernanda, parceiros(as) nesta meta, os quais levarei pra sempre como amigos.

A valorosa ajuda do amigo, Claudio e Manoel cujas contribuições foram fundamentais durante o desenvolver deste trabalho e ao longo do curso.

"O que sabemos é uma gota; o que ignoramos é um oceano. Mas o que seria o oceano se não infinitas gotas?"

Isaac Newton

#### **RESUMO**

Este trabalho apresenta uma proposta de ensino-aprendizagem das funções trigonométricas *seno* e *cosseno*, utilizando o aplicativo Geogebra e, como motivação, é explorado o Movimento Harmônico Simples (MHS). Utilizando geometria dinâmica, disponível no Geogebra, são expostos os conceitos físicos que governam o MHS de um sistema massa-mola de forma interdisciplinar aos conceitos trigonométricos com destaque para as funções *seno* e *cosseno*. Sendo o Geogebra um software cujos comandos são simples e autoexplicativos, o aluno pode interagir com as construções geométricas propostas, tornando-se um agente ativo na busca pelo próprio aprendizado. O trabalho foi desenvolvido através de uma pesquisa de campo, em duas turmas da segunda série do Ensino Médio, numa escola pública na cidade de Petrolina-PE. Numa das turmas, aplicou-se uma sequência didática com a utilização do Geogebra, enquanto na outra turma o ensino ocorreu de forma tradicional. A pesquisa tem abordagem quanti-qualitativa baseada em questionários, depoimentos, observações e análise dos resultados.

**Palavras-chave:** Ensino de trigonometria; MHS; Geogebra; Geometria Dinâmica; Funções Trigonométricas.

#### **ABSTRACT**

This work presents a teaching-learning proposal of the trigonometric functions sine and cosine, using the Geogebra application and, as motivation, It is explored the Simple Harmonic Motion (SHM). Using dynamic geometry, through Geogebra, the physical concepts that govern the MHS are exposed, exploring in an interdisciplinary way the trigonometric concepts with emphasis on the sine and cosine functions. As the Geogebra is a software whose commands are simple and self-explanatory, the student can interact with the proposed geometric constructions, beeing an active agent in the search for its own learning. The work was developed through field research, in two classes of the second grade of high school, in a public school in the city of Petrolina-PE. In one of the classes, it was applied a didactic sequence using Geogebra, while in the other class, teaching took place in a traditional way. The research has a qualitative approach based on questionnaires, testimonials, observations and analysis of results.

**Keywords**: Teaching trigonometry; SHM; Geogebra; Dynamic Geometry; Trigonometric fuctions

### **LISTAS DE FIGURAS**

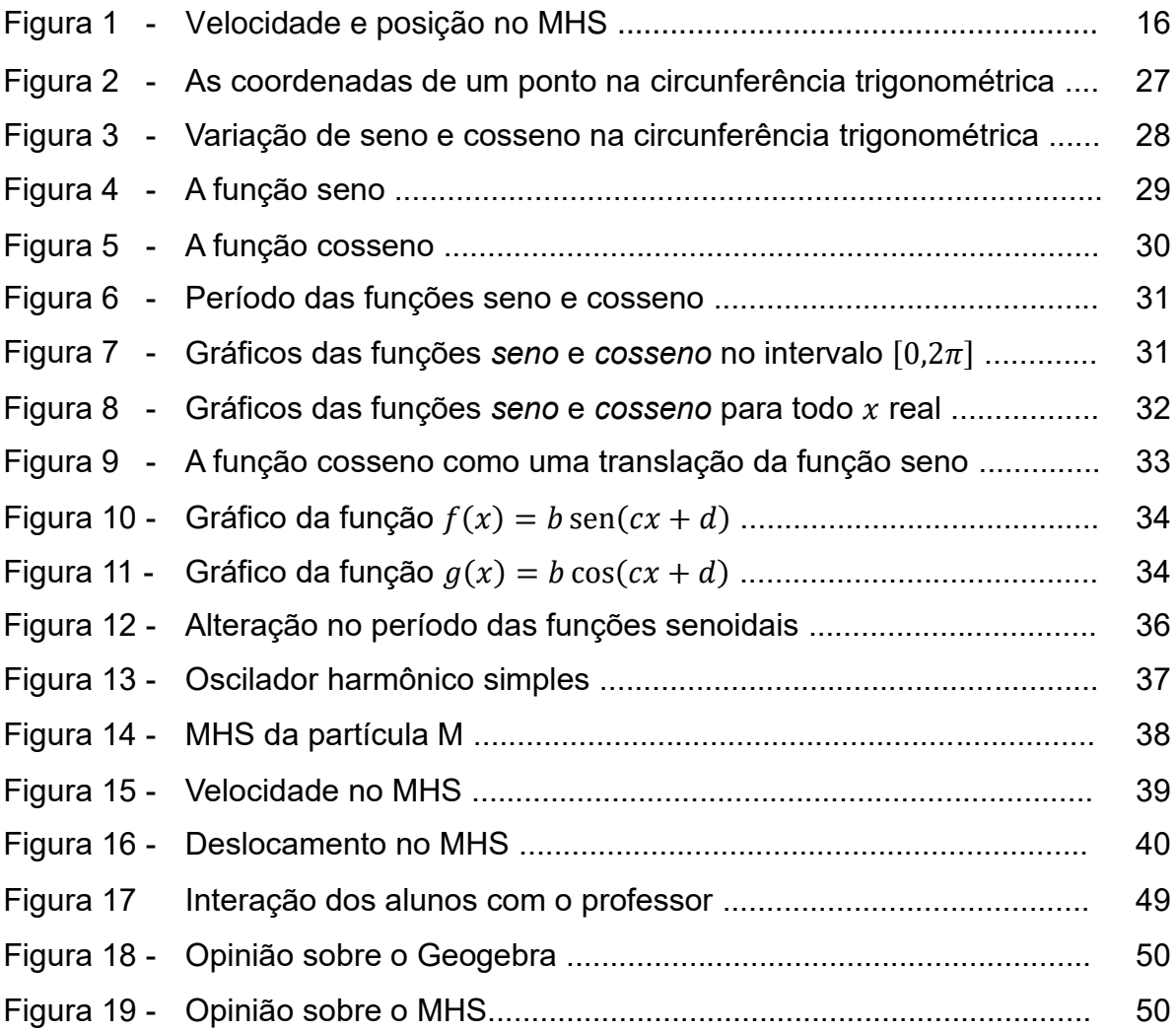

## **LISTAS DE GRÁFICOS**

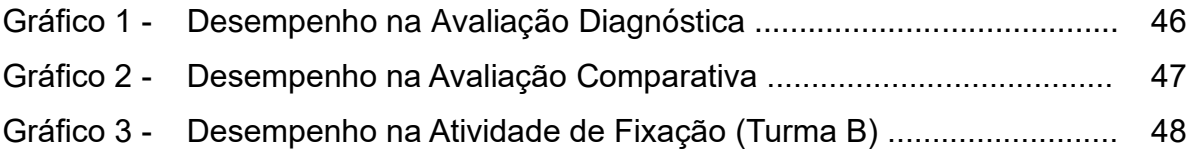

## **LISTA DE ACRÔNIMOS**

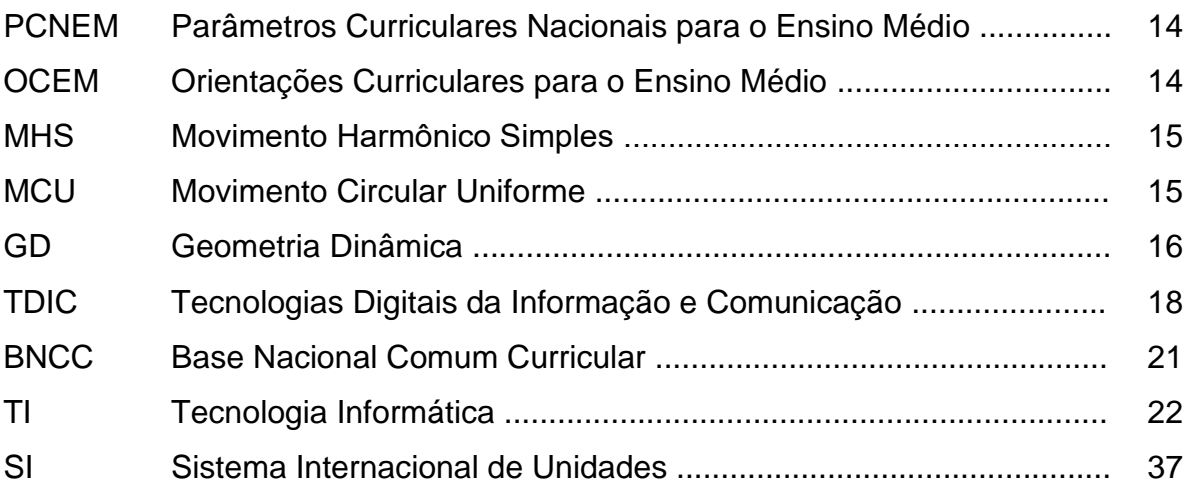

## **SUMÁRIO**

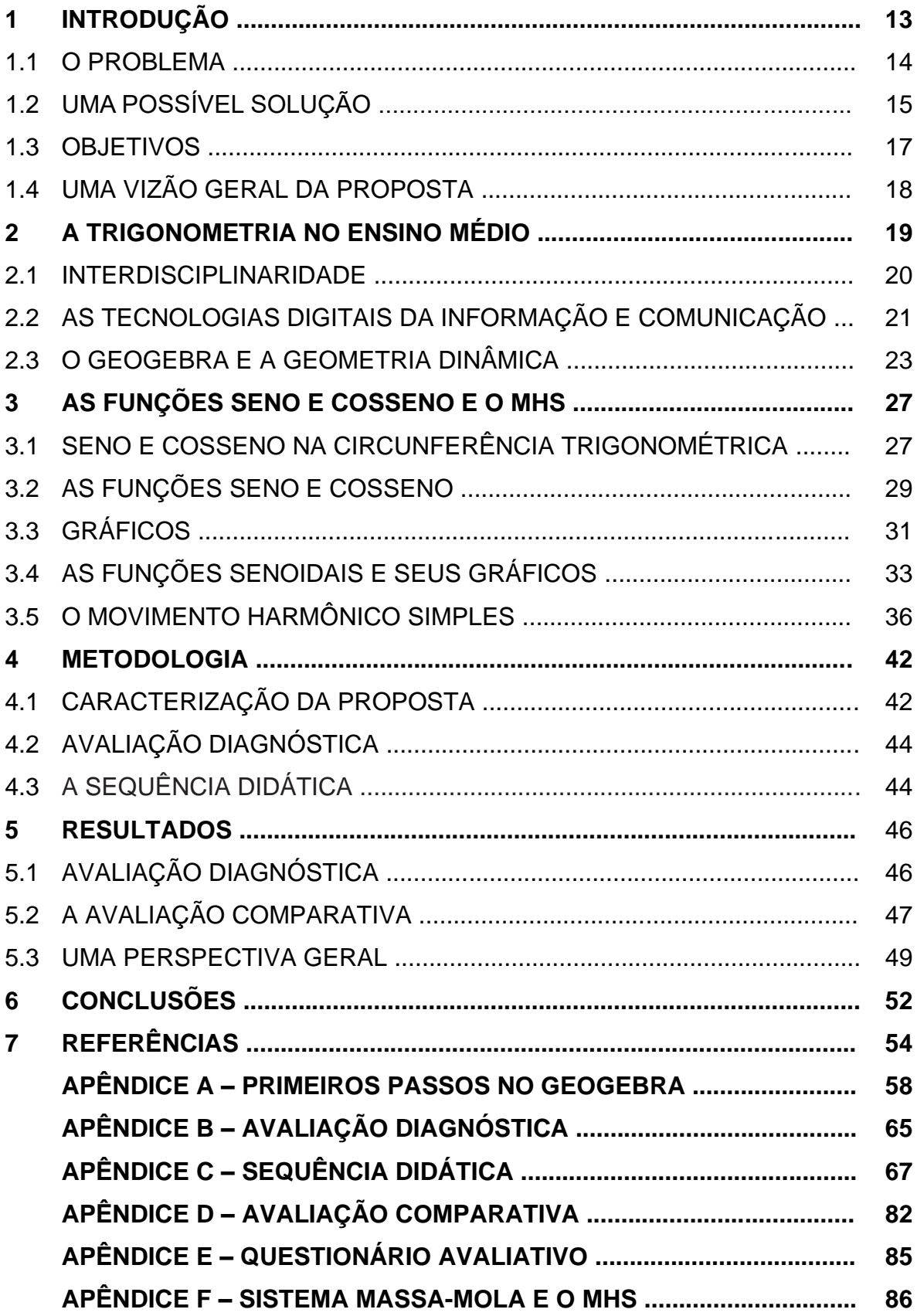

### **1 INTRODUÇÃO**

 Entre as ciências exatas, a matemática se apresenta como estrutura básica sobre a qual as demais ciências se apoiam. O seu desenvolvimento ao longo dos anos ocorreu a partir da observação e do estudo da natureza através de fenômenos que apresentam regularidades. Somente através do conhecimento matemático foi possível a descrição destes fenômenos de forma a expor suas características (leis que os governam) e comprová-las de maneira aceitável perante a comunidade científica (COSTA, 2013)

O pensar matemático, contribui para formação crítica e analítica do cidadão que pretende ser um membro ativo em uma sociedade dinâmica, mutável e voltada à utilização de tecnologias (SILVA; SEHN, 2017). Porém, a matemática enquanto disciplina costuma ser estigmatizada como uma das mais difíceis e inacessíveis e, neste contexto, surgem obstáculos que dificultam seu aprendizado (RESENDE; MESQUITA, 2013).

As dificuldades no processo de ensino e aprendizagem da matemática desde os anos iniciais do ensino fundamental aos anos finais do ensino médio, já há algum tempo, desperta o interesse de docentes e pesquisadores na busca de *recursos didáticos* que possam minorar os impactos negativos que surgem como consequência da falta destes (SILVA; SEHN, 2017).

Esta problemática contribui para a mistificação de conceitos, tornando-os enfadonhos, difíceis de serem assimilados e por sua vez, estabelece uma cultura de inacessibilidade vivenciada não apenas na escola, como também após o período escolar, por uma parcela considerável da sociedade em geral (RESENDE; MESQUITA, 2013).

Isto posto, o processo de ensino e aprendizagem da matemática mostra-se uma tarefa complexa e conta ainda com fatores agravantes como a falta de metodologias que estimulem o interesse, a não compreensão da simbologia inerente, obstáculos decorrentes da falta de estrutura adequada ao ambiente de ensino e o elevado nível de abstração que determinados assuntos exigem (PACHECO; ANDREIS, 2018). Entre estes assuntos, encontra-se a *trigonometria*.

#### 1.1 O PROBLEMA

A *trigonometria* é um importante ramo da matemática elementar abordado em dois momentos da Educação Básica: nos anos finais do Ensino Fundamental, quando são estudadas as razões trigonométricas no triângulo retângulo e no Ensino Médio, quando tais razões são reinterpretadas a partir de uma circunferência, dando origem às equações, inequações e também às funções trigonométricas (MENEGHELLI; POSSAMAI, 2019).

Conforme os Parâmetros da Educação Básica do Estado de Pernambuco (2012), quanto às funções trigonométricas, estas: "[...] apresentam um importante papel como modelos matemáticos de fenômenos periódicos, sendo ressaltadas as funções *seno* e *cosseno*" (PERNAMBUCO, 2012, p. 129).

Essa percepção é reforçada pelos Parâmetros Curriculares Nacionais para o Ensino Médio (PCNEM) quando apontam que:

> Outro tema que exemplifica a relação da aprendizagem de Matemática com o desenvolvimento de habilidades e competências é a Trigonometria, desde que seu estudo esteja ligado às aplicações, evitando-se o investimento excessivo no cálculo algébrico das identidades e equações para enfatizar os aspectos importantes das funções trigonométricas e da análise de seus gráficos (BRASIL, 2000, p. 43).

No estudo da *trigonometria*, Dionizio e Brandt (2011) ressaltam que os alunos, em geral, confundem-se ao tentar expressar em termos algébricos e/ou geométricos, o que está sendo exposto de forma literal, o que implica no surgimento de dificuldades relacionadas à formulação algébrica do problema e/ou construção geométrica.

Outra dificuldade frequente, reside no desinteresse que o aluno manifesta quando o ensino é feito de forma tradicional, sem a utilização de *recurso didático* adicional, como ressalta Freitas *et* al. (2016, p. 5): "[...] há escolas que não dispõem desses *recursos didáticos*, o que dificulta ainda mais o trabalho dos professores, já que os únicos materiais oferecidos são o livro didático, o quadro, pincel e apagador".

A transição entre o estudo das razões trigonométricas no triangulo retângulo, para a sua abordagem através da circunferência unitária, também é indicada como uma dificuldade no ensino-aprendizagem da *trigonometria* (FREITAS et *al*.,2013). Sobre esta dificuldade, as Orientações Curriculares para o Ensino Médio (OCEM) apontam que:

É preciso atenção à transição do seno e do cosseno no triângulo retângulo (em que a medida do ângulo é dada em graus), para o seno e o cosseno, definidos como coordenadas de um ponto que percorre um arco do círculo de raio unitário com a medida em radianos. As funções trigonométricas devem ser entendidas como extensões das razões trigonométricas então definidas para ângulos com medida entre 0º e 180º (BRASIL, 2006, p. 74).

 Dessa forma, ao expandir os conceitos de *seno* e *cosseno*, amplia-se também o nível de abstração necessário para sua compreensão.

#### 1.2 UMA POSSÍVEL SOLUÇÃO

 Tendo em vista as dificuldades expostas acerca do ensino-aprendizagem da *trigonometria*, especificamente acerca das funções *seno* e *cosseno*, mostra-se evidente a necessidade de se desenvolver metodologias voltadas à utilização de *recursos didáticos* que possam ir além da forma tradicional de ensino.

 Nesse contexto, a utilização de *softwares* educacionais se apresenta como uma opção promissora, dado que tal tipo de recurso permite a dinamização da exposição dos conceitos em sala de aula, tornando sua abordagem relevante e atrativa (BRAZ; CASTRO; OLIVEIRA, 2019).

 Atualmente, entre os diversos *softwares* educacionais disponíveis no mercado, como Régua e Compasso, Tabulae, Cabri Geometre, Cabri 3D, dentre outros<sup>1</sup>, destaca-se o Geogebra. Indicado em pesquisas sobre funcionalidade e aplicabilidade como instrumento tecnológico facilitador no estudo de funções (BRAZ; CASTRO; OLIVEIRA, 2019), o Geogebra foi escolhido como *software* a ser utilizado nesse trabalho. Através do uso deste *recurso didático* na exploração do Movimento Harmônico Simples (MHS), enxergamos uma oportunidade de motivar o ensino e aprendizagem das funções *seno* e *cosseno*, tendo em vista que tais funções figuram nas equações que o governam (PALANDI *et* al., 2010).

De acordo com Ferraro e Soares (1996), quando uma partícula P descreve um movimento circular uniforme (MCU), partindo de  $P_0$ , com velocidade linear  $v$ , sua projeção  $x$  sobre um dos diâmetros da trajetória descreve um MHS (Figura 1) cujas funções da posição e da velocidade são dadas, respectivamente, por:

<sup>1</sup> Esses softwares podem ser encontrados através do Portal dos Professores de Matemática, em <http://www.professoresdematematica.com.br/softwares-geometria-dinamica.html>

$$
x(t) = A \cos(\omega t + \varphi_0) \tag{1}
$$

$$
v(t) = -\omega A \operatorname{sen}(\omega t + \varphi_0),\tag{2}
$$

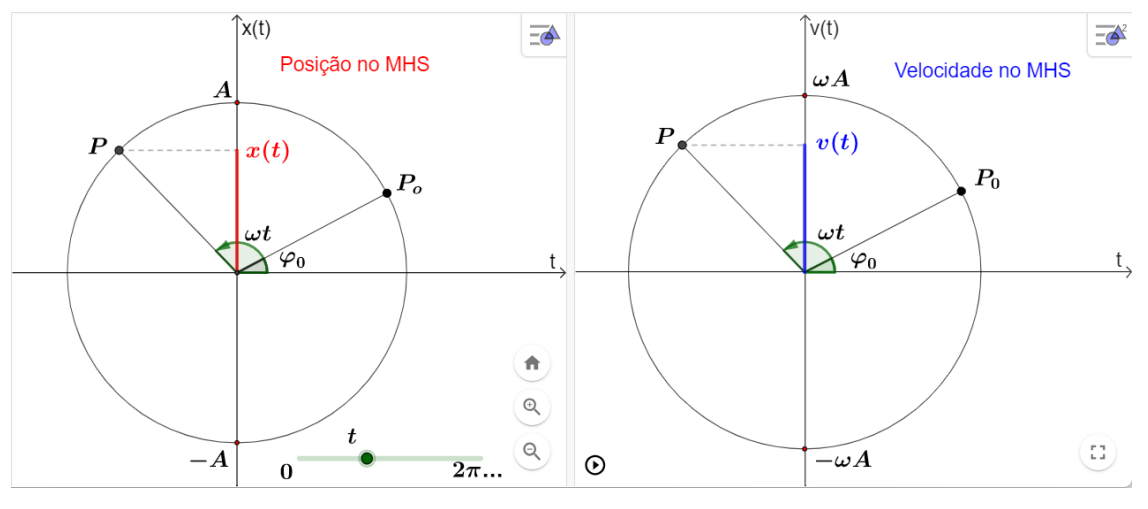

**Figura 1 –** Velocidade e posição do objeto no MHS

onde t representa o tempo e as constantes  $A, \omega \in \varphi_0$  denotam respectivamente, amplitude, velocidade angular e fase inicial.

 O Geogebra expõe estas funções de tal maneira a fornecer interpretações imediatas ao aluno, permitindo-lhe "[...] poupar tempo em múltiplas medições repetitivas que poderiam gerar cansaço e esgotamento [...]" (SOUZA *et* al., 2010, p. 189).

Além disso, com o recurso da geometria dinâmica (GD)<sup>2</sup> presente no software, os gráficos e figuras que ilustram o MHS podem ser apresentados de forma intuitiva em animações que vão além da percepção estática apresentada nos livros, uma vez que, na GD "[...] são utilizadas literalmente centenas de imagens sobrepostas, que se articulam entre si e são manipuladas de forma interativa" (GIRALDO; CAETANO; MATTOS, 2012, p 67). Deste modo, de acordo com a natureza das expressões em (1) e (2), o ensino-aprendizagem das funções *seno* e *cosseno é* abordado de forma interdisciplinar, contribuindo para elevar sua compreensão e atratividade (SILVA; SEHN, 2017).

Fonte: Construção do autor no Geogebra 2022 <https://www.geogebra.org/classic/ceepfv5w>

<sup>2</sup> A GD será definida na seção 2.3

#### 1.3 OBJETIVOS

 Este estudo busca propiciar a estudantes e professores do 2º ano do Ensino Médio uma alternativa didática ao ensino-aprendizagem de funções trigonométricas, em especial o *seno* e o *cosseno*, voltada à utilização dos recursos de GD presentes no *software* Geogebra, empregando como fator motivacional a interdisciplinaridade com o MHS, considerando que tais recursos possuem a capacidade de impulsionar tais estudos, tornando-os atrativos e dinâmicos (DANTAS, 2015).

 Pretende-se responder à seguinte questão que norteia o objeto de análise da presente pesquisa:

 *Como o uso do software Geogebra explorando o estudo do movimento harmônico simples pode contribuir para o processo de ensino-aprendizagem das funções trigonométricas seno e cosseno?* 

 Almeja-se enriquecer e contribuir com práticas docentes em sala de aula, através da inserção do *software* Geogebra, por meio de atividades e práticas interativas que despertem o interesse dos discentes pelo conteúdo.

Sendo assim, esta pesquisa possui o seguinte objetivo geral:

• Investigar as contribuições do uso do Geogebra, através do estudo do MHS, para o ensino e aprendizagem das funções trigonométricas *seno* e *cosseno*.

 Nas etapas do processo de construção da proposta aqui apresentada estão formulados os seguintes objetivos específicos:

- Ressaltar a importância da interdisciplinaridade no ensino-aprendizagem de *trigonometria*.
- Descrever o MHS enfatizando suas relações com as funções *seno*, cosseno.
- Criar e aplicar uma sequência didática, com o auxílio do *software* Geogebra, que explore o estudo do MHS, motivando essa mesma ação, agora aplicada ao estudo das funções *seno* e *cosseno*.
- Realizar experimento comparativo com duas turmas da segunda série do ensino médio de uma escola pública de Petrolina-PE.

#### 1.4 UMA VISÃO GERAL DA PROPOSTA

 Em termos estruturais e normativos, este trabalho de dissertação, encontra-se assim dividido: introdução, com exposição da problemática geral, objetivos, justificativa e questão norteadora, bem como a contextualização temática. O capítulo seguinte, destinado ao referencial teórico, aborda principais teorias relacionadas ao tema em foco, o que dizem os documentos oficiais sobre a problemática, em especial as funções *seno* e *cosseno*, a importância das Tecnologias Digitais da Informação e Comunicação (TDIC) no ensino de matemática, uma descrição das capacidades básicas do Geogebra, bem como exemplos de aplicações desse *software* por outros autores. No terceiro capítulo são descritos conceitos básicos de trigonometria, explorado o MHS e realizado um confronto entre os conceitos físicos que governam este movimento com os conceitos matemáticos que regem as funções *senoidais*. No capítulo quatro, são apresentados os caminhos metodológicos para construção da proposta central desta pesquisa. No capítulo seguinte apresenta-se os principais resultados deste estudo, com base nos objetivos propostos, assim como a discussão do tema. Por fim, o último capítulo, traz as conclusões do estudo, além de limitações de desenvolvimento desta dissertação e sugestões para pesquisas futuras.

#### **2 A TRIGONOMETRIA NO ENSINO MÉDIO**

A *trigonometria* é um tópico abordado no ensino médio, frequentemente relacionado à física, bem como a aplicações na própria matemática (SILVA, 2013). Por se tratar de uma área da matemática rica em conceitos, definições e demonstrações nas quais a geometria e a álgebra são constantemente utilizadas, os estudantes acabam passando por dificuldades em sua compreensão. Consequentemente é considerada um tema cujo ensino-aprendizagem é uma tarefa "delicada" (SILVA, 2013).

As funções trigonométricas apresentam-se como um exemplo bastante contundente do quão pode ser "delicada" a exploração de conceitos trigonométricos, uma vez que:

> Para o estudo das funções trigonométricas, se faz necessário uma compreensão aprofundada sobre as relações trigonométricas no triângulo retângulo e sua associabilidade na circunferência trigonométrica, assim como explorar o ciclo trigonométrico de maneira minuciosa (ALMEIDA, 2019, p. 2).

O estudo com base numa percepção visual em que o *seno* e o *cosseno* podem ser considerados projeções de uma das extremidades de um arco circular sobre os eixos coordenados e a analogia do "movimento" destas projeções com o estudo de *fenômenos periódicos*, como o movimento oscilatório "massa-mola"<sup>3</sup> , por exemplo, permite uma abordagem mais intuitiva e atraente.

Esta conexão contribui para reduzir as dificuldades existentes e reflete positivamente no estudo das respectivas funções trigonométricas, além de estabelecer um elo interdisciplinar com o estudo de fenômenos periódicos (DUARTE FILHO, 2017).

Esta utilização das funções trigonométricas permite a análise de situações problema que motivam o seu ensino-aprendizagem, corroborando com as OCEM quando afirmam que: "[...] a aprendizagem de um novo conceito matemático dar-se pela apresentação de uma situação-problema ao aluno [...]" (BRASIL, 2006, p. 81).

<sup>3</sup> Movimento no qual uma partícula de massa *m* presa a extremidade de uma mola oscila com ou sem atrito em um movimento periódico (PALANDI, J., *et* al., 2010).

#### 2.1 INTERDISCIPLINARIDADE

Uma das dificuldades presentes no contexto escolar para a prática da interdisciplinaridade no ensino-aprendizagem da matemática ocorre ao tentar estabelecer de forma satisfatória a integração desta às outras ciências e disciplinas, dado que, esta tarefa exige empenho, além de uma visão ampla dos conceitos relacionados (BRAZ, CASTRO, OLIVEIRA, 2016). Neste sentido, as OCEM, recomendam que:

> [...] o aluno seja apresentado a diferentes modelos, tomados em diferentes áreas do conhecimento (queda livre de um corpo, movimento uniforme e uniformemente acelerado, crescimento de uma colônia de bactérias, quantidade de medicamento na corrente sanguínea, rendimentos financeiros, consumo doméstico de energia elétrica, etc.) (BRASIL, 2006, p. 72).

Na mesma direção, os PCNEM ressaltam que para a composição de um currículo de matemática para o ensino médio, o conceito central deve ser:

> [...] o da contextualização e da interdisciplinaridade, ou seja, é o potencial de um tema permitir conexões entre diversos conceitos matemáticos e entre diferentes formas de pensamento matemático, ou, ainda, a relevância cultural do tema, tanto no que diz respeito às suas aplicações dentro ou fora da Matemática, como à sua importância histórica no desenvolvimento da própria ciência. (BRASIL, 2000, p. 41).

Desta forma, a abordagem de temas matemáticos quando realizada por meio de situações problemas relacionados a algum fenômeno físico, químico, biológico, econômico, dentre outros, pode contribuir para tornar relevante tal abordagem (SILVA, 2013). Pode-se destacar que "[...] os estudantes devem desenvolver e mobilizar habilidades que servirão para solucionar problemas ao longo de suas vidas, por esse motivo, as situações propostas em matemática devem ter significado real para eles" (BRASIL, 2018, p.535). Entre os temas mencionados, destaca-se a *trigonometria*.

Na Física, a *trigonometria* é aplicada em tópicos específicos que envolvem o estudo de ondas, como a óptica geométrica, a representação vetorial de forças que agem sobre uma partícula, o movimento ondulatório, dentre outros (SILVA, 2013). Está presente também em áreas do conhecimento como Acústica, Medicina, Engenharia, entre outras, quase sempre relacionada ao estudo de fenômenos periódicos (MAIA, 2013).

A Base Nacional Comum Curricular (BNCC) aponta que algumas das habilidades específicas a serem desenvolvidas pelos estudantes no ensino e aprendizagem da *trigonometria*, para uma compreensão significativa desse tópico, são:

> Resolver e elaborar problemas em contextos que envolvem fenômenos periódicos reais, como ondas sonoras, ciclos menstruais, movimentos cíclicos, entre outros, e comparar suas representações com as *funções seno* e *cosseno*, no plano cartesiano, com ou sem apoio de aplicativos de álgebra e geometria. (BRASIL, 2018, p. 536).

Neste contexto, as funções *seno* e *cosseno*, desempenham papel relevante ao se destacarem como conceitos centrais da *trigonometria* (DUARTE FILHO, 2017). O eixo temático "álgebra e funções", de acordo com o Currículo de Matemática para o Ensino Médio (2021), estabelece entre as expectativas de aprendizagem em torno destas funções, a relação entre as representações algébricas e gráficas sendo esta a principal habilidade que deve ser adquirida pelos alunos. A análise destas funções utilizando *softwares*, que dispõem de recursos como a GD, se apresenta, portanto, como alternativa oportuna para aquisição dessa habilidade.

Tal análise, quando realizada somente com o auxílio das mídias tradicionais de ensino, tende a ser infértil, dado que tomam como base várias definições e teoremas relacionados ao *seno* e *cosseno*, sendo, portanto, uma parte abstrata da *trigonometria*  rica em informações (MAIA, 2013).

De maneira geral, a utilização de recursos tecnológicos no ensino de matemática e, consequentemente, da *trigonometria* traz benefícios significativos que facilitam o ensino-aprendizagem: "Trazer uma mídia informática para sala de aula significa abrir a possibilidade de os alunos falarem sobre suas experiências e curiosidades nesta área" (BORBA, PENTEADO, 2001, p. 61).

#### 2.2 AS TECNOLOGIAS DIGITAIS DA INFORMAÇÃO E COMUNICAÇÃO

Desde o advento da informática, todo avanço tecnológico vivenciado pela sociedade, em suas diversas vertentes, está relacionado com a *área de informação digital*. A informática e suas inovações, estão ligadas a todas as áreas da nossa vida e serve como ferramenta de trabalho, estudo e entretenimento (BITTENCOURT; ALBINO, 2017). Como ferramenta de estudo no ambiente escolar:

No final da década de 70, quando teve início a discussão sobre o uso de Tecnologia Informática (TI) na educação, imaginava-se que uma das implicações de sua inserção nas escolas seria o desemprego de professores. Muitos deles temiam ser substituídos pela máquina - a máquina de ensinar, como era conhecida (BORBA; PENTEADO, 2001, p. 53).

Com o passar dos anos, observou-se que este temor deu espaço a diversos estudos sobre a prática docente tendo o computador como *recurso didático* analisando desde a digitação de textos, apostilas e provas, até a utilização de aplicativos educacionais, constatando-se que o papel do docente nesse processo é deterrminante (BORBA; PENTEADO, 2001).

Em relação ao ensino-aprendizagem da matemática, as mídias tradicionais, como o pincel, lousa e o livro didático, quando associadas a *softwares* educacionais, dentro de uma estratégia de ensino que tenha como objetivo aprimorar os aspectos investigativos, contribuem para diminuição significativa de fatores negativos relacionados a assimilação dos conceitos matemáticos, como a abstração, por exemplo (FARIA, ROMANELLO, DOMINGUES, 2018).

A metodologia para o ensino de matemática com o auxílio das Tecnologias Digitais da Informação e Comunicação (TDIC) propicia ao professor uma abordagem em diferentes contextos e têm favorecido significativamente, avanços na compreensão de conceitos e no aprimoramento da pratica docente (SANTOS; NEVES; TOGURA, 2016).

As OCEM apontam que:

[...]há programas de computador (*softwares*) nos quais os alunos podem explorar e construir diferentes conceitos matemáticos, referidos a seguir como programas de expressão. Os programas de expressão<sup>4</sup> apresentam recursos que provocam, de forma muito natural, o processo que caracteriza o "pensar matematicamente", ou seja, os alunos fazem experimentos, testam hipóteses, esboçam conjecturas, criam estratégias para resolver problemas. (BRASIL, 2006, p. 88).

Na mesma direção, a BNCC enfatiza a continuidade que essa fase de estudo representa em relação ao pensamento computacional adquirido pelo aluno, ainda no ensino fundamental (BRASIL, 2018).

<sup>4</sup> Uma coletânea desses programas pode ser encontrada no site Educação matemática e tecnologia informática, em [http://www.edumatec.mat.ufrgs.br](http://www.edumatec.mat.ufrgs.br/) .

Por outro lado, o Currículo de Pernambuco para o Ensino Médio (2021), recomenda cautela ao adotar as mídias educacionais como ferramentas didáticas de ensino:

> [...] compreende-se que a simples utilização de alternativas metodológicas no ensino de Matemática que envolvem, por exemplo, o uso de calculadoras, softwares como Geogebra e Cabri-Géomètre, entre outros, em sala de aula, bem como a abordagem das diferentes tendências apresentadas, não esgota todas as possibilidades de abordagem para o complexo processo de ensinar e aprender matemática. Por isso, o ideal é promover, sempre que possível, uma criativa articulação entre elas. (PERNAMBUCO, 2021, p. 192).

 Sendo assim, é recomendado planejamento minucioso, na escolha da mídia digital adequada, tendo consciência que "[...] lançar mão de uso de tecnologia informática não significa necessariamente abandonar as outras tecnologias. É preciso avaliar o que se quer enfatizar e qual a mídia mais adequada para atender nosso propósito" (BORBA; PENTEADO, 2001, p. 62).

Ainda nesta direção, Duarte Filho aponta que:

Uma mídia, ou uma ferramenta didática, por si só não determina a prática pedagógica do docente [...] o papel de inserção da informática no ensino deve contribuir para modificar e melhorar as práticas de ensino. E, nesse processo, atrair o interesse dos estudantes, incentivando-os a participar das atividades desenvolvidas em sala de aula (DUARTE FILHO, 2017, p. 28).

Isto posto, as atividades devem ser organizadas pelo professor no sentido de desenvolver um raciocínio em que se possa criar conjecturas, abstrair suas ideais, tornando-as conhecimentos formais contando para isto com o auxílio das mídias digitais (BRITO; STRAUB; 2013).

#### 2.3 O GEOGEBRA E A GEOMETRIA DINÂMICA

A utilização de *softwares* educacionais, desde a educação básica até os níveis superiores se apresenta como alternativa didática de ensino desde o advento da calculadora eletrônica (FARIA, ROMANELLO, DOMINGUES, 2018). Atualmente "[...] existe uma infinidade de *softwares* educativos disponíveis no mercado, que exploram os conteúdos das disciplinas no ambiente virtual e que podem ser usados nas escolas como um recurso para dinamizar as aulas" (BONA, 2009, p.35).

Entre os diversos *softwares* educacionais, voltados para o estudo de álgebra e geometria, destacam-se aqueles nos quais o recurso da GD se faz presente. De acordo com Fonseca e Betini (2014) *apud* Isotani (2005), a expressão "Geometria Dinâmica" hoje é largamente utilizada para se referir à geometria implementada em mídias digitais tais como o computador, tablet, smartphone e todos aqueles que permitam a manipulação de objetos geométricos mantendo-se todos os vínculos estabelecidos na construção inicial. Esta expressão pode ser melhor entendida como "[...] oposição à geometria tradicional de régua e compasso, que é *estática*, na qual após realizar uma construção, se houver a necessidade de analisá-la em outra disposição, será necessário reconstruí-la" (ISOTANI, 2005, p. 34).

Na Matemática, os *softwares* de GD representam um recurso de ensino aprendizagem que, somado às mídias educacionais tradicionais, podem contribuir na diminuição de fatores negativos como o déficit na percepção que muitos alunos apresentam para compreender determinados conceitos (MOREIRA; FIDALGO; COSTA, 2020).

Como o próprio nome sugere, a GD proporciona meios eficientes e atrativos de visualização de situações problema que alternativamente como são expostos na maioria dos livros didáticos, não conseguem transmitir de forma satisfatória a dinâmica relacionada, o que contribui para sua abstração (MATHIAS, 2021).

Desta forma, situações problema que descrevem, por exemplo, fenômenos físicos que envolvem movimento, são potencialmente ilustradas através destes *softwares*, dado que "[...] são utilizadas literalmente centenas de imagens sobrepostas, que se articulam entre si e são manipuladas de forma interativa. Imagine, então, quantas ideias podem ser traduzidas, com o auxílio da geometria dinâmica!" (GIRALDO; CAETANO; MATTOS, 2013, p. 67).

Entre os diversos aplicativos que possibilitam o uso de GD, destaca-se o Geogebra. Um *software* notável, criado em 2001 como parte da tese de doutorado de Markus Hohenwarter na Universidade de Salzburg, Áustria e, de acordo com o Instituto São Paulo Geogebra<sup>5</sup>, até o momento dessa pesquisa, é utilizado em 190 países e traduzido para mais de 55 idiomas, tendo mais de 300.000 *downloads* mensais e ainda conta com uma rede de 62 Institutos Geogebra em 44 países com o objetivo de subsidiar seu estudo<sup>6</sup>. No Apêndice A, são descritas algumas das funcionalidades básicas do Geogebra, desde a instalação até sua utilização.

<sup>5</sup> Vinculado à Faculdade de Ciências Exatas e Tecnologia da PUC-SP.

<sup>6</sup> Fonte:<https://www.pucsp.br/geogebrasp/geogebra.html>

O Geogebra chama a atenção entre os demais aplicativos educacionais<sup>7</sup> "[...] tanto pelo fato de ser um *software* cuja distribuição pública é livre, quanto pelas várias possibilidades de utilização que ele proporciona [...]" (DANTAS, 2015, p. 145) Neste contexto, é importante destacar que o Geogebra:

> [...] permite que as construções sejam representadas de forma aritmética, algébrica e geométrica, concomitantemente e, atualmente, está disponível para as construções tridimensionais, é compatível com as multiplataformas, possui acesso livre e pode ser explorado no computador, no *tablet* e no celular (FARIA; ROMANELLO; DOMINGUES, 2018, p. 11).

Isto posto, "[...] é impossível não se cogitar as possibilidades de ampliação de aprendizagem oferecidas por esse *software* em conteúdo de matemática onde os alunos apresentam sensíveis dificuldades de aprendizado, tais como em *trigonometria*" (DANTAS, 2015, p. 145).

Uma possibilidade de ensino-aprendizagem online, seja via "Geogebra Classes" <sup>8</sup> e/ou "Geogebra Grupos" 9 , se apresenta através dos *applets*. Em termos técnicos "*Applets* são programas *Java*, que podem ser embutidos em documentos *Hypertext Markup Language* (*HTML*) (i.e., página da Web)" (DEITEL; DEITEL, 2003, p.136) e pode ser executado diretamente em um navegador (MOREIRA; BATISTA; BARCELOS, 2012). Deste modo,

> [...] permite que seja aberto em computadores nos quais o Geogebra não está instalado, bastando ter um navegador Web. Esse é um fator muito importante, pois na maioria das vezes, a instalação de *softwares* nas escolas, mesmo gratuitos, não é simples (requer permissão do administrador) (MOREIRA; BATISTA; BARCELOS, 2012, p. 5).

Os *applets* podem ser manipulados livremente de forma interativa e após o fim das atividades, quando o usuário fecha o navegador, voltam ao seu estado inicial idealizado pelo administrador (MATHIAS, 2021).

Dantas, em sua pesquisa investigou a utilização do Geogebra quanto à facilitação da aprendizagem em conceitos de *trigonometria,* concluiu que: "[...] o uso do Geogebra trouxe uma contribuição significativa para a aprendizagem de diversos

<sup>7</sup> Uma lista com os 20 melhores aplicativos educacionais eleitos em 2019 pela Associação Americana de Bibliotecários Escolares, pode ser encontrada através do site: [https://porvir.org/lista-reune-](https://porvir.org/lista-reune-20-melhores-aplicativos-educacionais-de-2019/)[20-melhores-aplicativos-educacionais-de-2019/](https://porvir.org/lista-reune-20-melhores-aplicativos-educacionais-de-2019/)

<sup>8</sup> Plataforma disponível em:<https://www.geogebra.org/materials>

<sup>9</sup> Plataforma disponível em:<https://www.geogebra.org/m/qTJTVVwQ>

aspectos inerentes ao comportamento das *funções seno* e *cosseno*" (DANTAS, 2015, p.154). Para enfatizar sua conclusão, o autor lista alguns dos aspectos positivos em relação aos resultados de sua pesquisa ao apontar que sua utilização propicia:

> [...] possibilidade de desenvolver atividades práticas que ajudam a fixar a aprendizagem; a maior dinamicidade da aula; a melhoria no trabalho do professor; o maior envolvimento dos alunos; a possibilidade de observar os objetos em movimento e a facilidade na visualização desses objetos (DANTAS, 2015, p. 154).

Em uma pesquisa que visou analisar algumas das potencialidades e possíveis limitações na utilização do Geogebra no ensino e na aprendizagem de *trigonometria* constatou-se que, "[...] pode auxiliar na resolução de problemas de *trigonometria*, especialmente em atividades investigativas, de forma que os estudantes possam interagir com as figuras construídas" (LOPES, 2011, p.11). Não obstante, a autora destaca algumas limitações de ordem prática na utilização da Tecnologia Informática que podem dificultar a implementação destes recursos em sala de aula, tais como a necessidade de reestruturação de laboratórios de informática, a carência de cursos de especialização para que os professores se familiarizem com o uso de *softwares* educativos e a falta de conhecimentos de alguns sistemas operacionais, tal qual o Linux Educacional.

Com base no exposto, é razoável admitir que a utilização do Geogebra como recurso didático no ensino de *trigonometria*, em especial no ensino das *funções seno* e *cosseno*, traz benefícios significativos para a compreensão de tais conceitos. Os casos mencionados obviamente não esgotam todas as situações nas quais pode ser utilizado como ferramenta didática e que podem impulsionar o desenvolvimento de novas pesquisas relacionadas.

#### **3 AS FUNÇÕES SENO E COSSENO E O MOVIMENTO HARMÔNICO SIMPLES**

A *trigonometria* (do grego tri + gonos + metron que significa três + ângulos + medida) estuda as relações entre as medidas dos lados e ângulos de um triângulo e tem suas origens ligadas à astronomia, na qual as distâncias entre os astros eram impossíveis de serem calculadas diretamente e, como solução, utilizava-se a semelhança de triângulos (EVES, 2011). Através da semelhança de triângulos, surgiram as razões trigonométricas, hoje conhecidas como *seno*, *cosseno* e *tangente*, que posteriormente foram abordadas com base em uma circunferência unitária, onde podem ser compreendidas como *funções circulares* (DANTE, 2016).

#### 3.1 SENO E COSSENO NA CIRCUNFERÊNCIA TRIGONOMÉTRICA

Com base nas definições de *seno* e *cosseno* de um ângulo agudo em um *triângulo retângulo*, pode-se estabelecer as definições desses conceitos para um arco trigonométrico de medida qualquer na circunferência unitária (DANTE, 2016). A transição entre o estudo das razões trigonométricas no triângulo retângulo para a abordagem desses conceitos na circunferência, se dá inicialmente com o arco *de* medida c, cujo ângulo central correspondente é  $\theta$  (Figura 2). Como o raio da circunferência trigonométrica mede 1 e  $\Delta POM$  é um triângulo retângulo, tem-se:

$$
\cos \theta = \frac{\overline{\text{OM}}}{1} \tag{4}
$$

$$
\operatorname{sen}\theta = \frac{\overline{\operatorname{OF}}}{1}
$$
 (5)

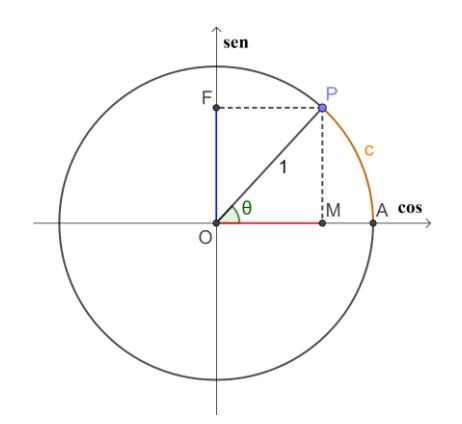

#### **Figura 2** – As coordenadas de um ponto na circunferência trigonométrica

Fonte - Construção do Autor no GeoGebra 2022 <https://www.geogebra.org/classic/rkwy7gns>

Neste contexto, o eixo das abscissas é denominado *eixo dos cossenos* e o eixo das ordenadas, *eixo dos senos*.

A construção dinâmica correspondente à Figura 3, permite ilustrar o movimento do ponto P, quando este percorre a circunferência trigonométrica para todo  $\theta \in \mathbb{R}$ . Isto proporciona praticidade e dinamismo, tendo em vista as dificuldades inerentes para o desenvolvimento da mesma atividade em sala de aula utilizando somente os *recursos didáticos* tradicionais, tais como pincel e apagador.

Além de tomar um tempo de aula considerável, não transmitiria com a mesma dinâmica o "movimento" destas razões trigonométricas que, neste contexto, oscilam seus valores entre -1 e 1.

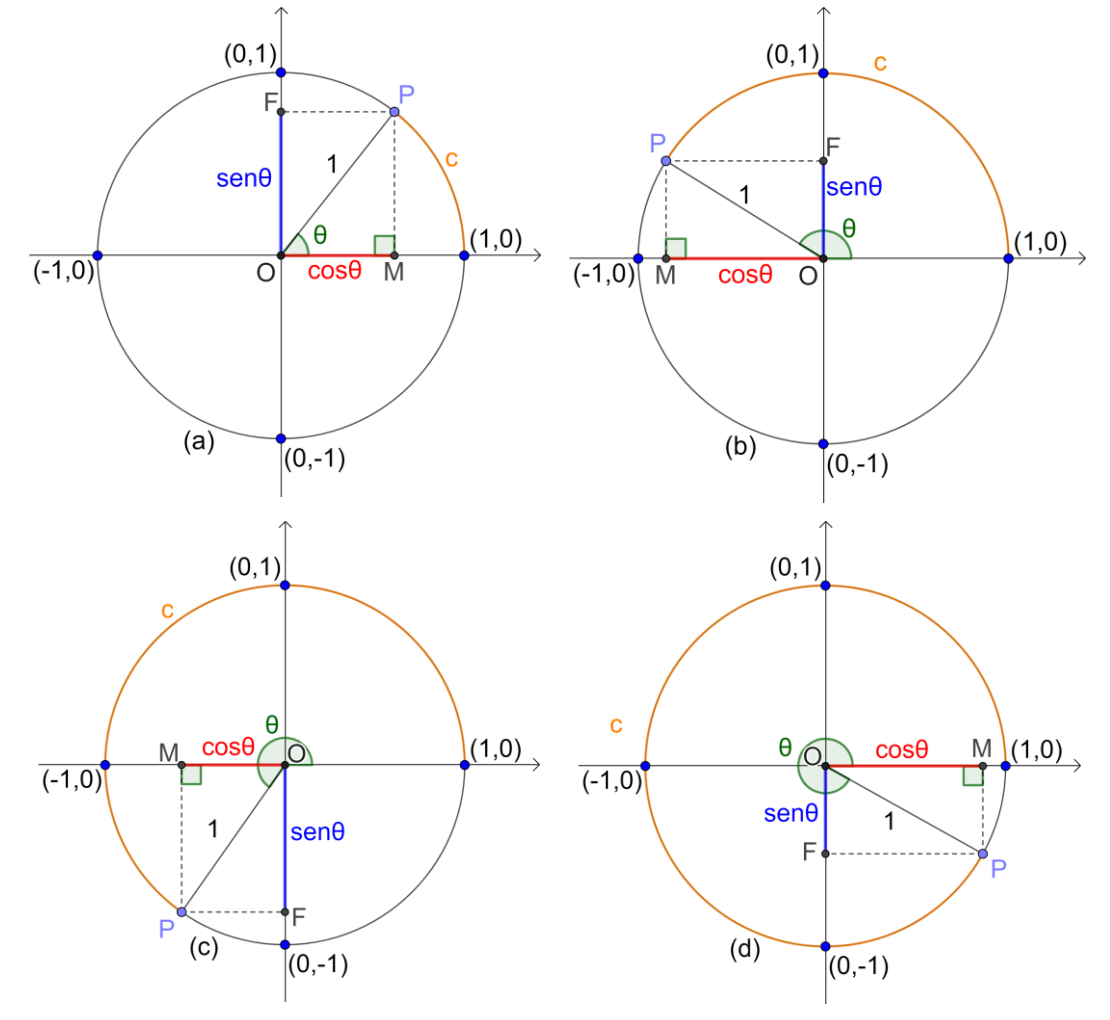

**Figura 3** – Variação do seno e cosseno na circunferência trigonométrica

Fonte - Construção do Autor no Geogebra 2022 <https://www.geogebra.org/classic/mtedaf9d>

#### 3.2 AS FUNÇOES SENO E COSSENO

Ao observar a variação do *seno* e *cosseno* na construção dinâmica da Figura 3, é fácil constatar que os valores destas razões trigonométricas dependem dos valores do arco  $\theta$ , quando este varia ao longo da circunferência unitária. Esta relação entre arco e razão trigonométrica pode ser expressa algebricamente por funções, como se dá a seguir.

**Definição 1**: Seja P um ponto qualquer na circunferência unitária e  $x$  o ângulo entre o segmento  $\overline{OP}$  e o eixo u, medido no sentido anti-horário (Figura 4). Denomina-se *seno* de  $x$  e, indica-se por sen  $x$ , a ordenada do ponto P, em relação ao sistema cartesiano  $uOv$ . Chama-se função *seno* a função  $f: \mathbb{R} \to \mathbb{R}$  que associa a cada x real o real  $\overline{OA} =$ sen  $x$ . Desta forma, tem-se:

$$
f(x) = \text{sen}x.\tag{6}
$$

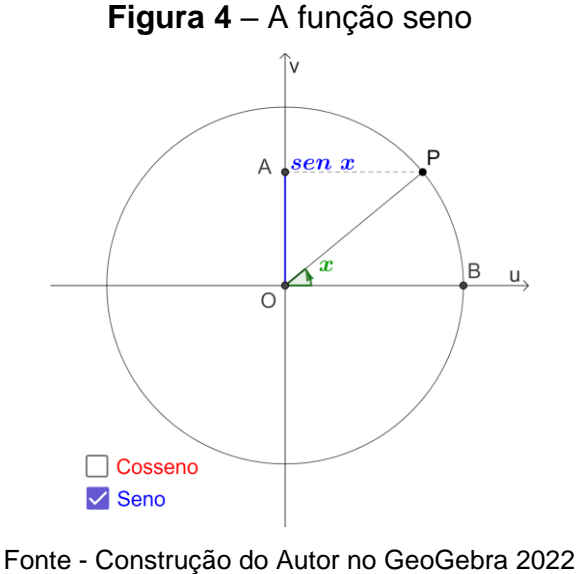

<https://www.geogebra.org/classic/kvpv5txe>

De maneira análoga à função *seno*, pode ser definida a função *cosseno*:

**Definição 2**: Seja P um ponto qualquer na circunferência unitária e x o ângulo entre o segmento  $\overline{OP}$  e o eixo u, medido no sentido anti-horário (Figura 5). Denomina-se *cosseno* de  $x$  e, indica-se por  $\cos x$ , a abscissa do ponto  $P$ , em relação ao sistema cartesiano  $u0v$ . Chama-se função *cosseno* a função  $g: \mathbb{R} \to \mathbb{R}$  que associa a cada x real o real  $\overline{OC} = \cos x$ . Desta forma, tem-se:

$$
g(x) = \cos x. \tag{7}
$$

#### **Figura 5** – A função cosseno

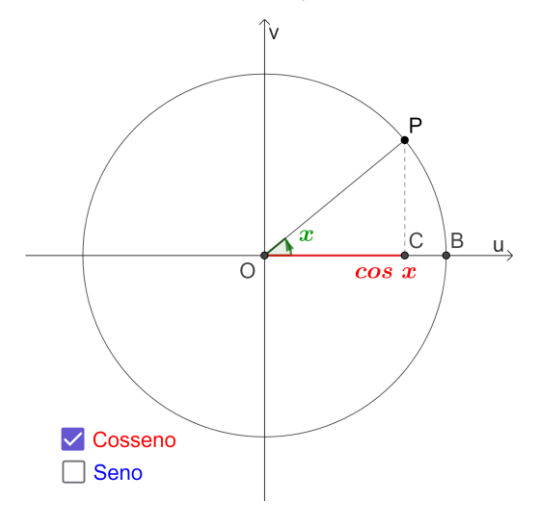

Fonte - Construção do Autor no GeoGebra 2022 <https://www.geogebra.org/classic/kvpv5txe>

 Nas construções dinâmicas relativas às Figuras 4 e 5, ao marcar a "caixa para exibir/ocultar objeto", "Cosseno" e/ou "Seno", são exibidas/ocultadas estas funções. Considerando as Definições 1 e 2, sen  $x$  e cos  $x$  são as coordenadas de um ponto  $P$ na circunferência trigonométrica (Figuras 4 e 5) de tal modo que, quando o ponto  $P(\text{sen } x, \text{cos } x)$  percorre a circunferência trigonométrica, sen x e cos x oscilam entre -1 e 1, isto é,  $-1 \le$  sen  $x \le 1$  e  $-1 \le$  cos  $x \le 1$ . Portanto, o conjunto imagem destas funções é o intervalo [−1,1].

Para valores de x maiores que  $2\pi$ , os valores de sen x e cos x começam a se repetir periodicamente de tal mateira que:

$$
sen(2k\pi + x) = sen x \tag{8}
$$

e

$$
\cos(2k\pi + x) = \cos x \tag{9}
$$

∀ ∈ ℤ. As igualdades (8) e (9) podem ser constatadas na construção dinâmica da Figura 6, ao animar o seletor de rótulo "x" que, neste caso, foi ajustado para  $x \in$  $[-2\pi, 2\pi]$ , mas pode ser regulado para qualquer intervalo real de x. Portanto, para todo ∈ ℝ, o período "" das funções *seno* e *cosseno* é:

$$
p=2\pi, \forall x\in\mathbb{R}.
$$

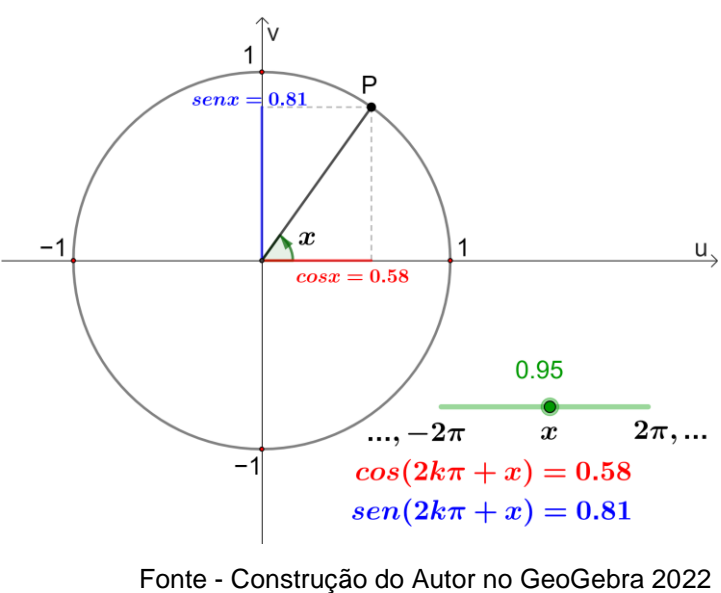

**Figura 6** – Período das funções *seno* e *cosseno*

<https://www.geogebra.org/classic/caez9jdx>

### 3.3 GRÁFICOS

 Uma alternativa para exibir de forma dinâmica o comportamento das funções *seno* e *cosseno*, através de seus gráficos, é utilizar o Geogebra na construção da *senoide* e/ou da *cossenoide* por meio da associação com o ciclo trigonométrico (Figura 7).

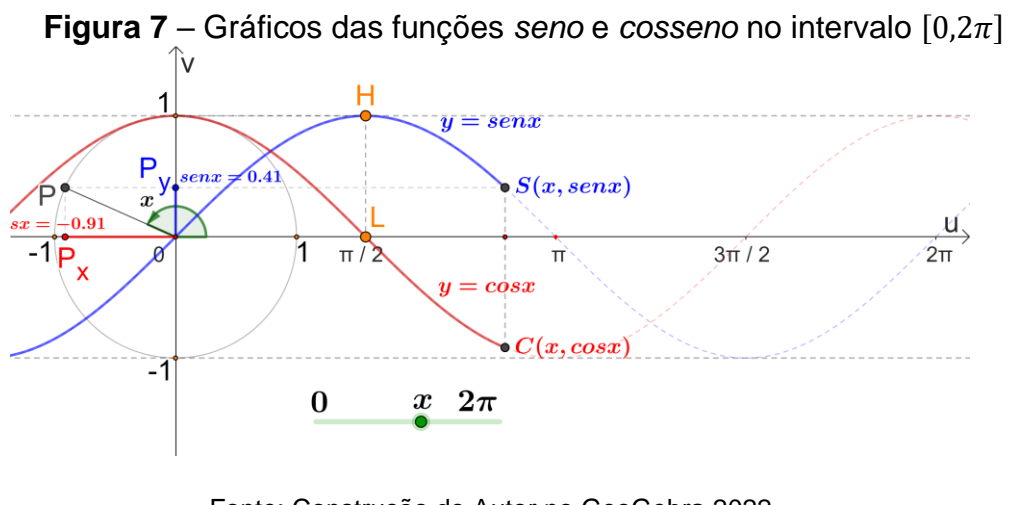

Fonte: Construção do Autor no GeoGebra 2022 <https://www.geogebra.org/classic/xn7cgarc>

 Na Figura 7, tem-se uma construção dinâmica na qual é possível gerar os gráficos das funçoes *seno* (em azul) e da função *cosseno* (em vermelho), movendose o ponto  $P$  ao longo da circunferência trigonométrica. A projeção horizontal de P sobre o eixo  $v$  (extremidade  $P_y$  do segmento de reta vertical  $\overline{OP_y}$  que representa geometricamente sen x) oscila entre os pontos (0,-1) e (0,1) produzindo o movimento do ponto  $S(x, \text{sen } x)$  da *senoide*. Analogamente, a projeção vertical de P sobre eixo  $u$ ( extremidade  $P_x$  do segmento de reta horizontal  $\overline{OP_x}$  que representa geometricamente  $\cos x$ ) oscila entre os pontos (-1,0) e (1,0) produzindo o movimento do ponto  $C(x, \cos x)$  da *cossenoide*. Assim, os movimentos de  $S(x, \sin x)$  e  $C(x, \cos x)$  ao gerar a *senoide* e *cossenoide*, respectivamente, são consequências do movimento de  $P(\text{sen } x, \text{cos } x)$  na circunferência quando variam os valores de x no seletor de rótulo "x" de 0 a 2 $\pi$  (Figura7). Reciprocamente, o movimento de P é uma consequência dos movimentos de  $S \neq C$ . Portanto, fica estabelecida uma relação biunívoca entre o conjunto de pontos dos gráficos das funções *seno* e *cosseno* e o conjunto de pontos da circunferencia trigonométrica correspondente. Como as funções *seno* e *cosseno* são periódicas, o padrão observado em seus gráficos se repete a cada unidade de período. Isto permite a compreenção de como seus gráficos podem ser visualizados no círculo trigonométrico e transportados para o plano cartesiano (Figura 8).

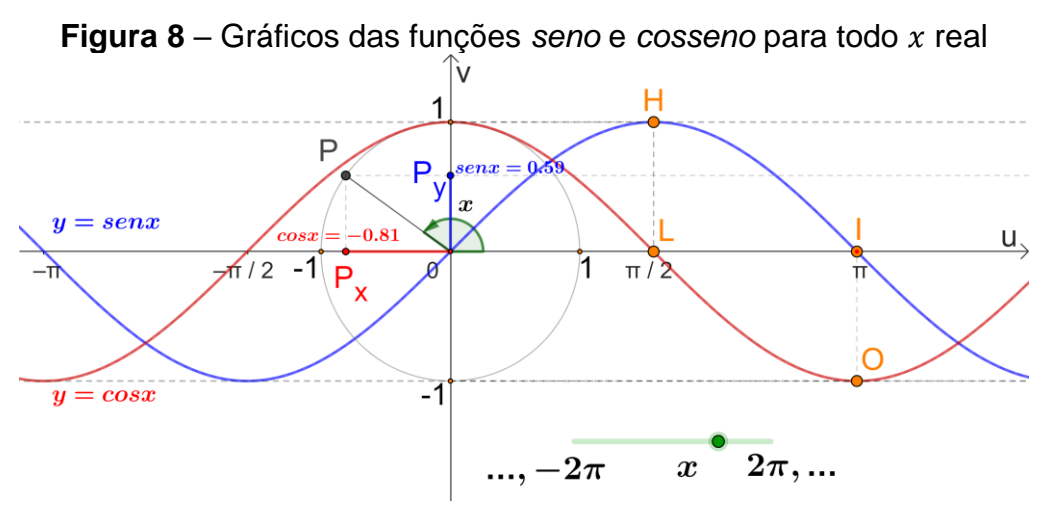

Fonte: Construção do Autor no GeoGebra 2022 <https://www.geogebra.org/classic/dajzqncf>

De acordo com a Figura 8, pode ser observado que a *cossenoide* é uma translação obtida da senoide por um fator  $\pi/2$  unidades para a direita. Consequentemente, a maioria dos aspectos relevantes da função *cosseno* tais como *domínio*, *imagem* e *periodo*, são os mesmos observados para a função *seno* (DANTE,2016). Esta "transformação" geométrica do gráfico da função *seno* para a

função *cosseno* (Figura 9), ocorre porque x e  $\frac{\pi}{2}$  $\frac{\pi}{2}$  – x são arcos complementares, ou seja:

$$
\operatorname{sen} x = \cos\left(\frac{\pi}{2} - x\right). \tag{10}
$$

De fato, ao manipular o controle deslizante de rótulo " $\alpha$ ", na construção dinamica da Figura 9, observa-se o deslocamento da curva  $g(x) = \cos x$  em direção à curva  $y = \text{sen } x$  a medida que " $\alpha$ " se aproxima de  $\frac{\pi}{2}$ .

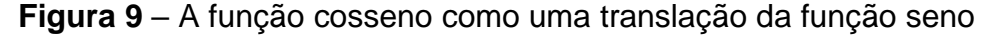

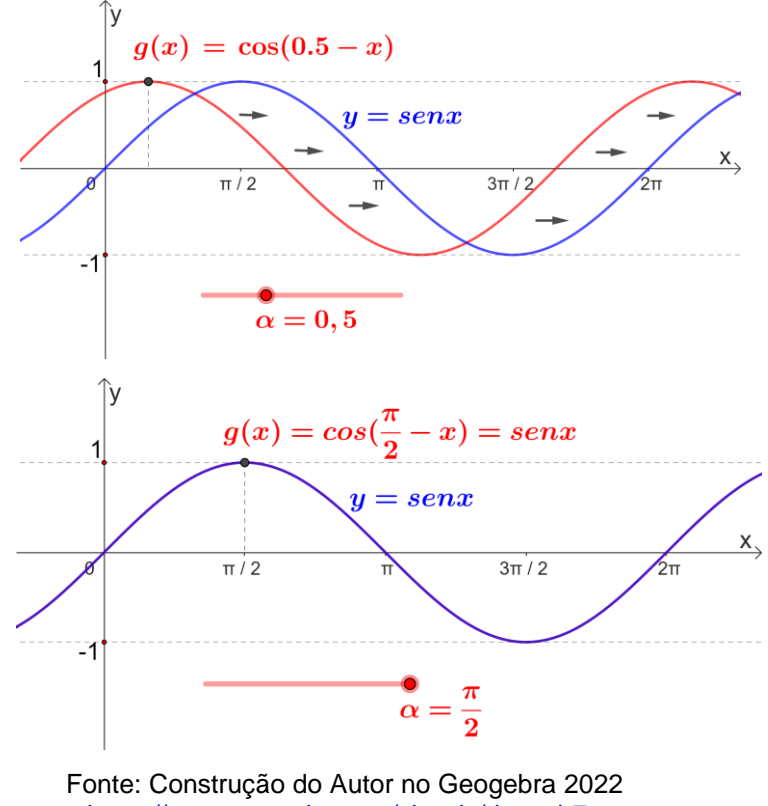

<https://www.geogebra.org/classic/dxpqnb7a>

### 3.4 AS FUNÇÕES SENOIDAIS E SEUS GRÁFICOS

Partindo das funções *seno* ou *cosseno*, podem ser estudadas funções mais gerais como:

$$
f: \mathbb{R} \to [-b, b]
$$
  

$$
x \mapsto b \operatorname{sen}(cx + d),
$$
 (11)

$$
g: \mathbb{R} \to [b, b]
$$

$$
x \mapsto b \cos(cx + d). \tag{12}
$$

sendo  $b, c \in d$  constantes reais com  $c \neq 0 \in b > 0$ . Tais funções são excelentes para descrever fenômenos periódicos (BATISTA, 2015). Com o auxílio do Geogebra, podese analisar o comportamento das curvas que representam graficamente as funções *senoidais*. Como será vista adiante, é possível analisar o comportamento das funções senoidais através de construções dinâmicas no Geogebra utilizando como recursos os controles deslizantes associados aos parâmetros  $b, c, e, d$  que as definem, Figuras 10 e 11. Nestas construções é utilizado um recurso de c*haveamento* disponível no Geogebra, em que um seletor de rótulo "k" ao ser movido para a posição " $f(x)$ " é mostrado o gráfico da função (11) e ao ser posto na posição " $g(x)$ ", exibe-se o gráfico da função (12), ao passo em que se oculta o gráfico da função anterior e vice-versa.

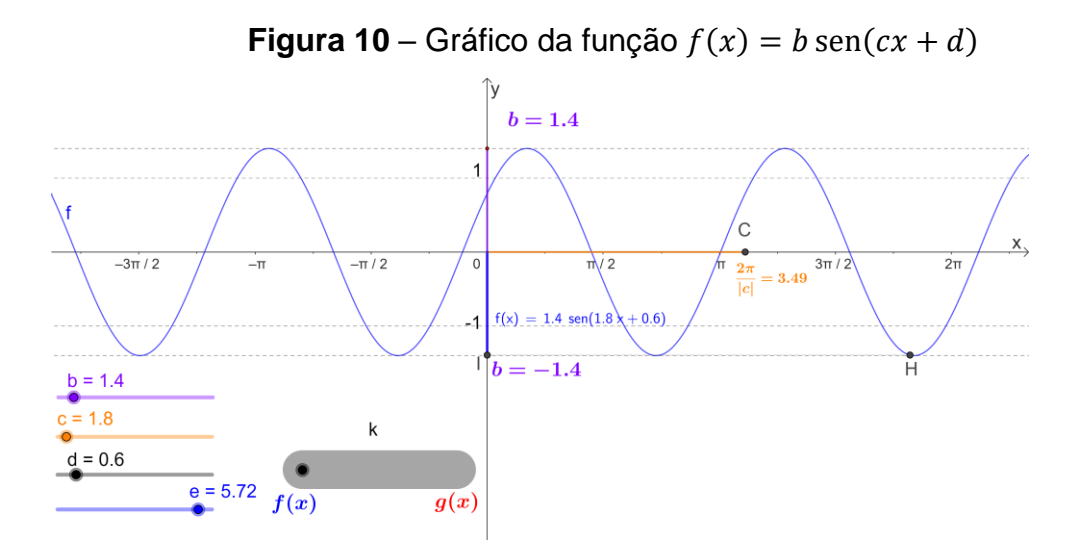

Fonte: Construção do autor no Geogebra 2022 <https://www.geogebra.org/classic/pjdqwhvz>

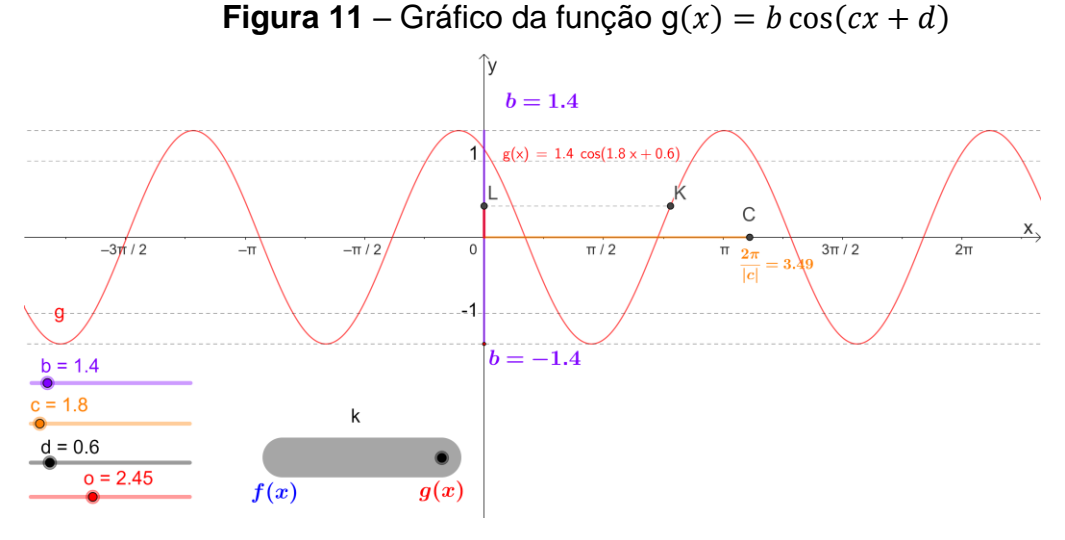

Fonte: Construção do autor no Geogebra 2022 <https://www.geogebra.org/classic/pjdqwhvz>

 O recurso de chaveamento permite trabalhar com os dois gráficos numa mesma construção (BONJORNO; GIOVANNI JR.; SOUZA, 2020), o que propicia praticidade quando se deve trabalhar com dois ou mais conceitos geométricos. Nas construções dinâmicas das Figuras 10 e 11, ao mover os controles deslizantes "b", "c" e "d" percebe-se que estes manipulam, respectivamente, a expansão/contração vertical, ocorridas no intervalo

$$
[-b, b], \tag{13}
$$

a expansão/contração horizontal (alteração no período  $p$ ) dado pela igualdade

$$
p = \frac{2\pi}{|c|} \tag{14}
$$

e a translação horizontal das curvas.

A translação horizontal nos gráficos das funções *senoidais*, acontece de acordo com os possíveis valores assumidos por  $d$ , sendo controlado pelo seletor "d" (Figura 9).

Os seletores "e" (Figura 10) e "o" (Figura 11), quando manipulados, fazem variar a posição dos pontos  $H(x, f(x))$  e  $K(x, g(x))$  nos gráficos das funções f e g, respectivamente, cujas projeções no eixo das ordenadas,  $I \in L$ , indicam a extremidade do segmento que representa geometricamente os valores de  $f \in g$  no intervalo  $[-b, b]$ , respectivamente. Sendo possível, portanto, visualizar a variação das funções  $f \in g$ entre seus valores *máximo* ( $y = b$ ) e *mínimo* ( $y = -b$ ), bem como o movimento ondulatório de tais funções.

Ao oscilar os valores do parâmetro  $c$ , através da manipulação do seletor "c", o movimento ondulatório de  $H \in K$  apresenta variações de velocidade de tal maneira que, ao diminuir "c",  $H \in K$  se movem mais rapidamente do que quando "c" aumenta. Esta variação na velocidade facilita o entendimento do conceito de período das funções  $f \in g$ , além de permitir compreender através da relação velocidade/valor de c, que o período é inversamente proporcional ao valor absoluto de  $c$  (Figura 12), conforme atesta a igualdade em (14).

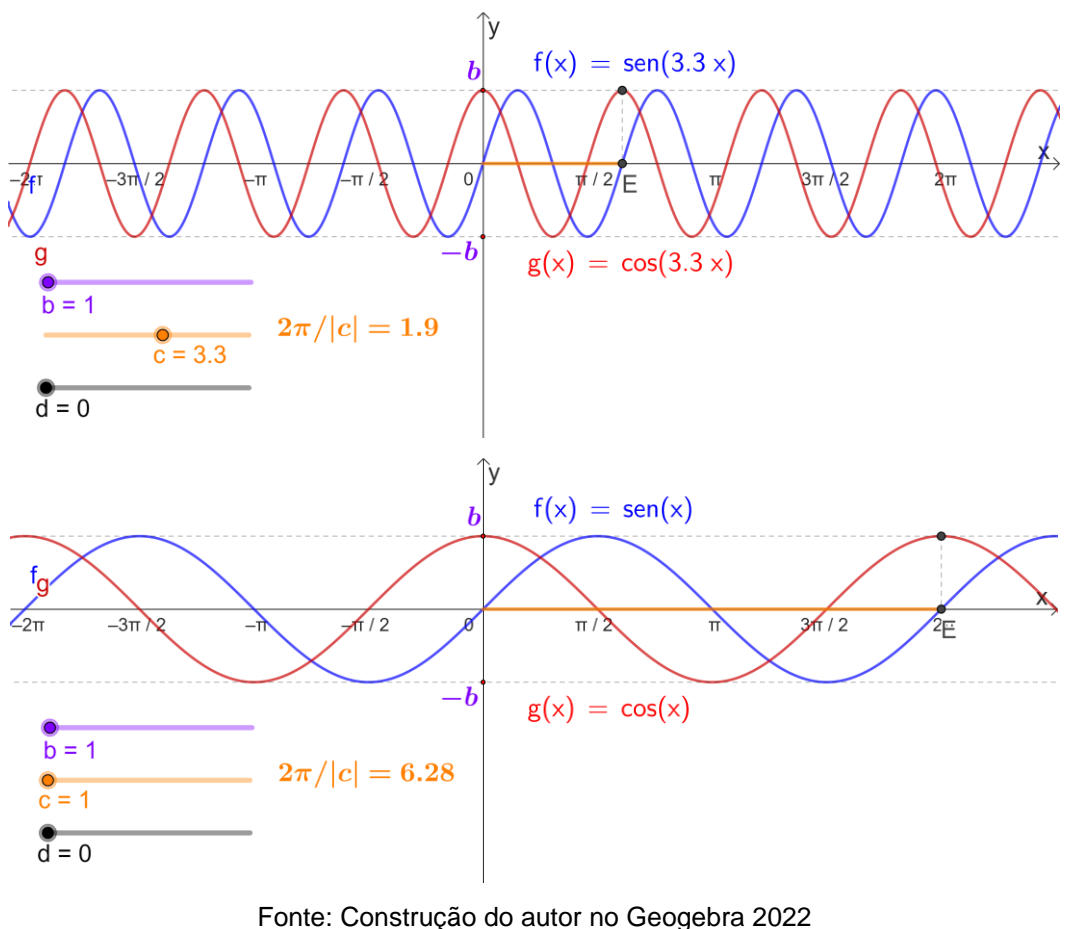

**Figura 12** – Alteração no período das funções senoidais

<https://www.geogebra.org/classic/zzhgy3cz>

 De acordo com Dante (2016), o estudo das funções *senoidais* é justificado pelo fato de sempre ser possível associar tais funções a algum fenômeno físico periódico, como as funções do deslocamento e velocidade do MHS. Isto posto, podem ser estabelecidas analogias entre as propriedades físicas do fenômeno em questão e as propriedades matemáticas das funções *senoidais*. Neste processo*,* o Geogebra surge como ferramenta útil ao explorar o MHS, motivando o estudo das funções *senoidais* e, consequentemente, o estudo das funções *seno* e *cosseno*.

### 3.5 O MOVIMENTO HARMÔNICO SIMPLES

Conforme Ferraro e Soares (1996), o MHS é um movimento periódico descrito por uma partícula que oscila em torno de uma posição de equilíbrio, assumindo periodicamente as mesmas posições ao longo de uma trajetória retilínea, sempre com a mesma velocidade e aceleração, em intervalos de tempo iguais. Um exemplo deste
movimento pode ser observado ao considerar uma partícula M presa a extremidade de uma mola extensível (Figura 13), ao ser deslocada de sua posição de equilíbrio, O, distendendo-a e, a seguir liberando-a, desprezados os atritos e a resistência, oscilará em torno da posição de equilíbrio. Este dispositivo é chamado de oscilador *harmônico simples* e, ao animar seletor de rótulo "x", na construção dinamica da Figura 13, a particula M, que está associada, oscila entre os pontos A e B passando pela posição de equilíbrio O, realizando assim um MHS quando liberada. Aqui, as unidades de medida serão dadas em relação ao Sistema Internacional de Unidades (SI).

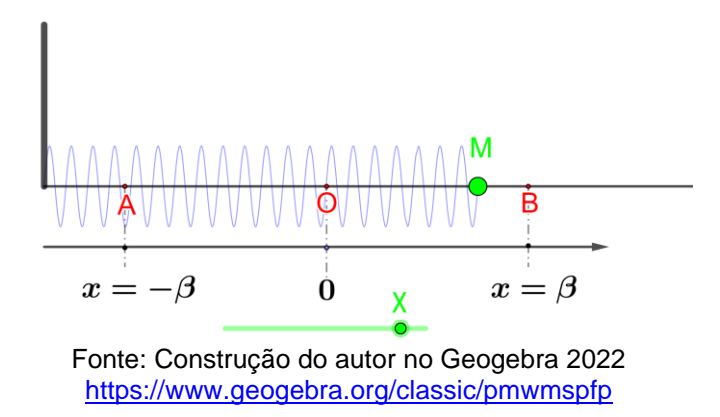

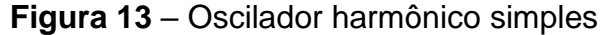

 Para individualizar as posições de M ao realizar o MHS, adota-se um eixo de abscissas  $x$  com origem na posição de equilíbrio da referida partícula. As posições de M são denominadas elongações ou contrações, conforme M atinge a direta ou esquerda de O, respectivamente. O máximo valor da elongação corresponde à posição mais afastada da particula em relação à origem no sentido positivo do eixo e é denominda amplitude  $x = \beta$ . Analogamente, o mínimo valor da contração da mola é correspondente à amplitude  $x = -\beta$ .

 Este movimento oscilatório do ponto M, quando associado ao Movimento Circular Uniforme (MCU)<sup>10</sup> de uma partícula P, em uma circunferência  $\lambda$  (Figura 14), pode ser descrito por funções *senoidais.* Consequentemente, a análise deste movimento através do Geogebra se torna uma opção viável para motivar o estudo das funções *seno* e *cosseno*. De acordo com Ferraro e Soares (1996), quando o ponto P

<sup>&</sup>lt;sup>10</sup> De acordo com Ferraro e Soares (1996), o Movimento Circular Uniforme (MCU) é um movimento Uniforme, cuja trajetória é uma circunferência ou um arco de circunferência e cuja função horária é dada por  $\varphi = \varphi_0 + \omega t$ , onde  $\varphi$  é a fase,  $\varphi_0$  a fase inicial,  $\omega$  a velocidade angular (também denominada pulsação) e  $t$  o tempo.

descreve um MCU de velocidade angular  $\omega$ , dada em radianos por segundo (rad/s), fase inicial  $\varphi_0$ , dada em radianos (rad) e amplitude  $\beta$ , dada em unidades do SI, sua projeção M efetua um MHS sobre o diâmetro de  $\lambda$ , oscilando entre  $\beta$  e − $\beta$  (construção dinâmica da Figura 14) cujo comportamento pode ser representado pela função:

$$
x(t) = \beta \cos(\omega t + \varphi_0). \tag{15}
$$

**Figura 14** – MHS da partícula M

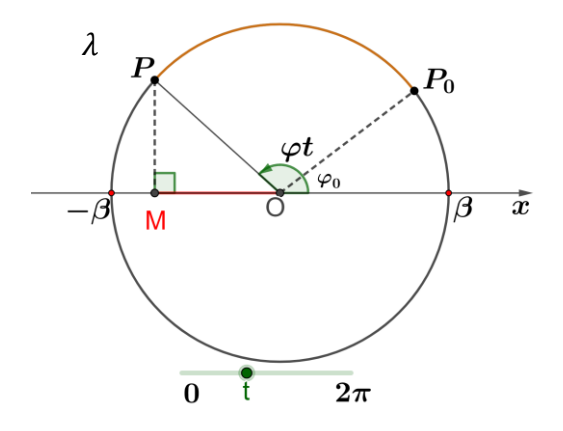

Fonte: Construção do Autor no GeoGebra 2022 <https://www.geogebra.org/classic/ggwdmrjg>

 É importante observar que o movimento oscilatório da partícula M é análogo ao "movimento" do *cosseno* ao longo do eixo dos *cossenos,* em um circulo trigonométrico (Figura 5).

Ao animar o controle deslizante de rótulo "t", fazendo-o variar de 0 a  $2\pi$ , na construção dinâmica da Figura 14, pode ser observado o movimento do ponto  $P$  que descreve a circunferência λ. O MHS de M (projeção de P) é análogo ao "movimento" do *cosseno* na circunferência trigonométrica. Ou seja, a variação do *cosseno* é o modelo matemático para o MHS. A velocidade  $v$  no MHS, assim como o deslocamento  $x$ , oscila ao longo do tempo, repetindo-se após um período e pode ser modelada matematicamente pela função:

$$
v(t) = -\omega\beta \operatorname{sen}(\omega t + \varphi_0). \tag{16}
$$

As funções em (15) e (16) estão deduzidas no Apêndice F e para descreve-las com mais detalhes, de forma a relacioná-las com as funções *seno* e *cosseno*, convém representá-las simultaneamente numa mesma construção dinâmica, com suas visualizações alternadas, através do recurso de chaveamento, assim como foi feito

com as funções *senoidais* na seção anterior. Deste modo, quando o seletor "k" está na posição " $v(t)$ ", é exibido o gráfico da velocidade  $v$  dada em função do tempo t (Figura 15).

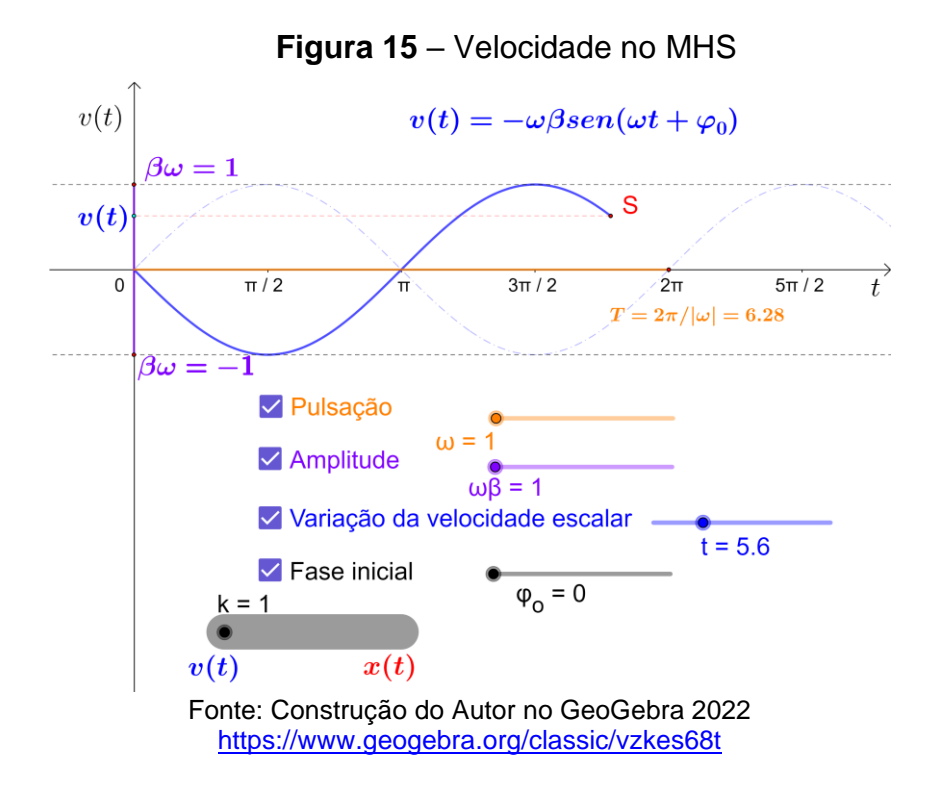

De modo análogo, quando "k" é posto em " $x(t)$ " (Figura 16) é exibido o gráfico do deslocamento  $x$  em função do tempo  $t$ :

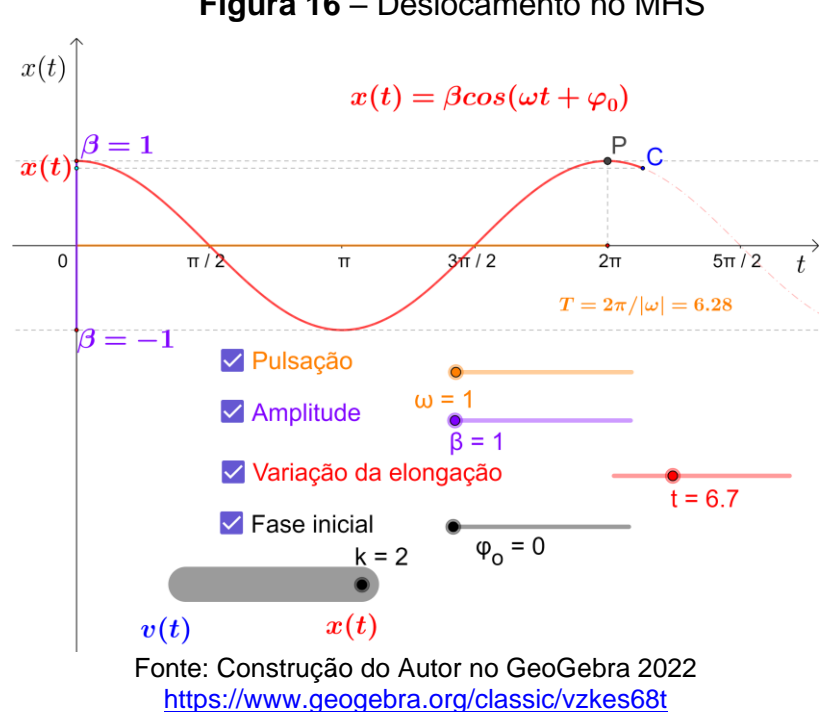

### **Figura 16** – Deslocamento no MHS

Em ambas as construções, estão disponíveis ainda, as opções de analisar alterações na pulsação que determina a velocidade de oscilação de  $x(t)$  e  $v(t)$ , amplitude e fase inicial das respectivas funções. Através destas possibilidades de alteração de tais parâmetros, as funções  $v \in x$ , podem ser levadas a coincidir com as funções *seno* e *cosseno*, respectivamente, facilitando assim, a percepção do estudante, da relação que há entre estas funções. Por exemplo, na construção dinâmica da Figura 15, gráfico da função (16), para  $\omega = 1$  rad/s,  $\beta = 1$  e  $\varphi_0 = 0$  rad, tem-se:

$$
v(t)=-\operatorname{sen} t.
$$

Porém, fazendo variar  $\varphi_0$  para  $\pi$  rad, no seletor de rótulo " $\varphi_0$ ", o gráfico de v coincide com o da função *seno*, uma vez que, de acordo com o *seno* da soma de arcos, tem-se

 $v(t + \pi) = -\operatorname{sen}(t + \pi) = -(\operatorname{sen} t \cos \pi + \operatorname{sen} \pi \cos t) = -(-\operatorname{sen} t) = \operatorname{sen} t.$ 

Além disto, as variações do deslocamento e velocidade são obtidas quando se faz variar o seletor de rótulo "t" (vermelho), onde  $t \in [0, +\infty)$ , causando o movimento dos pontos  $S \in \mathcal{C}$  que por sua vez percorrem os gráficos das funções  $v \in x$ , respectivamente. Em consequência aos movimentos de  $S \in \mathcal{C}$ , as suas projeções ortogonais no eixo vertical, indicadas por  $v(t)$  e  $x(t)$ , respectivamente, oscilam entre seus valores mínimo (amplitude mínima da onda) e máximo (amplitude máxima da onda) (Figuras 15 e 16). Estes movimentos oscilatórios, mostram de forma dinâmica as variações das funções *seno* e *cosseno*, o que se apresenta como uma estratégia didática válida para o ensino destas funções, uma vez que, de acordo com as OCEM: "As funções trigonométricas *seno* e *cosseno* devem ser associadas aos fenômenos que apresentam comportamento periódico" (BRASIL, 2006, p.74).

Continuando com a exploração das construções feitas nas figuras 15 e 16, os seguintes aspectos podem ser ainda estudados:

## **Período**

O período  $T$  para velocidade e deslocamento, é determinado pelo controle deslizante da pulsação (rótulo " $\omega$ "), uma vez que, em analogia com a igualdade em (14) da seção anterior,  $T$  é dado por:

$$
T = \frac{2\pi}{|\omega|}.
$$
 (17)

Entre as situações permitidas nas Figuras 15 e 16, quando  $\omega = 1$  rad/s, T coincide com o período das funções *seno* e *cosseno*. Porém, o Geogebra mostra o valor decimal aproximado de 6,28 para  $2\pi$ .

#### **Amplitude**

A amplitude da função do deslocamento (Figura 16) está definida no intervalo  $[-\beta, \beta]$ , e tem comprimento igual a sua amplitude. Ou seja, quanto maior ou menor for o valor no seletor de rótulo " $\beta$ " (cor roxa), maior ou menor será a amplitude da onda senoidal, respectivamente.

## **Fase e fase inicial**

A fase  $\varphi$  no MHS varia linearmente com o tempo  $t$  de acordo com a seguinte função:

$$
\varphi = \varphi_o + \omega t \tag{18}
$$

onde,  $\varphi_0 = \varphi(0)$ . O efeito da variação da fase inicial nos gráficos do deslocamento ou velocidade é a translação horizontal destas curvas sem alterar amplitude ou período. Este efeito geométrico foi mostrado para a função senoidal cos $(-x + d)$  na construção dinâmica relativa à Figura 9, na seção 3.3, para  $d$  variando de 0 a $\frac{\pi}{2}$  $\frac{\pi}{2}$ 

 De acordo com as definições e conceitos discutidos nas seções anteriores, é razoável admitir que a compreensão das propriedades das funções *seno* e *cosseno*, uma vez que estas constituem a base da estrutura das funções do deslocamento e velocidade do MHS, se torna evidente com auxílio de geometria dinâmica e da análise deste movimento.

## **4 METODOLOGIA**

O público alvo desta pesquisa foram as turmas do 3º módulo do curso técnico integrado em Química (denominada **Turma B**) e do curso técnico integrado em Edificações (denominada **Turma A**), ambas do 2º ano do ensino médio de uma escola pública de Petrolina-PE e contou com a presença de 65 alunos, dos quais 35 integraram **Turma A** e 30 constituíram a **Turma B**. As atividades foram realizadas em quatro encontros no mês de junho de 2023, dois nos dias 12 e 19 (**Turma A**) e os demais nos dias 15 e 22 (**Turma B**), com carga horária que totalizou 3:45h em cada turma.

 Os principais motivos que levaram à escolha da escola (local da pesquisa de campo) foram o fato desta instituição possuir um laboratório de informática no qual os computadores e o acesso à internet permitem o desenvolvimento das atividades, além de ser esta a escola onde o professor pesquisador leciona. Aliado a isto, o livro didático adotado pela instituição<sup>11</sup>, no qual foram fundamentadas as aulas didáticas nas **Turmas A** e **B**, apresenta como recurso didático um estudo das funções *seno* e *cosseno*, utilizando a interdisciplinaridade ao explorar o MHS, o que constitui a proposta central desta pesquisa.

Em contraponto ao que esperava-se, não foi possível um computador por aluno. Das 37 máquinas disponíveis 05 apresentaram defeito no início das atividades, forçando a formação de duplas, como alternativa, para a realização das tarefas previstas.

Foi permitida a interação entre os discentes, tendo em vista que o aprendizado dentro ou fora do ambiente escolar se torna fértil quando realizado sob uma estratégia focada nas atividades em grupo, pois as ideias e conjecturas quando compartilhadas mutuamente, tendem a suprir as necessidades destes, de forma mais esclarecedora (FONSECA; BETINI, 2014).

## 4.1 CARACTERIZAÇÃO DA PROPOSTA

 Em uma abordagem baseada na interdisciplinaridade, ao estabelecer analogia entre os conceitos matemáticos e o estudo do MHS e, fazendo uso do *software* 

<sup>11</sup> Prisma matemática, Geometria e Trigonometria: Ensino Médio. (BONJORNO; GIOVANNI JR.; SOUSA, 2020).

Geoebra como principal ferramenta didática neste processo, este estudo foi idealizado para impulsionar o ensino-aprendizagem das funções *seno* e *cosseno,* uma vez que, em relação aos benefícios da utilização deste recurso computacional, é notório que:

> O software GeoGebra é muito conhecido pelos professores de Matemática, pois proporciona que os alunos sejam mais ativos na sua aprendizagem e traz uma aproximação entre o professor e o aluno na busca do conhecimento dos conteúdos, como, por exemplo, das funções (CUNHA; OLIVEIRA, 2021, p. 1)

Os procedimentos metodológicos empregados para avaliar a eficácia da proposta deste trabalho são baseados na *pesquisa de campo,* na qual "a coleta de dados é realizada diretamente no local em que o problema ou fenômeno acontece e pode dar-se por amostragem, entrevista, observação participante, pesquisa-ação, aplicação de questionário, teste, entre outros" (FIORENTINI; LORENZATO, 2012).

 Em relação a abordagem, esta pesquisa tem natureza *quali-quantitativa*, dado que não se preocupa totalmente com representatividade numérica, mas sim, com o aprofundamento da compreensão do grupo pesquisado sob os aspectos quantitativo e qualitativo (GERHARDT; SILVEIRA, 2009).

 De acordo com o procedimento de coleta de dados que nesta pesquisa foi realizado através de aplicação de *questionários* e *observações*, foi possível a interpretação dos resultados desta pesquisa para que assim, pudessem ser analisados. Para que tal análise fosse possível, ambas as turmas foram submetidas a atividades de caráter avaliativo, (*Avaliação Diagnóstica*, que consta no Apêndice B) e comparativo (*Avaliação Comparativa*, descrita no Apêndice D). Portanto, o procedimento adotado foi de caráter *experimental*. Sobre esta classe de pesquisa, é sabido que:

> "[...] o pesquisador participa ativamente na condução do fenômeno, processo ou do ato avaliado, isto é, ele atua na causa, modificando-a, e avalia as mudanças no desfecho [...] seleciona grupos de assuntos coincidentes, submete-os a tratamentos diferentes, verificando as variáveis estranhas e checando se as diferenças observadas nas respostas são estatisticamente significantes" (FONSECA, 2002, p.38).

 A escolha da turma a qual foram ministradas as aulas didáticas com o aplicativo, foi feita com base em observações, realizadas pelo professor pesquisador, sobre o desempenho dos alunos ao longo das duas semanas que precederam tais aulas, bem como o desempenho das turmas na *Avaliação Diagnóstica* (Apêndice B). Esta avaliação é composta por 2 questões que exploram a abordagem do *seno* e *cosseno* na circunferência trigonométrica e 3 sobre as funções *seno* e *cosseno*. Sobre a necessidade desta modalidade de avaliação, sabe-se que:

> [...] sempre se fará presente, não importando a norma ou padrão pela qual baseie-se o modelo educacional. Não há como fugir da necessidade de avaliação de conhecimentos, muito embora se possa, com efeito, torná-la eficaz naquilo a que se propõe: a melhora de todo o processo educativo (SANTOS; VALERA, 2007).

## 4.2 AVALIAÇÃO DIAGNÓSTICA

 Para realizar averiguação das possíveis dificuldades apresentadas pelos alunos em relação aos conhecimentos de *seno* e *cosseno* na circunferência unitária, bem como sobre as funções *seno* e *cosseno*, duas semanas antes de ser iniciada a sequência didática, foi realizado estudo sobre estes tópicos de acordo com conceitos e exemplos retirados do livro didático adotado pela instituição de ensino.

 Após estas aulas, foi aplicada *Avaliação Diagnóstica* nas **Turmas A** e **B** (Apêndice B). Tal avaliação se deu de forma individual e sem consulta ao livro didático, os alunos dispuseram de 2 aulas de 45 minutos e não tiveram orientação do professor pesquisador. Os resultados desta avaliação se encontram no próximo capítulo.

 Após verificado o desempenho dos alunos nesta avaliação, foi constatado que a **Turma B** teve menor rendimento (Gráfico 2) e por este motivo, foi escolhida como alvo para a sequência didática construída nesta pesquisa.

# 4.3 A SEQUÊNCIA DIDÁTICA

 As aulas na **Turma A** foram realizadas sem o auxílio de nenhum recurso computacional que fizesse uso de aplicativos educacionais e teve como materiais didáticos auxiliares pincel, lousa, apagador e livro didático. Com carga horária de 45 minutos por aula, num total de 3 aulas.

 Para a **Turma B**, além dos materiais didáticos auxiliares utilizados na aula da **Turma A**, o professor pesquisador utilizou geometria dinâmica, através do *software* Geogebra, para expor sua explanação, enquanto os alunos acompanharam em seus

respectivos computadores. Nesta etapa, foi utilizada uma sequência didática que encontra-se no Apêndice C.

Em data posterior, foi aplicada a *Avaliação Comparativa* (Apêndice D) nas **Turmas A** e **B** e, em seguida foi enviado à **Turma B** (via Classroom) um *Questionário Avaliativo* (Apêndice E). Neste questionário, buscou-se as opiniões dos alunos acerca de sua experiência com o Geogebra no estudo das funções *seno* e *cosseno*. Os resultados da *Avaliação Comparativa* e as opiniões de alguns alunos sobre o Geogebra, encontram-se no capítulo seguinte, como parte dos resultados desta pesquisa.

### **5 RESULTADOS**

# 5.1 AVALIAÇÃO DIAGNÓSTICA

Com o objetivo de sondar o conhecimento das **Turmas A** e **B** acerca do conteúdo alvo desta pesquisa, foi aplicada, antes de ser iniciada a *Sequência Didática*, a *Avaliação Diagnóstica* (Apêndice B). Das 5 questões que compunham esta avaliação, as duas primeiras abordam o estudo da variação do *seno* e *cosseno* na circunferência trigonométrica e as três restantes versam sobre as funções *seno* e *cosseno*. O Gráfico 1 exibe os resultados obtidos em percentuais de acerto por questão.

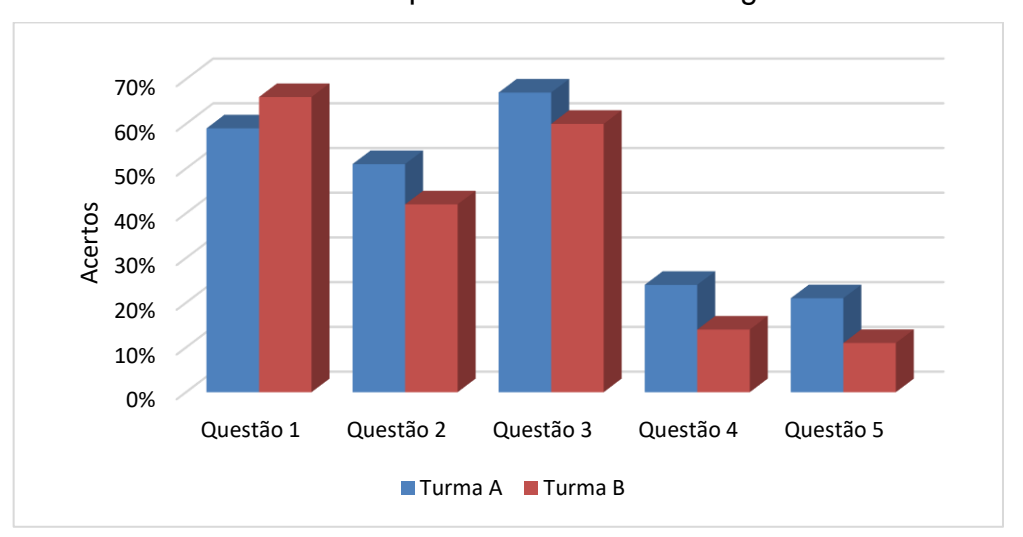

**Gráfico1**: Desempenho na Atividade Diagnóstica

De acordo com o Gráfico 1, a **Turma B** superou a **Turma A** apenas na *Questão*  1 com 66% de acertos, contra 59% da **Turma A**. Nesta questão, bem como na seguinte, foram trabalhados os valores de *seno* e *cosseno* para arcos maiores que  $2\pi$ , remetendo ao conceito de período, que fora explorado nas 3 ultimas questões. Nestas questões, embora os desempenhos das **Turmas A** e **B** tenham uma diferença percentual pequena, pode ser observado que nas duas últimas questões os percentuais estiveram a menos de 50% de acerto. Isto denuncia um déficit em relação a leitura e interpretação de gráficos de tais funções, ao determinar domínio, período e imagem, conceitos alvo destas questões. Por conta deste desempenho relativamente

Fonte: O próprio autor

inferior é que se escolheu a **Turma B**, como alvo para aplicação da *Sequência Didática*, proposta neste trabalho.

# 5.2 A AVALIAÇÃO COMPARATIVA

Como foi dito antes, após a aplicação da *Sequência Didática* na **Turma B** e do mesmo conteúdo, na forma tradicional na **Turma A**, aplicou-se uma avaliação com o objetivo de comparar o aprendizado nas duas turmas. Nesta avaliação, *Avaliação Comparativa* (Apêndice D), as duas primeiras questões têm por objetivo explorar a análise e construção da *senoide* e *cossenoide,* quando estas funções sofrem alterações na imagem e/ou período. Após a análise e construção de seus gráficos, o aluno deve responder a duas questões de múltipla escolha nas quais apenas uma alternativa é correta. A Questão 3 é discursiva e aborda os conceitos de período, domínio e imagem de duas funções senoidais. As duas últimas questões, também discursivas, exploram aplicações das funções senoidais.

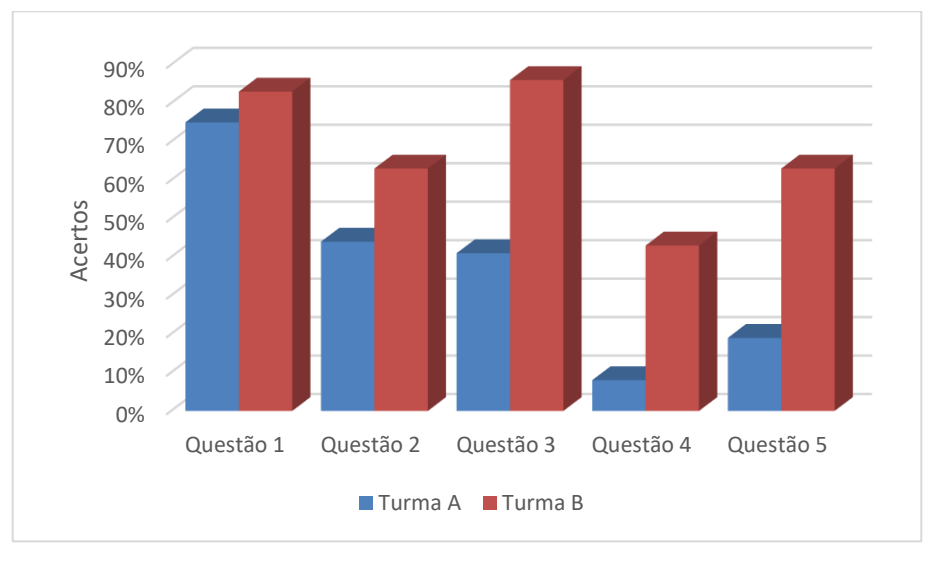

**Gráfico2**: Desempenho na Avaliação Comparativa

Fonte: O próprio autor

Como pode ser visto no Gráfico 2, o percentual de acertos das duas turmas, na 1º questão, ultrapassou 50%, o que não ocorre nas demais questões para a **Turma A**, sendo que a **Turma B** teve acerto inferior a 50% apenas na 4º questão. A Questão 2, embora também seja de múltipla escolha, apresenta percentuais de acertos menores que a Questão 1. Esta diminuição se deve ao fato de que os alunos tinham

que construir os gráficos de duas funções *senoidais* e não somente analisá-los, como foi feito na Questão 1, o que indica dificuldade em questões em que o próprio aluno deve realizar a construção dos gráficos. Na Questão 3 percebe-se que a **Turma B**, na qual as transformações nos gráficos foram mostradas de forma dinâmica, com o auxílio do Geogebra, o percentual de acertos foi maior. Na **Turma A**, observou-se desmotivação, durante as aulas, a tentar compreender como a alteração dos parâmetros em uma função *senoidal* pode influenciar nas transformações ocorridas em seus gráficos, uma vez que, estes foram construídos no quadro com o auxílio de pincel e pagador somente e este processo demanda tempo e habilidades geométricas no traçado das curvas. Porém, na **Turma B**, foi observado um maior envolvimento com as aulas à medida que era utilizado o Geogebra na exposição dos conceitos. Ainda conforme o Gráfico 2, o percentual de acertos nas duas últimas questões foi menor em relação as três primeiras denotando que existiu um déficit na capacidade de analisar uma situação problema e interpretá-la matematicamente. Tal fato, porém, se mostrou menos acentuado na **Turma B**, apontando que as relações das funções *senoidais* com o MHS exploradas durante as aulas de forma dinâmica, como auxílio do Geogebra, tiveram um efeito positivo.

Na 3º aula foi proposta uma *Atividade de Fixação* através do Classroom (Apêndice C). Tal atividade foi constituída de 5 questões de múltipla escolha onde cada questão teve valor 20 pontos, em um total de 100 pontos dos quais o aluno deveria marca 50 (média) para que seu desempenho fosse considerado no mínimo razoável. No Gráfico 3 é mostrado o número de alunos por faixa de acertos.

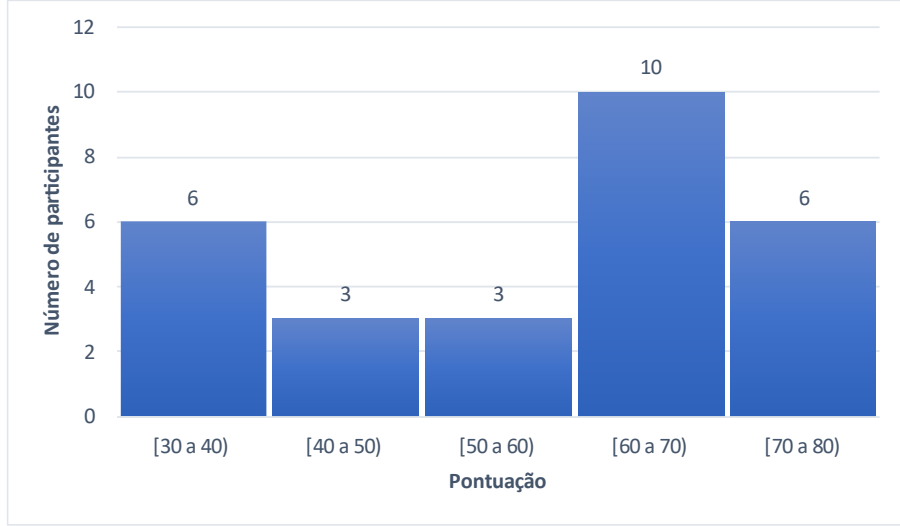

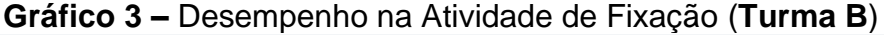

Fonte: O próprio autor

Dos 30 participantes das aulas na **Turma B**, 28 responderam a *Atividade de Fixação*, os demais não enviaram suas respostas. Observando o Gráfico 3, pode ser constatado que 09 dos participantes que realizaram esta atividade ficaram com pontuação inferior à média (50 pontos), enquanto 19 obtiveram pontuação superior a este valor, o que denota um caráter mediano para o desempenho da turma nesta atividade sendo, portanto, razoável este desempenho a jugar que os alunos não tiveram orientação alguma do professor em relação à interpretação das figuras dinâmicas, o que era necessário para responder corretamente as questões desta avaliação, sendo esta tarefa, portanto, responsabilidade deles.

## 5.3 UMA PERSPECTIVA GERAL

No decorrer das aulas os alunos da **Turma B** demonstraram entusiasmo ao manipularem as figuras dinâmicas nas interações entre si e com o professor. Um destes momentos de interação pode ser visto no vídeo cujo link se encontra na Figura 17.

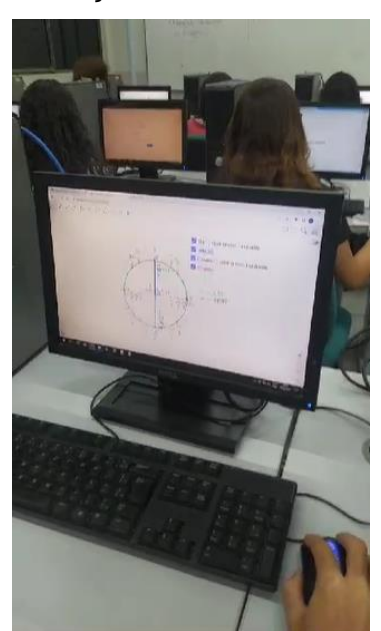

**Figura 17 -** Interação dos alunos com o professor

Fonte:<https://youtube.com/shorts/eWYXJ0LwXWk?feature=share3>

Através de um Questionário Avaliativo (Apêndice E), os alunos da **Turma B** expressaram suas opiniões sobre estes momentos de interação nos quais estudaram as funções *seno* e *cosseno* com o auxílio do Geogebra. Algumas das respostas feitas pelos alunos podem ser vistas nas Figuras 18 e 19.

#### **Figura 18 –** Opinião sobre o Geogebra

2. Qual sua impressão em relação ao uso do Geogebra como ferramenta didática no estudo das funções seno e cosseno?

30 respostas

Ótima, pois um assunto um pouco complicado se torna de entendimento mais fácil.

eficiente porém pra quem tem dificuldade em entender coisas com informática (programação) mesmo que seja besta, é um tanto trabalhoso, mas, muito melhor que o jeito "tradicional

De início, é confuso, porém com a prática é divertido e traz excelentes ensinamentos.

Divertida, a visão dos gráficos em movimento ajuda muito no entendimento do conteudo.

É melhor, porque tem como ver tudo em movimento

Foi dificil, mas foi legal

Boa, vendo a forma que as imagens se movimenta fica mais fácil entender

Achei interessante

Fica uma aprendizagem divertida mas confuso no início

Fonte:<https://forms.gle/7a3tSYZPjojhAAV26>

#### **Figura 19 –** Opinião sobre o MHS

5. O estudo do MHS como motivação para o ensino das funções seno e cosseno, contribuiu para compreendimento destas funções? Comente.

30 respostas

Sim, o estudo do Movimento Harmônico Simples (MHS) pode ser uma ótima motivação para o ensino das funções seno e cosseno, e pode contribuir para o compreendimento dessas funções. Isso porque o MHS é um movimento periódico que pode ser descrito matematicamente por meio das funções seno e cosseno. Ao estudar o MHS, os alunos podem compreender melhor as características das funções seno e cosseno, como amplitude, período, frequência, deslocamento horizontal e vertical

Sim, o estudo do Movimento Harmônico Simples (MHS) pode ser uma ótima motivação para o ensino das funções seno e cosseno, e pode contribuir para o compreendimento dessas funções. Isso porque o MHS é um movimento periódico que pode ser descrito matematicamente por meio das funções seno e cosseno. Ao estudar o MHS, os alunos podem compreender melhor as características das funções seno e cosseno, como amplitude, período, frequência, deslocamento horizontal e vertical.

Nao

Sim, faz a aula ficar mais interessante

Ao estudarmos o MHS fazendo a ligação da física e da matemática, nos da uma visão mais ampliada do assunto estudado, e usamos também exemplos do dia a dia.

Fonte:<https://forms.gle/7a3tSYZPjojhAAV26>

Destacaram ainda que as definições e conceitos trigonométricos descritos no livro didático, o qual a turma faz uso em suas aulas, quando ilustradas por figuras geométricas, ficam mais fáceis de serem compreendidos. Porém, ainda segundo relatos da **Turma B**, quando tais conceitos e definições são associados a construções dinâmicas através do Geogebra, este compreendimento se torna ainda maior em virtude da noção de movimento que tais construções transmitem.

## **6. CONCLUSÕES**

Conforme apontam os principais documentos normativos da Educação Básica, a exemplo da Base Nacional Comum Curricular (BNCC), a importância do acesso às Tecnologias Digitais e o uso de aplicativos, tanto para a investigação matemática, quanto para ao desenvolvimento do pensamento computacional, contribuem para a construção de uma visão contextualizada da matemática, aplicada à realidade, em diferentes contextos.

Esta afirmativa corrobora os motivos pelos quais a problemática envolvida neste trabalho foi escolhida, uma vez que, ao iniciar esta pesquisa, constatou-se que existem dificuldades inerentes ao processo de ensino-aprendizagem de matemática quando este é realizado de maneira tradicional, sem o auxílio de Tecnologias Digitais como recurso didático. Em particular, observou-se que uma possível solução para as dificuldades encontradas no estudo das funções *seno* e *cosseno*, seria a abordagem de tais funções utilizando Geometria Dinâmica através do Geogebra e, neste processo, explorar o MHS como motivação.

Para comprovar a eficácia desta proposta, foi realizado experimento em duas turmas da 2º série do ensino médio de uma escola pública de Petrolina-PE, sendo que, numa delas (**Turma B**), foi aplicada sequência didática com auxílio do Geogebra, enquanto na outra (**Turma A**) o ensino se deu de forma tradicional.

Neste contexto, conforme indicam os resultados da *Avaliação Comparativa* (Apêndice D) no Gráfico 2, o desempenho da **Turma B** em relação à **Turma A** se mostrou superior em número de acertos em todas as questões, com ênfase nas três últimas, onde a diferença no percentual de acertos se mostrou em torno de 40%. No caso específico da 4º questão que trata da aplicação das funções *senoidais* ao MHS, o percentual de acertos da **Turma B** supera o da **Turma A** em mais de 40% (Gráfico 2) o que não é surpresa uma vez que, na **Turma B** os fenômenos ondulatórios descritos por funções *senoidais* foram vistos de forma dinâmica através do Geogebra, enquanto na **Turma A** esta realidade não existiu.

O desempenho da **Turma B** na *Atividade de Fixação* (Gráfico 3), embora tenha sido mediano, como já foi dito anteriormente no capítulo anterior, demonstra que mais de 50% da turma soube, sem influência do professor, acessar as construções dinâmicas sem maiores dificuldades e manipulá-las afim de obter os resultados necessários para responder corretamente as questões desta atividade. Portanto, este desempenho demonstrado por 68% da turma, indica que mais da metade desta mostrou habilidade no trabalho online com as construções dinâmicas propostas por meio do Geogebra.

 À vista disto, em virtude das considerações supracitadas e dos resultados apontados, temos evidenciado que a utilização do Geogebra, como ferramenta didática na prática docente, além de proporcionar praticidade e dinamismo às aulas, torna o ambiente de ensino um lugar de interação onde a proatividade do discente é estimulada, tornando-o um agente na busca do próprio conhecimento. Neste processo, o estimulo proporcionado pelo estudo do MHS através do Geogebra, revelou-se uma estratégia útil na abordagem das funções *seno* e *cosseno*, dado que tais funções constituem a base das equações que governam este movimento. Portanto, podem-se considerar alcançados os objetivos inicialmente propostos nesta pesquisa, sob a perspectiva de, no futuro, torná-los mais abrangentes.

Contudo, uma restrição em particular foi observada no que concerne ao acesso às construções dinâmicas no Geogebra, visto que foram bastante comuns entre os alunos da **Turma B**, durante seu contato com este aplicativo, as seguintes perguntas: "Existe uma versão do Geogebra para *smartphone*"? ou "Como seriam essas figuras do Geogebra vistas no celular?". Na visão deles, seria mais simples o acesso ao Geogebra através do *smartphone*. De fato, com as devidas orientações, o trabalho com o Geogebra nas atividades em sala de aula através do *smartphone* pode se tornar mais prático, uma vez que, não demanda a necessidade do trabalho no laboratório de informática.

Para projetos futuros, pretendo estender a proposta desta pesquisa ao utilizar o Geogebra através de *smartphones*, nas aulas de trigonometria no Ensino Médio, bem como nas aulas de matemática de maneira geral, tornando-as mais dinâmicas e práticas e, desta forma, estimular uma participação ativa dos alunos no processo de ensino-aprendizagem desta disciplina.

Aos pesquisadores que pretendem desenvolver trabalhos que visam expor as potencialidades do Geogebra no ensino-aprendizagem de trigonometria, recomendo inicialmente o estudo aprofundado das capacidades deste aplicativo dentro dos objetivos que se pretende alcançar. Um trabalho com tutoriais sobre Geogebra também pode se mostrar útil para instruir o público alvo antes que este venha a utilizar este aplicativo, em suas atividades em sala de aula ou fora dela.

# **REFERÊNCIAS**

ALMEIDA, A. A. de. **As principais dificuldades apresentadas pelos alunos do ensino médio no ensino das funções trigonométricas seno e cosseno**. Anais VI CONEDU. Campina Grande: Realize Editora, 2019. Disponível em: <https://editorarealize.com.br/artigo/visualizar/59269> . Acesso em: 21/09/2022.

BATISTA, V. N. **Uma proposta metodológica para o ensino das funções trigonométricas**. Dissertação de Mestrado. 189 p. São Carlos: UFSCar, 2015.

BITTENCOURT, P. A. S.; ALBINO, J. P. **O uso das Tecnologias Digitais na Educação do Século XXI**. Revista Ibero-Americana de Estudos em Educação, v.12, n.1, p. 205-214, 2017. Disponível em [http://dx.doi.org/10.21723/riaee.v12.n1.9433.](http://dx.doi.org/10.21723/riaee.v12.n1.9433.%20Acessado%20em%2016/08/2022)  [Acessado em 16/08/2022.](http://dx.doi.org/10.21723/riaee.v12.n1.9433.%20Acessado%20em%2016/08/2022)

BONA, B. O. de. **Analise de softwares educativos para o ensino de matemática nos anos iniciais do ensino fundamental**. Experiências em Ensino de Ciências – V4(1), pp.35-55, 2009**.** 

BONJORNO, J. R; GIOVANNI J. R.; SOUZA, P. R. de. **Prisma matemática**: **Geometria e trigonometria**: Ensino Médio. 1 – Ed. – São Paulo: Editora FTD,2020.

BORBA, M. C. de; PENTEADO, M. G. **Informática e educação matemática**. - Belo Horizonte: Autêntica, 2021. 104p.

BRASIL. Ministério da Educação. **Base Nacional Comum Curricular (BNCC, 2018)**. Brasília, 2018. 581p.

BRASIL. Ministério da Educação. Ciências da natureza, matemática e tecnologias. **Orientações Curriculares para o Ensino Médio; volume2**. Secretaria de Educação Básica. Brasília, 2006. 135p.

BRASIL. Ministério da Educação. Ciências da natureza, matemática e tecnologias. **Parâmetros Curriculares Nacionais Ensino Médio. Parte III**. Secretaria de Educação Básica. Brasília, 2000. 58p.

BRAZ, L. H. C; CASTRO, G. T de; OLIVEIRA, P. M. **O GeoGebra no estudo das funções trigonométricas: uma experiência em um minicurso com alunos do 2º ano do Ensino Médio**. Revista do Instituto GeoGebra de São Paulo, v. 8, n.1, p. 70- 84, 2019 – ISSN 2237-9657.

BRITO, A. F. de; STRAUB, S. L. W. **As mídias digitais e as práticas pedagógicas**. Revista Eventos Pedagógicos - v.4, n.1, p. 12 - 20, mar. – jul. 2013. Disponível em: [http://waltenomartins.com.br/pmd\\_aula1\\_art02.pdf](http://waltenomartins.com.br/pmd_aula1_art02.pdf) . Acessado em: 16/08/2022.

COSTA, A. S. M. **A utilização do GeoGebra como ferramenta para o ensino de trigonometria**. 2013. 121 f. Dissertação – Mestrado Profissional em Matemática em Rede Nacional (PROFMAT) – Universidade Federal do Espirito Santo, ÉS, Brasil.

DANTAS, A. S. **O uso do GeoGebra no ensino de trigonometria: uma experiência com alunos do ensino médio**. Ciência e Natura, Santa Maria, v. 37 Ed. Especial PROFMAT, 2015, p. 123– 142.

DANTE, L. R. **Matemática: contexto e aplicações**. 2ª. Ed. São Paulo: Ática, 2016.

DEITEL, H. M; DEITEL, P. J. *Java, como programar*. Tradução de Carlos Arthur Lang Lisboa. 4. ed. Porto Alegre: Bookman, 2003.

DIONIZIO, F. Q.; BRANDT, C. F. Analise das dificuldades apresentadas pelos alunos do ensino médio em trigonometria. In: Congresso Nacional de Educação-EDUCERE, 10.,2011, Curitiba. **Anais[...]** Curitiba: PUCPR, 2011. Disponível em: [http://www.sbembrasil.org.br/enem2016.pdf.](http://www.sbembrasil.org.br/enem2016.pdf)

EVES, H. **Introdução à história da matemática**. Campinas-SP: Editora da Unicamp,2011.

FARIA, R. W. S. C. de.; ROMANELLO, L. A.; DOMINGUES, N. S. **Fases das tecnologias digitais na exploração matemática em sala de aula: das calculadoras gráficas aos celulares inteligentes**. Amazônia – Revista de Educação em Ciências e Matemáticas | v.14 (30) | Jan-Jul 2018. p. 105-122.

FERRARO, N. G.; SOARES, P. A. T. de. **Aulas de Física 2: Termologia, Óptica e Ondas**. Atual Editora LTDA, 1996. v. 2, 6 ed. rev. e ampl.

FILHO, D. S. R. de. **Uma abordagem do ensino de funções trigonométricas por meio de atividades interdisciplinares.** 2017. 129 f. Dissertação de Mestrado. Universidade Estadual do Norte Fluminense Darcy Ribeiro. Centro de Ciência e Tecnologia. Laboratório de Ciências Matemáticas. Campos dos Goytacazes, 2017.

FIORENTINI, D.; LORENZATO, S. **Investigação em educação matemática**. Ed. Autores Associados LTDA, 2008. 228 P.

FONSECA, J. J. S. **Metodologia da pesquisa científica.** Fortaleza, UEC, 2002. Apostila.

FONSECA, R. T. S. da.; BETINI, R. C. **Os desafios da escola pública paranaense na perspectiva do professor PDE**. Versão Online ISBN 978-85-8015-080-3 Cadernos PDE. Secretaria de Educação do Paraná. 2014.

FREITAS, R. S., et *al.* **As dificuldades apresentadas por professores e alunos no ensino da trigonometria.** In: Congresso Nacional de Educação-CONEDU, 3., 2016, Natal. **Anais eletrônicos[...]** Campina Grande-PB: Realize Eventos e Editora, 2016.

GERHARDT, E. E.; SILVEIRA, D. T. **Método de pesquisa**. 1. Ed. – Universidade Federal do Rio Grande do Sul, 2009.

GIRALDO, V.; CAETANO, P.; MATTOS, F. **Recursos computacionais no ensino de Matemática (Coleção PROFMAT)** – Rio de Janeiro: SBM, 2012.

ISOTANI, S. **Desenvolvimento de ferramentas no IGEON: Utilizando a Geometria Dinâmica no ensino presencial e a distância.** Dissertação de mestrado. São Paulo: Instituto de Matemática e Estatística da Universidade de São Paulo. 2005.

LOPES, A. A. **Contribuições do** *software* **GeoGebra no ensino e aprendizagem de trigonometria**. XIII Conferência interamericana de educação matemática. XIII CIAEM-IACME, Recife, Brasil, 2011*.*

MAIA, J. **O ensino de funções trigonométricas através do software GeoGebra**. Dissertação de Mestrado – Universidade Federal de Rio Grande do Norte. Centro de Ciências Exatas de Seridó. Programa de Pós-Graduação em Matemática em Rede Nacional, Caicó, 2013.

MATHIAS, C. V. **Softwares de geometria dinâmica: sobre as mudanças do conhecimento tecnológico de um determinado tempo e espaço**. Revista História da Educação Matemática. HISTEMAT, SBHMat, v. 7, p. 1-21, 2021.

MENEGHELLI, J.; POSSAMAI, J. P. **Resolução de Problemas e o** *software*  **GeoGebra: um caminho para a compreensão das funções seno e cosseno**. Educação Matemática e Pesquisa. São Paulo, v.21, n.2, 491-512, 2019.

MOREIRA, L. S. de.; BARCELOS, G.; BATISTA, S. C. F. **Gerando applets no Software GeoGebra**. JOUR-2012 – SP – V. 1

MOREIRA, P. R.; FIDALGO, F. S. R.; COSTA, E. A. S. da. **Mídias digitais no ensino de matemática**. ReviSeM, Ano 2020, N°. 2, p. 56 – 70.

OLIVEIRA, E. R. de; CUNHA, D. S. **O uso da tecnologia no ensino da Matemática: contribuições do** *software* **GeoGebra no ensino da função do 1º grau**. **Revista Educação Pública 2021**. Disponível em [https://educacaopublica.cecierj.edu.br.](https://educacaopublica.cecierj.edu.br/) Acesso em 25/07/2023.

PACHECO, M. B.; ANDREIS, G. S. L. **Causas das dificuldades de aprendizagem em Matemática: percepção de professores e estudantes do 3º ano do Ensino Médio**. Revista Principia, n. 37, p.105-119, 2018.

PALANDI, J., et *al.* **Movimento Circular Uniforme, Movimento Harmônico Simples e Ondas**. Universidade Federal de Santa Maria – Departamento de Física – Santa Maria -RS, 2010. **para o ensino fundamental e médio**. Pernambuco, 2012.

PERNAMBUCO. Secretaria de Educação. **Currículo de Pernambuco para o Ensino Médio**. Pernambuco, 2021.

PERNAMBUCO. Secretaria de Educação. **Parâmetros curriculares de matemática**  REIS, K. C. A. de.; SÁ, A. V. M. de. **Registro escrito na aula de matemática: possibilidade comunicativa a partir do jogo**. ENEM: Encontro nacional de educação matemática – São Paulo, 13 a 16 de julho de 2016.

RESENDE, G.; MESQUITA, M. G. F.; **Principais dificuldades percebidas no processo ensino-aprendizagem de matemática em escolas do município de Divinópolis, MG**. Educ. Matem. Pesq., São Paulo, v.15, n.1, pp. 199-222, 2013.

SANTOS, C. M. dos.; NEVES T. G.; TOGURA, T. C. F. **As tecnologias digitais no ensino de Matemática: Uma análise das práticas pedagógicas e dos objetivos educacionais digitais**. Encontro Nacional de Educação Matemática- Educação Matemática na Contemporaneidade: Desafios e possibilidades-São Paulo–SP,13ª 16 de julho de 2016. <https://www.sbembrasil.org.br/enem2016> Acessado em 16/08/2022.

SANTOS, M. R.; VARELA, M. **A avaliação como um instrumento diagnóstico da construção do conhecimento nas séries iniciais do ensino fundamental, 2007**. Disponível em: [https://web.unifil.br/docs/revista\\_eletronica/educacao/Artigo\\_04.pdf](https://web.unifil.br/docs/revista_eletronica/educacao/Artigo_04.pdf) Acesso em: 20/11/2022.

SILVA, L. C; SEHN, E. Z. A **influência da Matemática no ensino das Ciências Exatas**. Revista Eletrônica Científica Inovação e Tecnologia. v. 8, n. 19 2017.

SILVA, W. da. **O ensino de trigonometria: perspectivas do ensino fundamental ao médio**. 2013. 91 f. Dissertação de Mestrado - Universidade Estadual Paulista, Instituto de Geociências e Ciências Exatas, São Paulo, 2013.

SOUZA, A. R.; ARÉVALO, D. F.; ABRIL, O. L. **Uso de GeoGebra para analisar o movimento harmônico simples por meio do pêndulo simples**. Ensino de ciências e matemática, IV. São Paulo: Editora UNESP; São Paulo: Cultura Acadêmica, 2010.

# **APÊNDICE A – PRIMEIROS PASSOS NO GEOGEBRA**

## **1. Baixando e instalando o Geogebra**

Através do site oficial<sup>12</sup>, pode-se baixar e instalar o Geogebra. Recomendandose usar a versão *Web-Start* por estar sempre na versão mais atual do aplicativo. Por outro lado, é recomendado também instalá-lo em seu computador caso haja a necessidade de se trabalhar *offline*. Versões para outras plataformas, além do Windows, podem ser encontradas neste mesmo endereço, além das instruções de instalação. É necessário ter a linguagem Java habilitada e atualizada em seu computador, sendo este um requisito para o funcionamento do Geogebra. Neste caso, instale a versão "Java Runtime Environment"<sup>13</sup>. Para um detalhamento mais completo, recomenda-se acesso à página "Geogebra, um software dinâmico". 14

## **2. Interface do Geogebra 6**

 Ao abrir o Geogebra, tem-se a **Janela de Visualização** Figura 1. Esta pode ser modificada para se adequar às necessidades do usuário. Por exemplo, os eixos coordenados e a malha retangular (principal e/ou secundária) podem ser removidos.

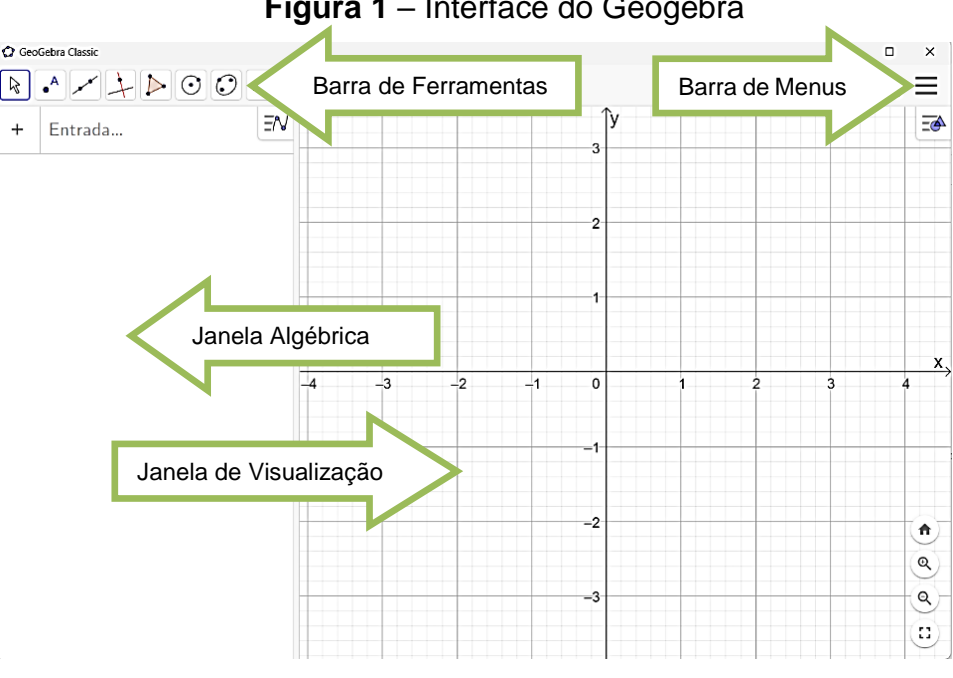

**Figura 1** – Interface do Geogebra

Fonte: Geogebra Classic 6

<sup>12</sup> <https://www.geogebra.org/>

<sup>13</sup> [http://www.java.com/pt BR/](http://www.java.com/pt)

<sup>14</sup> GEOGEBRA - [UM SOFTWARE DINÂMICO: Características \(geogebrante.blogspot.com\)](http://geogebrante.blogspot.com/p/caracteristicas.html)

 Para ativar ou desativá-los basta clicar com o botão direito do *mouse* na **Janela de Visualização** e clicar sobre "eixos" ou "malha", conforme Figura 2, assim como escala dos eixos X e Y pode ser definida neste mesmo comando.

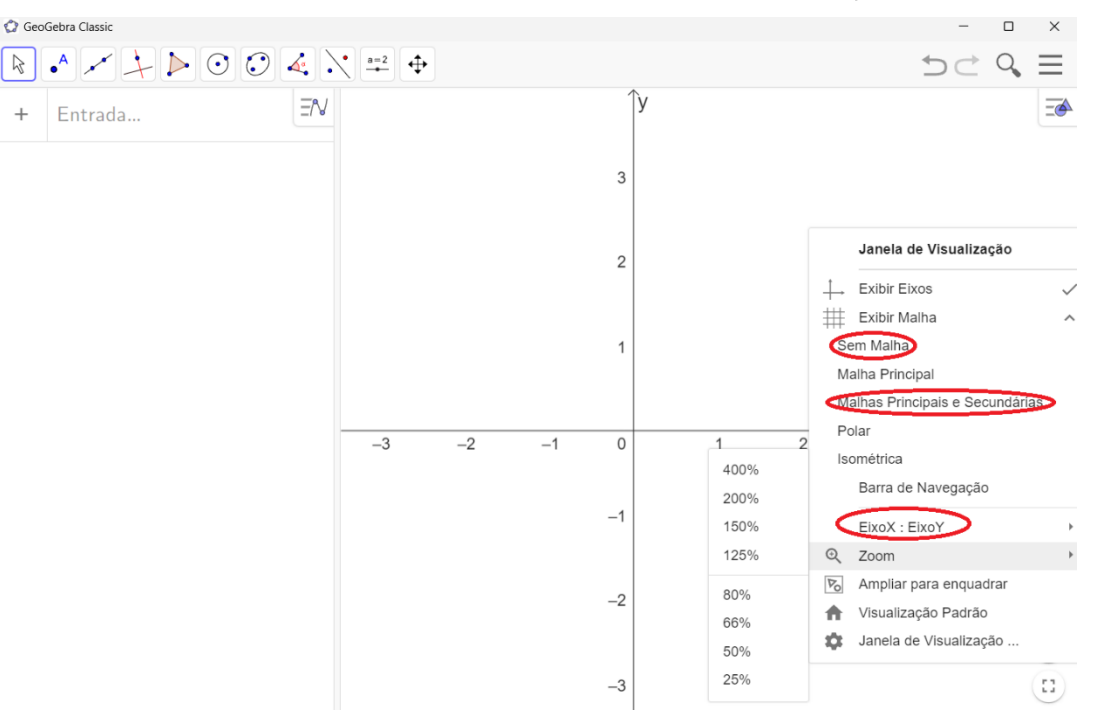

**Figura 2** – Personalizando a janela de visualização

Fonte: Geogebra Classic 6

Na **Janela Algébrica**, ao digitar uma expressão e teclar "enter", será exibida sua representação gráfica na **Janela de Visualização**. Por exemplo, se na caixa de entrada (**Janela Algébrica**) forem digitadas as expressões, "  $p(x) = x^{2}$ " e " $-x + y =$ 0" (Figura 3), automaticamente estas curvas são exibidas na **Janela de Visualização**. Reciprocamente, se um objeto geométrico é construído na **Janela de Visualização**, sua representação algébrica irá aparecer na **Janela de Algébrica**. Na Figura 3, os pontos "A" e "B" na **Janela de Visualização**, têm suas respectivas coordenadas exibidas na **Janela Algébrica**: "B = ponto(p) = (1,1)" e "A = Interseção (p, EixoX,1) = (0,0)", respectivamente. Portanto, as intersecções entre conjuntos de pontos, caso estas existam, das construções geométricas na **Janela de Visualização**, são exibidas automaticamente na **Janela Algébrica**.

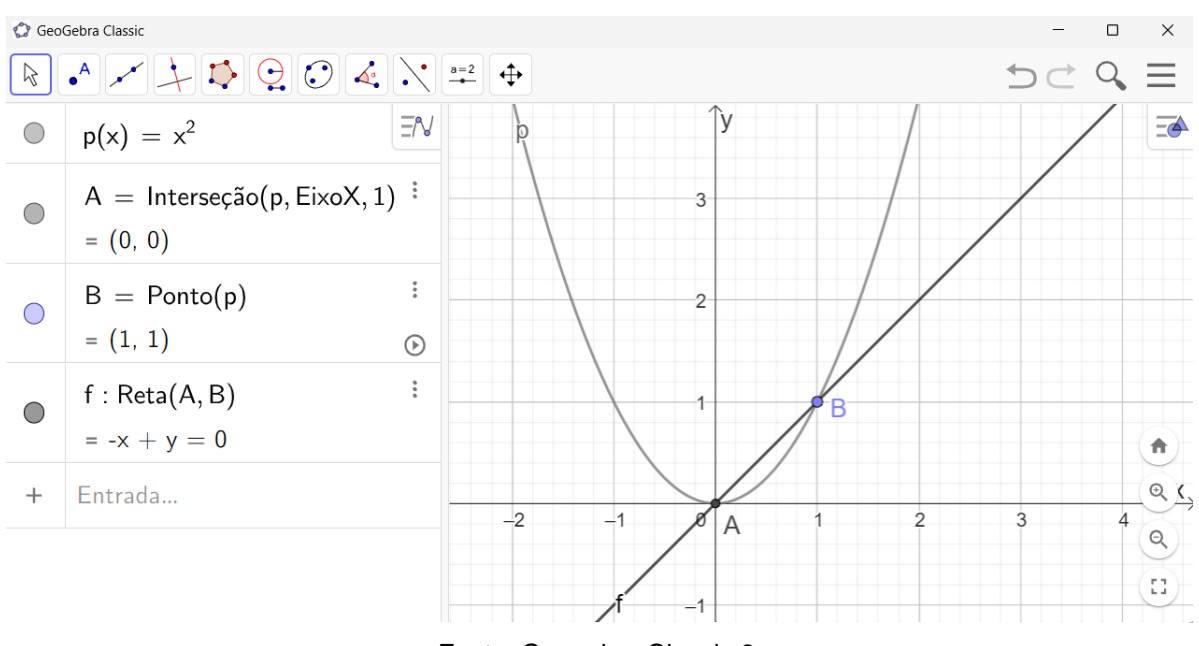

**Figura 3** – Janela algébrica e janela de visualização

Fonte: Geogebra Classic 6

# **2. Barra de menus**

Na barra de menus (Figura 4) são disponibilizados "atalhos" para executar procedimentos que podem ser realizados no menu "Arquivo". São eles:

2.1 "Novo" : Abre um nova tela no layaut do Geogebra;

2.2 "Abrir": Abre um arquivo que pode está salvo no computador ou online;

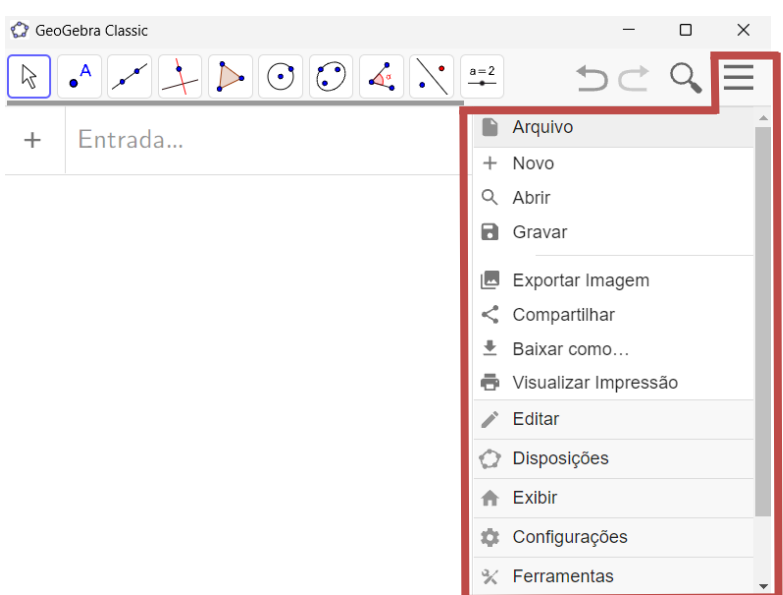

**Figura 4** – Barra de menus

Fonte: Geogebra Classic 6

2.3 "Gravar": Grava o trabalho construído indicando o seu título, de forma pública (todos têm acesso online), ou particular (só o administrador tem acesso);

2.4 "Exportar imagem": Exporta a imagem da construção geometrica para a área de transferência;

2.5 "Compartilhar": Compartilha o link do *applet* referente ao trabalho construído, para ser visualizado e/ou manipulado online;

2.6 "Baixar como": Baixa o trabalho constrído nos mais diversos formatos de arquivo, tal como PDF;

2.7 "Visualizar impressão": Através desta opção, é possivel salvar/imprimir as construções feitas na **Janela de Visualização**;

2.8 "Editar": Abre opções para editar objetos na **Janela de Visualização**, ao "desfazer", "refazer", "copiar para área de transferência", "copiar", "colar" e etc.

2.9 "Disposições": Através deste atalho, são exibidas as opções de acordo com a Figura 5:

# **Figura 5** – Menu Disposições

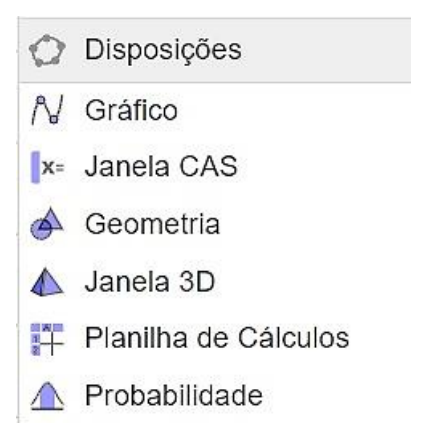

Fonte: Geogebra Classic 6

2.9.1 "Gráfico": Conduz o usuário às Janelas de Visualização e Gráfica;

 2.9.2 "Janela CAS": Associa um CAS (*Computer Algebra System*) que, em português, significa Sistema de Computação Algébrica<sup>15</sup>, à Janela de Visualização, permitindo, assim, que as expressões construídas no CAS tais como derivadas e/ou integrais, sejam exibidas geometricamente na **Janela de Visualização**;

<sup>15</sup> Fonte:<https://ogeogebra.com.br/site/textos/12.pdf>

 2.9.3 "Geometria": Conduz à opção de trabalho com a barra de ferramentas associada à **Janela Algébrica**.

 2.9.4 "Janela 3D": Conduz à **Janela de Visualização 3D** na qual os objetos construídos diretamente nesta janela, ou na **Janela Algébrica**, estão no espaço tridimensional;

 2.9.4 "Planilha de cálculos": A planilha de cálculos, também denominada "Planilha dinâmica", associa uma tabela numérica com dados relacionados a objetos construídos na **Janela de Visualização**, como tabelamento de pontos de gráficos de funções, número de vértices, faces e arestas de poliedros e etc.;

2.9.5 "Probabilidade": Através desta ferramenta podem ser obtidos os valores de distribuição de probabilidades em uma Distribuição Normal conforme são fornecidos média, dispersão e/ou demais parâmetros que figuram nesta distribuição;

# **3. Barra de Ferramentas**

Nesta parte do layout, encontram-se as ferramentas que auxiliam na construção dos objetos na **Janela de Visualização**. Na versão mais atual do Geogebra ela está dividida em 11 janelas Figura 6:

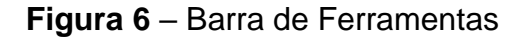

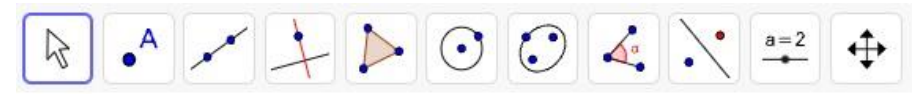

Fonte: Geogebra Classic 6

Em cada uma destas janelas podem ser encontradas diversas ferramentas. Para visualizá-las, basta clicar sobre o ícone desejado e assim são exibidas as opções. Algumas destas ferramentas são:

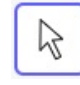

3.1 "Mover": Esta ferramenta é utilizada para mover objetos e arrastá-los na **Janela de Visualização**. Também pode ser utilizada para desabilitar outras ferramentas após etas serem utilizadas.

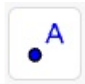

3.2 "Criar novo ponto": Para criar pontos, clica-se nesta ferramenta e depois

na **Janela de Visualização**. Também é possível criar pontos de intersecção entre objetos, afixos de números complexos, dentre outras funções.

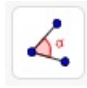

3.3 "Ângulo": Através desta ferramenta, pode-se determinar um ângulo selecionando três pontos ou selecionando duas retas, semirretas, segmentos de reta ou vetores.

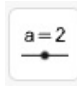

3.4 "Seletor": Esta ferramenta, também denominada "Controle deslizante", é utilizada para criar parâmetros cujos valores variam dentro de um intervalo numérico. Estes parâmetros auxiliam nas animações de figuras.

Cada ícone da barra de ferramenta é também um atalho que dá acesso a novas ferramentas que são auto explicativas (Figura 7).

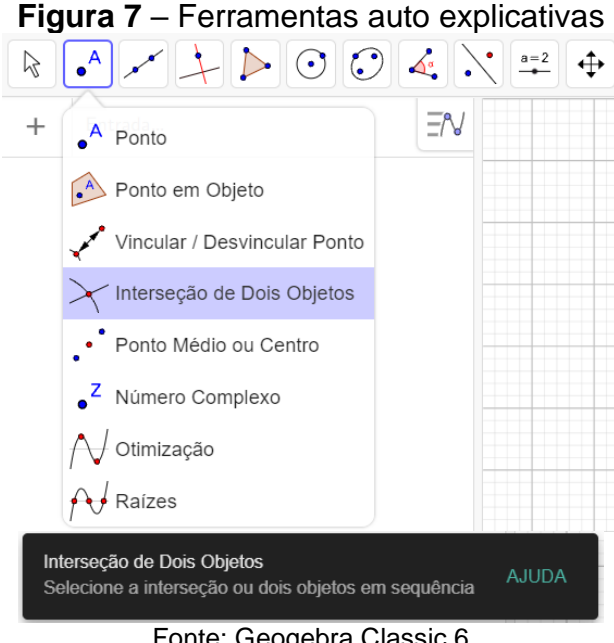

Fonte: Geogebra Classic 6

Para um estudo mais aprofundado sobre as funcionalidades do Geogebra, recomenda-se a leitura do livro digital "Mini Curso de Geogebra"<sup>16</sup>. Neste material, são exibidas as capacidades do Geogebra de forma detalhada, desde a instalação até a utilização deste *software*.

<sup>16</sup> [https://www.ufsmbr/app/uploads/sites/783/2020/02/Apostila\\_GeoGebra.pdf](https://www.ufsmbr/app/uploads/sites/783/2020/02/Apostila_GeoGebra.pdf)

### **4. Acesso online**

Através do site oficial do Geogebra, o usuário pode acessar atividades editando-as para assim interagir com o autor destas. Esta interação entre usuário e autor, possibilita o ensino remoto, bem como o compartilhamento de ideias relacionadas ao uso deste aplicativo. O acesso online também permite a utilização do Geogebra em computadores onde não é permitida a instalação de aplicativos. Para ter acesso a todos os benefícios do trabalho online, o usuário precisa criar uma conta através do site oficial do Geogebra.

Existem fóruns online que podem ser acessados através do site oficial do Geogebra, onde são socializadas perguntas e respostas sobre atividades e/ou construções geométricas, com o objetivo de esclarecer as dúvidas dos usuários, como pode ser visto no exemplo mostrado na Figura 8.

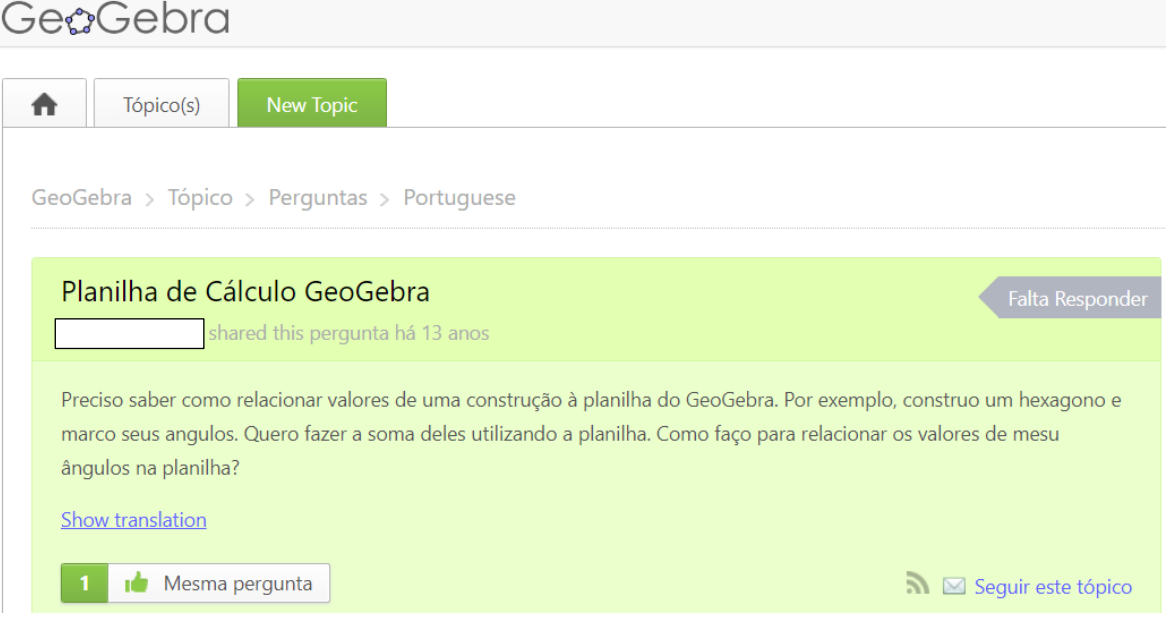

#### **Figura 8** – Fóruns no Geogebra

Fonte: <https://help.geogebra.org/topic/planilha-de-calculo-geogebra>

Nestas comunidades, também é possível encontrar materiais (exemplos de atividades já prontas), que podem ser utilizadas pelo usuário no ambiente escolar. Além disto, através dos Institutos Geogebra, são disponibilizadas oficinas<sup>17</sup> nas quais são exploradas atividades didáticas com o objetivo de difundir ideias e concepções acerca do ensino-aprendizagem através do Geogebra.

<sup>17</sup> <https://www.pucsp.br/geogebrasp/oficinas.html>

# **APENDICE B – AVALIAÇÃO DIAGNÓSTICA**

Este questionário refere-se à atividade relativa ao estudo das funções *seno* e *cosseno* e suas relações com o Movimento Harmônico Simples (MHS). Sua finalidade é coletar dados para a elaboração de uma dissertação de mestrado do discente Rinaldo Rufino Lopes, mestrando na Universidade Federal do Vale do São Francisco (UNIVASF), Campus Juazeiro – BA.

# **QUESTÕES**

1. Calcule:

.

a) sen $(13\pi) + \cos(13\pi)$ 

b) sen  $450^\circ \div \cos 1080^\circ$ 

2. Simplifique a expressão sen( $9\pi - \alpha$ ) + sen( $5\pi - \alpha$ )

3. Localize na circunferência trigonométrica da Figura 1 os arcos  $x$  (descritos no sentido anti-horário) tal que  $f(x) = \text{sen } x = -\frac{1}{x}$  $\frac{1}{4}$ 

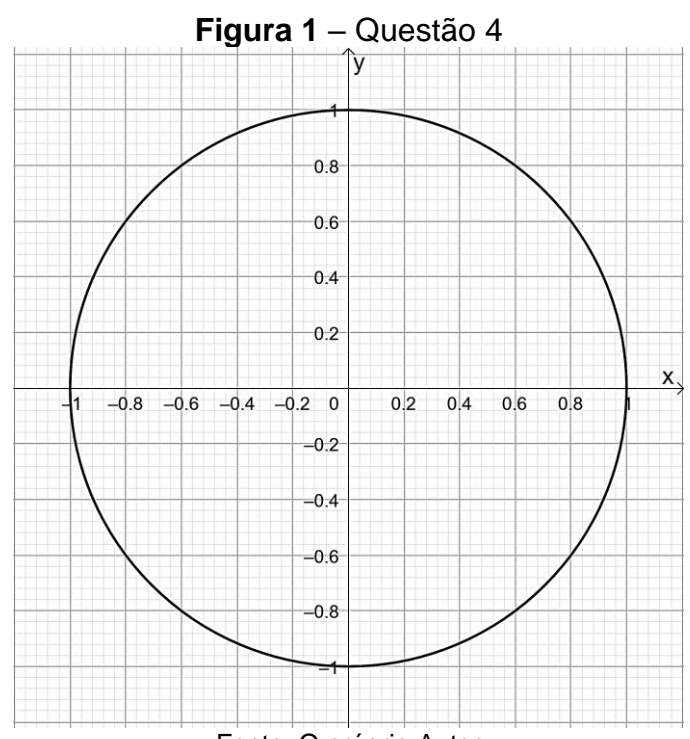

Fonte: O próprio Autor

4. Determine período e imagem das seguintes funções?

a) 
$$
y = 3 + 2 \cos(x - \frac{\pi}{2})
$$
,  
b) b)  $y = 3 \cos \frac{x}{3}$ ,

c) 
$$
c)y = -\frac{1}{2} + \sqrt{3} \operatorname{sen} \left( \frac{3}{8} x - 8 \right)
$$

5. A Figura 2 é o gráfico da função  $f(x) = b \operatorname{sen}(cx)$ , onde  $b e c$  são constantes reais não nulas. Sobre esta função, determinar:

- a)  $b \in c$
- b) O conjunto imagem;
- c) Domínio;
- d) Período;
- e)  $f(\pi/4)$ ;
- f)  $f(-\pi/4)$ .

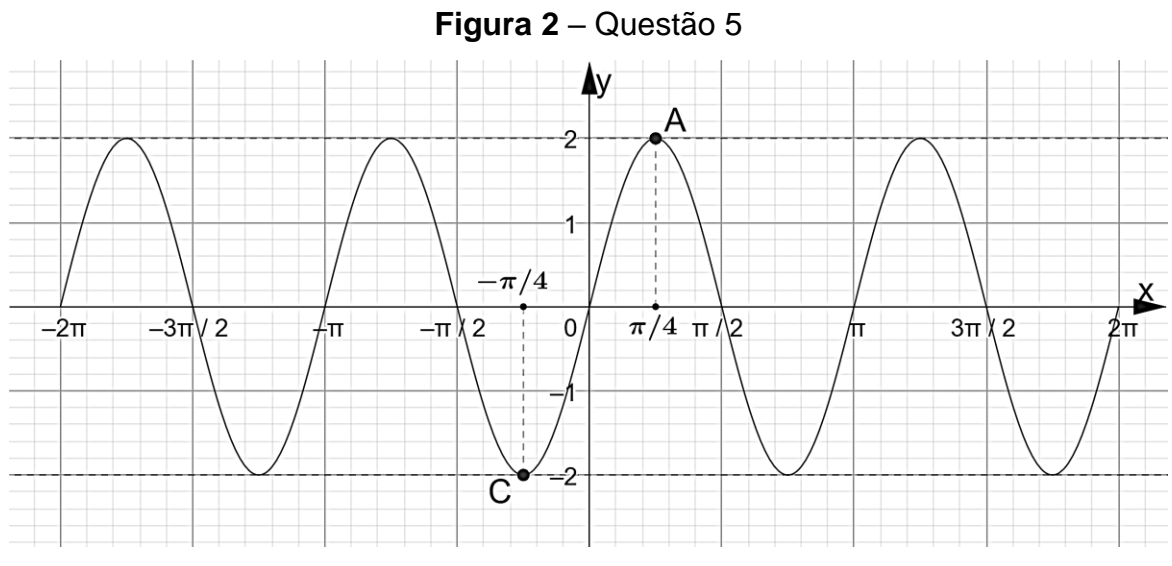

Fonte: Próprio Autor

## **APENDICE C – SEQUÊNCIA DIDÁTICA**

## ANO/SÉRIE: 2<sup>ª</sup> Série do Ensino Médio

## **AULAS E TEMPO ESTIMADO**

As atividades estão divididas em 3 aulas, de 45 minutos cada, cujos conteúdos se distribuem da seguinte maneira: 1 aula para o estudo das funções *seno* e *cosseno,*  1 aula para introdução ao MHS, 1 aula para *Atividade de Fixação*.

**RECURSOS DIDÁTICOS**: Televisor ligado a notebook, computador conectado à internet, lousa, pincel, apagador e materiais didáticos do aluno.

## **AS FUNÇÕES SENO E COSSENO**

1º Aula

**OBJETIVOS**: Analisar e definir intuitivamente os conceitos de domínio, imagem, período, sinais nos quadrantes, crescimento e decrescimento, raízes e extremos das funções *seno* e *cosseno*, na situação onde estas são casos particulares das funções senoidais (B1) e (B2), utilizando como motivação a análise das funções do deslocamento e velocidade do MHS de um sistema massa-mola, através dos recursos didáticos que dispõe o Geogebra.

$$
u(x) = b \operatorname{sen}(cx + d) \tag{B1}
$$

$$
v(x) = b\cos(cx + d)
$$
 (B2)

Nas três primeiras aulas, a turma foi conduzida ao laboratório de informática, para que pudessem vivenciar os conceitos e atividades propostas a seguir. Através do computador, os alunos acompanham as definições de *seno* e *cosseno* como funções reais e, de acordo com a sequência de informações a seguir, devem utilizar o Geogebra para interagir entre si e com o professor, fazendo questionamentos e observações acerca dos temas a medida em que são explorados.

#### **As funções** *seno* **e** *cosseno*

**Definição**: Denomina-se **função seno**  $f: \mathbb{R} \to \mathbb{R}$  toda aquela que associa a cada número real x o número real sen x, tal que  $y = \text{sen } x$  ou  $f(x) = \text{sen } x$ . Analogamente, a função  $g: \mathbb{R} \to \mathbb{R}$  que associa o número real x a cos x, tal que  $y = \cos x$  ou  $g(x) =$ cos é denominada **função cosseno**.

Com o objetivo de estudar as características (período, frequência, amplitude, etc.) das funções *seno* e *cosseno* através de seus gráficos, quando esses são gerados a partir de sua associação com a circunferência trigonométrica, antes foi feita revisão de como se comportam estas funções em tal circunferência. Para tanto, foi considerada a construção dinâmica da Figura 1, na qual a variação do ponto  $P(\cos \alpha, \sin \alpha)$  na circunferência trigonométrica mostra de forma dinâmica a variação dos valores de sen  $\alpha$  e cos  $\alpha$ , em função dos valores assumidos por  $\alpha$  em uma volta completa.

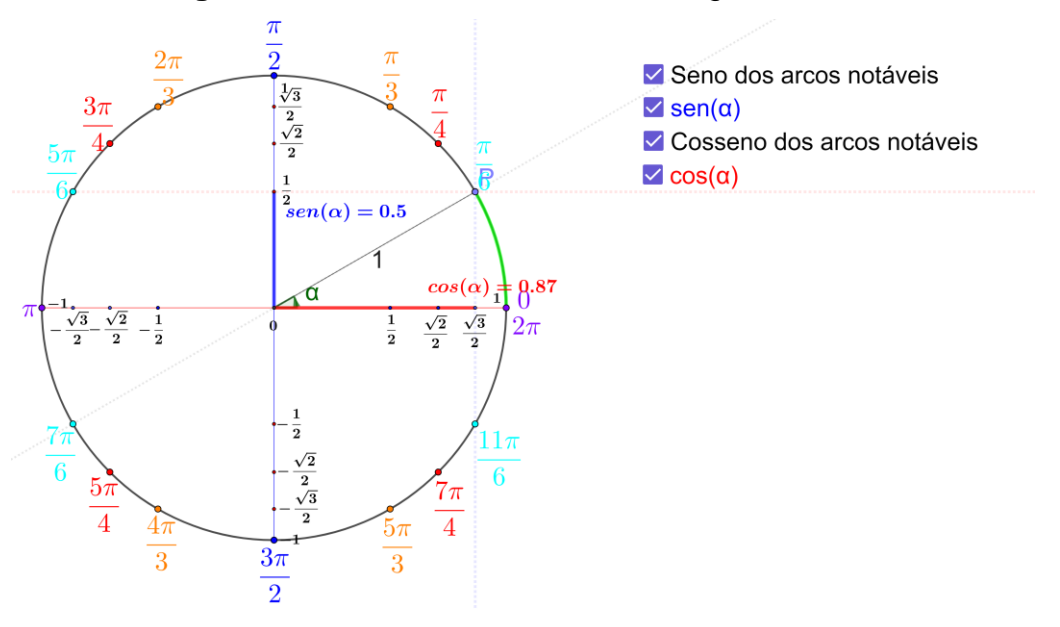

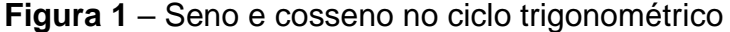

Fonte: Construção do autor no Geogebra 2022 <https://www.geogebra.org/classic/x2qdhghc>

Através deste recurso, a turma pode determinar de forma dinâmica os valores de *seno* e *cosseno* dos arcos notáveis, associando a imagem do ponto P (arco dado em radianos), aos valores destas razões trigonométricas que são exibidos/ocultados de acordo com as caixas para esconder/ocultar objetos: "Seno dos arcos notáveis" e "Cosseno dos arcos notáveis". As extremidades distintas da origem dos segmentos de reta azul e vermelho que representam geometricamente sen  $\alpha$  e cos  $\alpha$ , respectivamente, estão ligadas por segmentos de reta tracejados com o ponto P e são exibidos/ocultados ao marcar/desmarcar as caixas para exibir/ocultar objeto: "sen  $\alpha$ " e "cos  $\alpha$ ". Desta forma, quando o estudante move P, o que causa a variação do arco  $\alpha$ , na circunferência, as extremidades dos segmentos de reta azul e vermelho indicam os valores de sen  $\alpha$  e cos  $\alpha$ , respectivamente. Baseando-se neste conhecimento, se torna facilitada a análise dos gráficos das funções seno e cosseno, quando associados ao ciclo trigonométrico.

### **Gráfico**

Para o detalhamento preciso das propriedades das funções *seno* e *cosseno*, é conveniente estudar seu comportamento por meio da análise de seus gráficos, denominados *senoide* e *cossenoide*, respectivamente. Com este fim, elaboramos a construção dinâmica, cujo link para acesso online se encontra na Figura 2. Ao animar o seletor de rótulo " $x$ " (círculo verde), os pontos  $S \in \mathcal{C}$  descrevem os gráficos das funções  $f(x) = \text{sen } x$  e  $g(x) = \cos x$ , respectivamente, enquanto o ponto  $P(\text{sen } x \cos x)$  percorre a circunferência trigonométrica.

Desta forma, quando a projeção horizontal P<sup>y</sup> de P no eixo v*,* oscila entre -1 e 1, os valores de sen $x$  vão sendo exibidos e a consequência desta oscilação é o traçado da *senoide*. De maneira análoga, quando Px, projeção vertical de P no eixo u, oscila entre -1 e 1, são exibidos os valores de  $\cos x$  simultaneamente ao tracado da *cossenoide* (Figura 2).

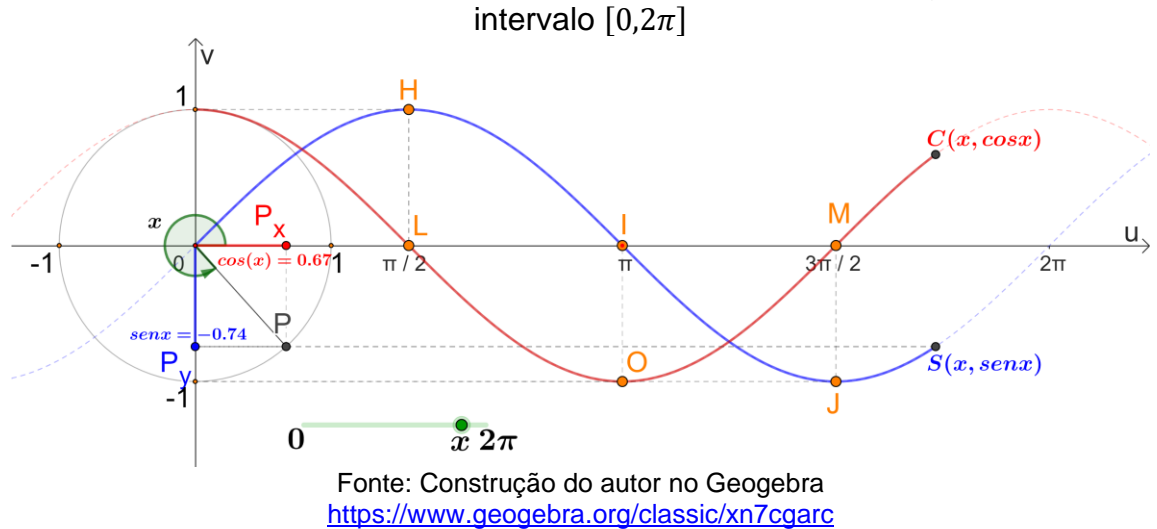

**Figura 2** – A *senoide* e *cossenoide* associadas ao círculo trigonométrico no

Nesta construção dinâmica, é possível ainda ser observado que, ao atingir o valor máximo de  $x = 2\pi$ , o ponto P descreve uma volta completa na circunferência. Consequentemente, os pontos  $S \in \mathcal{C}$  descrevem um período dos gráficos das funções e . Como o domínio das funções *seno* e *cosseno* é o conjunto dos números reais, estas curvas podem ser estendidas para todo  $x \in \mathbb{R}$  (Figura 3).

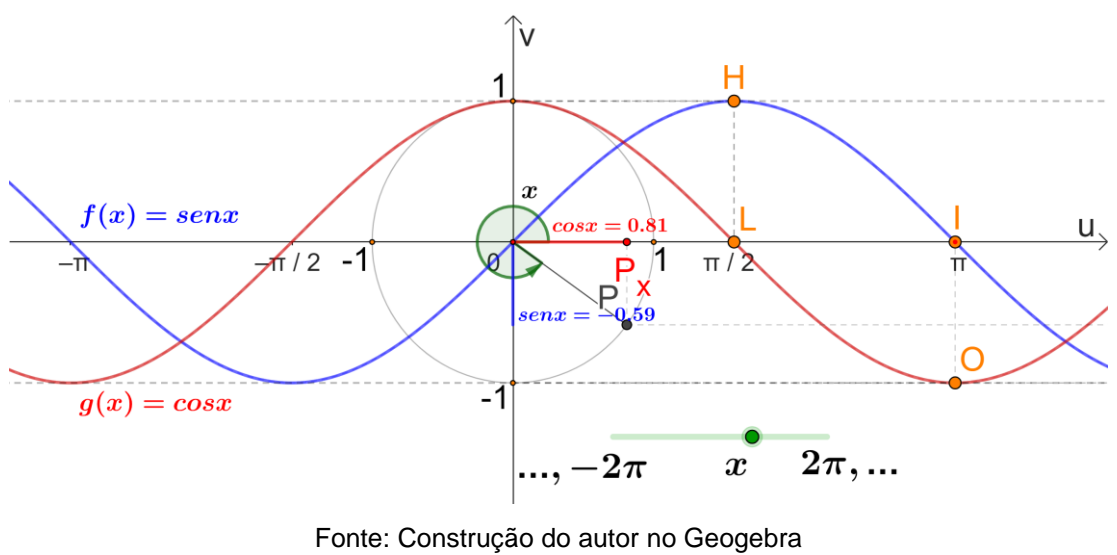

**Figura 3** – A senoide e cossenoide descritas para todo  $x \in \mathbb{R}$ 

<https://www.geogebra.org/classic/xn7cgarc>

Sendo assim, ao animar o seletor de rótulo "x" as curvas  $f \text{ e } g$  são descritas, conforme o movimento circular do ponto P, para mais de uma volta.

## **Período**

Neste momento da aula, o professor deve definir o que é uma função periódica e o que vem a ser período. Em seguida, deve-se mostrar que:

$$
f(x + 2\pi) = f(x), \forall x \in \mathbb{R}.
$$
 (B3)

$$
g(x + 2\pi) = g(x), \forall x \in \mathbb{R}.\tag{B4}
$$

Para uma visualização da periodicidade das funções *seno* e *cosseno,* através de seus gráficos, pode ser considerada a construção dinâmica ilustrada na Figura 4. Nesta construção, ao manipular o controle deslizante de rótulo " $x$ ", os pontos  $S \in \mathcal{C}$ percorrem os gráficos das funções  $f \, e \, g$ , respectivamente, destacando em cores distintas as partes destas curvas definidas no intervalo de amplitude  $2\pi$ .

Além disso, a medida em que  $S \in \mathcal{C}$  descrevem a curva, são exibidos os pontos nos quais  $f(x + 2\pi) = f(x)$  e  $g(x + 2\pi) = g(x)$  para todo  $x \in \mathbb{R}$  e  $k \in \mathbb{Z}$ .

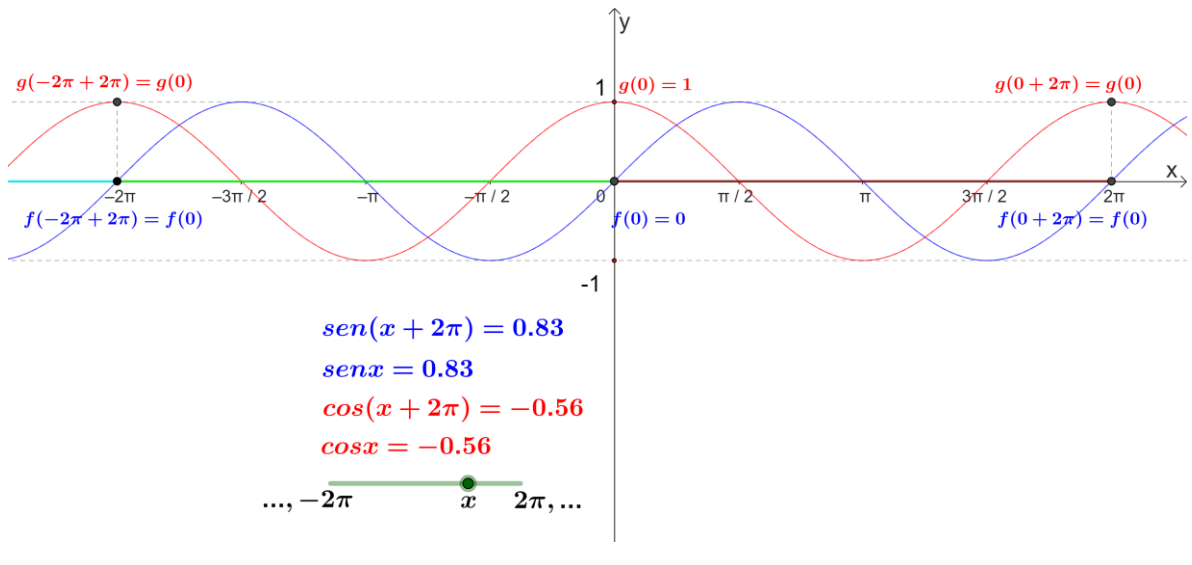

**Figura 4** – Período das funções seno e cosseno

Fonte: Construção do autor no Geogebra 2022 <https://www.geogebra.org/classic/hf2gvaqk>

Desta forma, o aluno pode facilmente observar a validade das expressões B3 e B4 mostradas há pouco.

### **Conjunto imagem**

As imagens das funções *seno* e *cosseno* são todos os valores reais de  $v =$ sen x ou  $v = \cos x$ , tais que  $x \in \mathbb{R}$ . Disto, segue-se:

$$
-1 \le \operatorname{sen} x \le 1,\tag{B5}
$$

$$
-1 \le \cos x \le 1. \tag{B6}
$$

 As desigualdades (B5) e (B6) se tornam evidentes ao se observar o movimento das projeções vertical (ponto  $P_y(0, \text{sen } x)$ ) e horizontal (ponto  $P_x(\cos x, 0)$ ), do ponto P que descreve o arco  $x$  na circunferência trigonométrica, associada aos gráficos das funções  $f(x) = \text{sen } x$  e  $g(x) = \cos x$ , respectivamente, na construção dinâmica da Figura 3. De fato, quando x varia em ℝ, os pontos  $P_y e P_x$  oscilam de -1 a 1, o que implica nas desigualdades (B5) e (B6).

#### **Crescimento, decrescimento e sinais**

Para expor os intervalos nos quais as funções  $f(x) = \text{sen } x \in g(x) = \cos x$  são crescentes ou decrescentes, positivas ou negativas, basta analisar seu comportamento no intervalo de um período, isto é, no intervalo  $[0,2\pi]$ . Para tanto, considera-se os movimentos dos pontos S e S' , na construção dinâmica da Figura 5, os quais descrevem, respectivamente, o gráfico da função  $f:[0,2\pi] \to \mathbb{R}$  e o ciclo trigonométrico  $\lambda$ , bem como os movimentos de C e C', que descrevem, respectivamente, o gráfico da função  $q: [0,2\pi] \to \mathbb{R}$  e a circunferência trigonométrica Ω (Figura 6).

Na Figura 5, ao animar o seletor de rótulo " $x$ ", os pontos S e S' se deslocam ao longo da *senoide* e na circunferência trigonométrica, respectivamente*,* de tal maneira que a seta com origem em S indica o sentido de crescimento ou decrescimento de f no intervalo correspondente. A correspondência entre a variação de  $f(x)$  na *senoide* e a variação de sen  $x$  no ciclo trigonométrico é mostrada de acordo com as cores vermelha e azul, sendo indicada nos textos "f(x) crescente em  $[0, \pi/2]^n$ , "f(x) decrescente em  $\left[\frac{\pi}{2}, \frac{3\pi}{2}\right]$ " e "f(x) crescente em  $\left[\frac{3\pi}{2}, \frac{2\pi}{\pi}\right]$ ", gradativamente aos movimentos de S e S'.

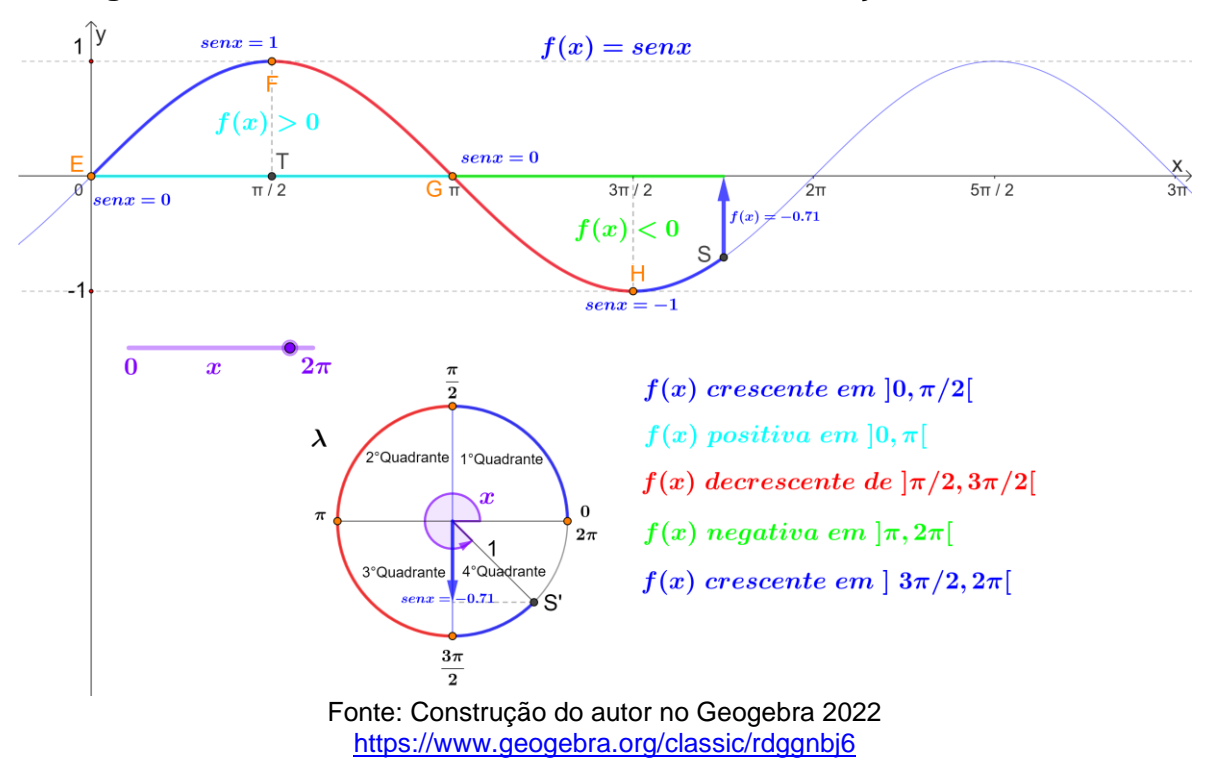

**Figura 5** – Crescimento, decrescimento e sinais da função *seno* em [0,2 $\pi$ ]
Os intervalos onde  $f$  é positiva ou negativa também são exibidos de forma sequencial aos movimentos de S e S', sendo indicados nos textos "f(x) positiva em  $[0, \pi [$ " e "f(x) negativa em  $[\pi, 2\pi]$ ".

Para a função  $q$ , analogamente como foi feito para função  $f$ , os pontos C e C' estão relacionados através do controle deslizante de rótulo " $x$ ", de tal maneira que, ao variar x de 0 a 2π, o ponto C' percorre os quadrantes da circunferência  $\Omega$ simultaneamente ao movimento de C na *cossenoide* (Figura 6). Destacados em cor vermelha ou azul, respectivamente, as frases: "g(x) decrescente em  $[0, \pi]$ " e "g(x) crescente em  $\pi$ ,  $2\pi$ <sup>"</sup> são exibidas gradativamente aos movimentos de C e C'. Assim sendo, a seta de extremidade em C na *cossenoide*, indicando o sentido de crescimento ou decrescimento da função  $q$ , bem como o valor desta no ponto indicado, se corresponde com a seta que indica a variação do *cosseno* na circunferência trigonométrica Ω de forma biunívoca.

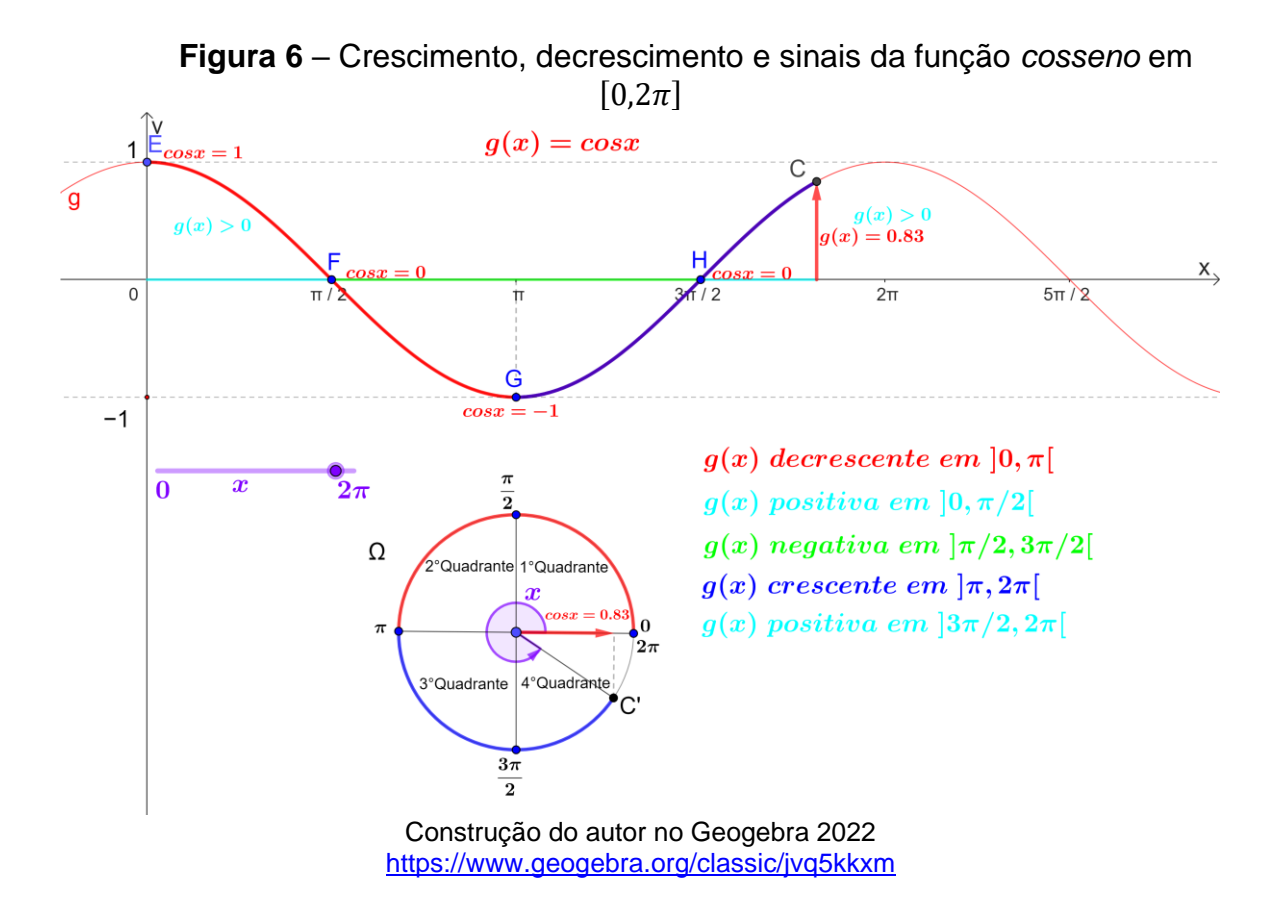

Os intervalos onde a função *cosseno* é positiva ou negativa, também são exibidos de acordo com os movimentos de C e C' e são indicados nas frases: g(x) positiva em  $\left[0, \pi/2\right]$ ", "g(x) negativa em  $\left[\pi/2,3\pi/2\right]$ " e "g(x) positiva em  $\left[3\pi/2,2\pi\right]$ .

Como o período das funções *seno* e *cosseno* é  $2\pi$ , o comportamento das curvas  $f \in g$ , descrito nas Figuras 5 e 6, no intervalo [0,  $2\pi$ ] é repetido periodicamente para todo valor real de  $x$ , sempre que estas funções estiverem definidas em um intervalo I de amplitude  $|2k\pi|$ , para todo inteiro k. Assim sendo, a análise de sinais, crescimento e decrescimento das funções *seno* e *cosseno* pode ser feita em de maneira análoga à realizada em  $[0, 2\pi]$ .

### **Zeros e Extremos**

Os zeros (raízes) das funções  $f(x) = \text{sen } x \in g(x) = \cos x$  são os valores de  $x \in \mathbb{R}$  tais que:

$$
\operatorname{sen} x = 0 \Leftrightarrow x = k\pi, \forall k \in \mathbb{Z},\tag{B7}
$$

e

$$
\cos x = 0 \iff x = \frac{\pi}{2} + k\pi, \forall k \in \mathbb{Z}.
$$
 (B8)

Na construção dinâmica ilustrada na Figura 7, ao animar o controle deslizante de rótulo "k", para k∈  $\mathbb Z$ , as abscissas dos pontos  $S \in \mathcal C$  (zeros das funções  $f \in \mathcal G$ , respectivamente), são exibidas de acordo com os valores de  $x$ , conforme as igualdades (B7) e (B8). Além disso, os valores extremos de  $f$  e  $q$  são exibidos simultaneamente aos zeros destas funções, tal que, os zeros da função *seno* são todos os valores de , conforme a igualdade (B7), para os quais a função *cosseno* assume seus valores extremos. De maneira análoga, os zeros da função *cosseno* são todos os valores de , conforme a igualdade (B8), nos quais a função *seno* apresenta seus valores extremo.

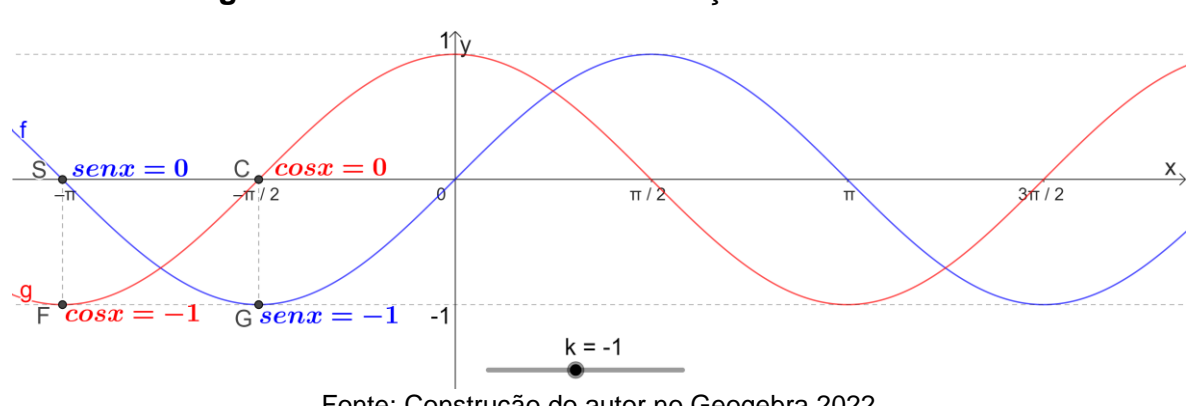

**Figura 7** –Zeros e Extremos das funções seno e cosseno

Fonte: Construção do autor no Geogebra 2022 <https://www.geogebra.org/classic/swdhgepw>

 Foi mostrado até aqui que as funções trigonométricas, *seno* e *cosseno*, têm *domínio*, *imagem* e *período* muito bem definidos. Porém, em situações mais gerais nas quais estas funções são consideradas casos particulares, tais como as funções em (B1) e (B2), estes valores podem ser alterados. É o caso das funções *senoidais,* assim definidas por Dante (2016).

#### **As funções senoidais**

A partir das funções *seno* e *cosseno*, podem ser construídas as funções  $u \in v$ tais como mostradas em (B9) e (B10), respectivamente, cujo comportamento dinâmico pode ser analisado com o auxílio do Geogebra. Isto posto, sendo  $b, c, e, d$  constantes reais com  $c \neq 0$  e  $b > 0$ , então as funções senoidais  $u \neq v$  possuem as seguintes notações:

$$
u: \mathbb{R} \to [-b, b]
$$
  

$$
x \mapsto b \operatorname{sen}(cx + d),
$$
 (B9)

ou

$$
v: \mathbb{R} \to [-b, b]
$$
  

$$
x \mapsto b \cos(cx + d). \tag{B10}
$$

### **Período**

O período p das funções senoidais é obtido conforme um intervalo de comprimento  $2\pi$ , uma vez que este é o período das funções *seno* e *cosseno*. Assim, deve-se determinar  $x_1$  e  $x_2$  tais que:

$$
\begin{cases}\n cx_1 + d = 0 \Rightarrow x_1 = -\frac{d}{c} \\
 cx_2 + d = 2\pi \Rightarrow x_2 = \frac{2\pi - d}{c}\n\end{cases}
$$

Portanto,

$$
p = |x_2 - x_1| =
$$

$$
\left| -\frac{d}{c} - \left(\frac{2\pi - d}{c}\right) \right| =
$$

$$
\left| -\frac{d}{c} + \frac{-2\pi + d}{c} \right| =
$$

$$
\frac{|-2\pi|}{|c|} = \frac{2\pi}{|c|} \Rightarrow
$$

$$
p = \frac{2\pi}{|c|}.
$$
 (B11)

A igualdade (B11) está em conformidade com o período das funções *seno* e  $cos$ seno, pois nestes casos particulares, as funções *senoidais* apresentam  $c = 1$ , implicando:

$$
p = \frac{2\pi}{|1|} = 2\pi.
$$

#### **Imagem**

As imagens  $I$  das funções  $u$  ou  $v$ , são construídas com base nas imagens das funções *seno* ou *cosseno*, respectivamente, por multiplicação das desigualdades (B5) e (B6), vistas na aula anterior, pelo número real não negativo b. De fato, sendo  $t =$  $cx + d$ , temos

$$
\begin{cases}\n-1 \le \operatorname{sen} t \le 1 \\
-1 \le \operatorname{cos} t \le 1\n\end{cases} \Longrightarrow \begin{cases}\n-b \le \operatorname{bsen} t \le b \\
-b \le \operatorname{bcost} t \le b\n\end{cases}
$$

Portanto,

$$
I = [-b, b].
$$
 (B12)

Consequentemente, os valores extremos das funções  $u$  e  $v$ , ocorrem nos extremos do intervalo *I* e são definidos para os valores de  $x_u$ ,  $x_v \in \mathbb{R}$ , tais que:

$$
u(x_u) = \frac{\pi}{2} + k\pi =
$$
  
\n
$$
cx_u + d = \frac{\pi}{2} + k\pi =
$$
  
\n
$$
x_u = \frac{\frac{\pi}{2} + k\pi - d}{c}, k \in \mathbb{Z} \text{ e } c \neq 0,
$$
  
\n(B13)

 $\frac{e^{-a}}{c}, k \in \mathbb{Z} \, e \, c \neq 0.$  (B14)

e,

Pode ser observado que as fórmulas (B7) e (B8) são, respectivamente, casos  
particulares das fórmulas (B13) e (B14), para 
$$
c = 1
$$
 e  $d = 0$ . Portanto, assim como nas

 $v(x_v) = k\pi =$ 

 $cx_n + d = k\pi =$ 

 $x_v = \frac{k\pi - d}{c}$ 

funções seno e cosseno, os zeros da função u, são todos os valores de x para os quais a função  $\nu$  assume seus valores extremos e vice versa (Figura 8).

#### **Gráfico**

Os gráficos das funções *senoidais* quando analisados através dos recursos do Geogebra, evidenciam de forma dinâmica os conceitos de imagem, período, raízes e extremos destas funções (Figura 8). Portanto, consideremos em um único sistema cartesiano, os gráficos das funções  $u \in v$ , inicialmente definidas para  $b = 1, c = 1$  e  $d = 0$ , isto é:

$$
u: \mathbb{R} \to [-1,1]
$$
  
\n
$$
x \mapsto \text{sen}(x),
$$
  
\n
$$
v: \mathbb{R} \to [-1,1]
$$
 (B15)

$$
x \mapsto \cos(x). \tag{B16}
$$

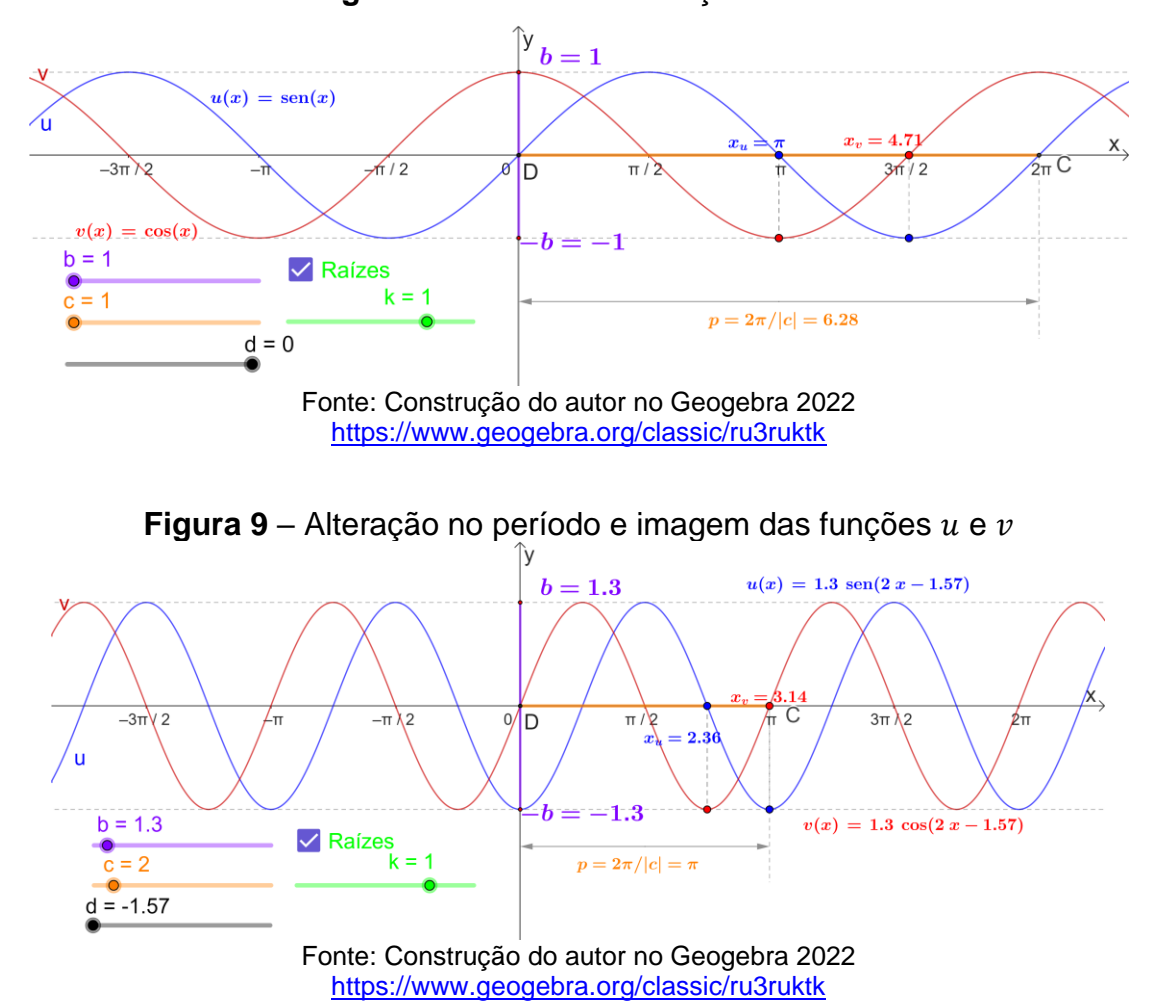

**Figura 8– Gráficos das funções**  $u$  **e**  $v$ 

Nas construções dinâmicas das Figuras 8 e 9, os seletores rótulos "b", "c" e "d", nas cores lilás, laranja e preta, respectivamente, determinam os valores numéricos dos parâmetros  $b, c \in d$  das funções  $u \in v$  (Figura 9). Ao animar estes controles, os gráficos destas funções sofrem transformações geométricas. Assim sendo, ao animar "b", a curva se expande/contrai verticalmente alterando sua *amplitude* e, portanto, a imagem das funções  $u \in v$ . O período é "controlado" pelos os valores de "c", uma vez que, de acordo com a igualdade em  $(B11)$ ,  $p$  é inversamente proporcional ao valor absoluto de  $c$  e sua variação pode ser observada comparando-se as Figuras 8 e 9, de acordo com a variação no comprimento do segmento de reta DC, o qual mede  $2\pi/|c|$ . Além disso, ao marcar/desmarcar "Raízes" (Figuras 8 e 9), são exibidas/ocultadas as raízes  $x_u$  e  $x_v$  deduzidas nas igualdades (B13) e (B14), as quais variam ao longo do eixo das abscissas de acordo com os valores do inteiro  $k$ , conforme o controle deslizante de rótulo "k".

A translação horizontal das curvas  $u \in v$ , acontece de acordo com a variação dos valores numéricos no controle deslizante de rótulo "d". Este efeito pode ser usado para mostrar de forma dinâmica, por exemplo, que a *cossenoide* é simplesmente uma translação obtida da *senoide* por um fator  $\pi/2$  unidades para a direita. Esta "transformação" geométrica do gráfico da função *seno* para a função *cosseno* (Figura 10), ocorre porque  $x \in \frac{\pi}{2}$  $\frac{\pi}{2}$  –  $x$  são arcos complementáres, isto é:

$$
\operatorname{sen} x = \cos\left(-x + \frac{\pi}{2}\right). \tag{B17}
$$

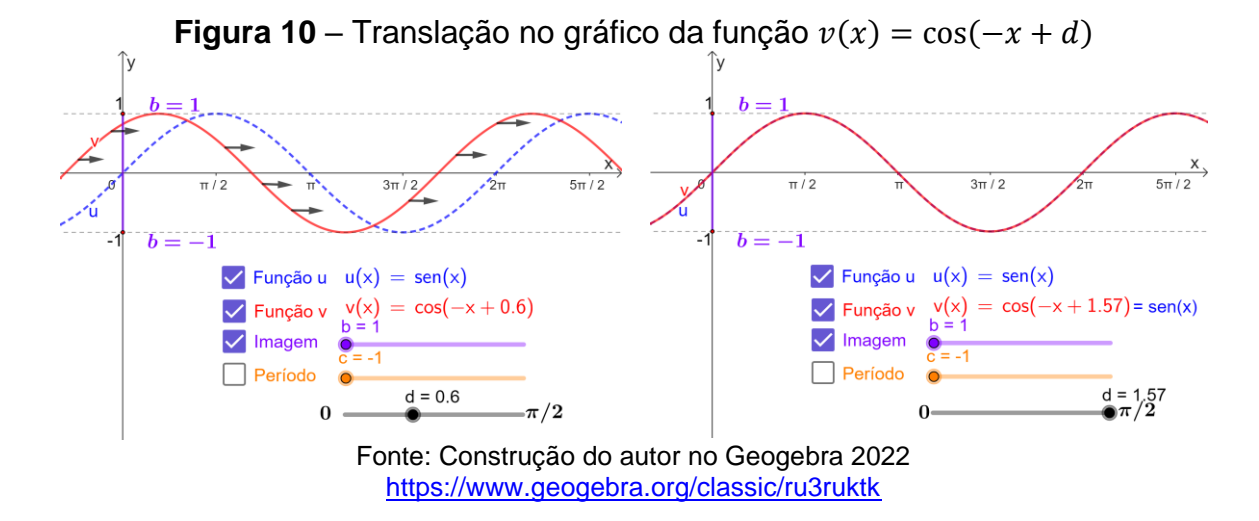

Após a exposição das características das funções *senoidais* como casos gerais das funções *seno* e *cosseno*, foi enfatizada sua importância como modelos matemáticos que podem, com boa aproximação, representar fenômenos periódicos tais como o MHS, que será estudado na aula seguinte.

2º Aula:

Os conceitos e definições que versam nesta aula estão descritos na seção 3.5.

**OBJETIVOS**: Introduzir o conceito de MHS e associar velocidade e deslocamento, em tal movimento, ao estudo das funções *seno* e *cosseno*, respectivamente, analisando construções dinâmicas no Geogebra.

**Conteúdo**: Nesta aula foram explorados os conceitos de MHS de uma partícula P (velocidade e deslocamento), oscilador harmônico simples, os gráficos do deslocamento e velocidade do MHS, bem como amplitude, período e fase deste movimento.

3º Aula:

Aula destinada a *Atividade de Fixação*.

**OBJETIVOS**: Estimular a capacidade de investigação do estudante por meio de resolução de questões ao analisar o comportamento das funções *senoidais* em construções dinâmicas no Geogebra e, associar tais funções às funções do deslocamento e velocidade do MHS.

**Conteúdo**: Nesta aula foram exploradas as funções *seno* e *cosseno*, senoide e cossenoide, funções *senoidais* e os gráficos do deslocamento e velocidade no MHS.

# **QUESTÕES**

Analisando o comportamento das funções *senoidais* na construção dinâmica ilustrada na Figura 1, responda as questões 1, 2 e 3.

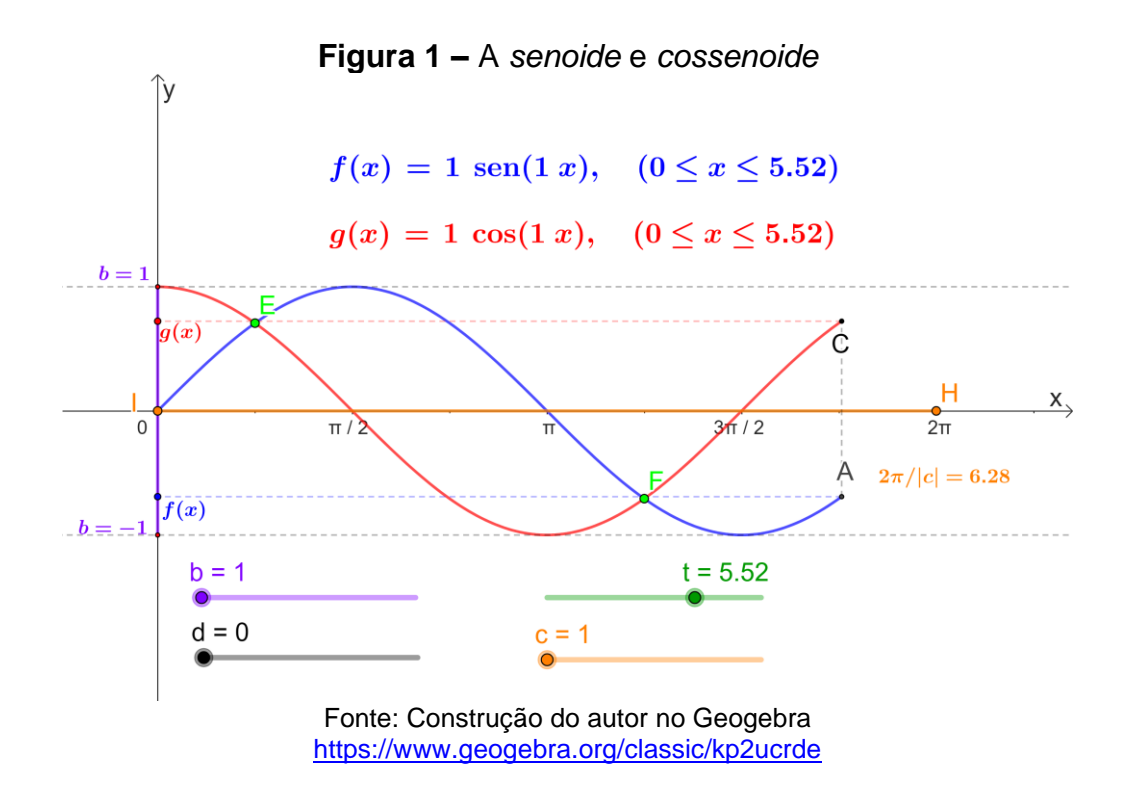

1. Dadas as funções senoidais  $f(x) = b \operatorname{sen}(cx + d)$  e  $g(x) = b \operatorname{cos}(cx + d)$ , onde e os parâmetros  $b, c, d$  e  $t$  assumem valores de acordo com os seletores de rótulos, "b", "c", "d" e "t", respectivamente e  $0 \le x \le t$ , é correto afirmar que o domínio e conjunto imagem das funções  $f \in g$  são, respectivamente?

a)  $[0,t]$  e  $[-b,b]$ 

b)  $[-b, b]$  e  $[0, t]$ 

- 2. Alterando o valor de "b" o que acontece com os gráficos das funções  $f \in g$ ?
	- a) Transladam horizontalmente alterando o período de  $f \in g$
	- b) Transladam verticalmente alterando o período de  $f \in g$
	- c) Se expandem verticalmente alterando as imagens de  $f \in g$
	- d) Se expandem horizontalmente alterando a amplitude das curvas
- 3. Alterando o valor de "c" o que acontece com os gráficos das funções  $f \in g$ ?
	- a) Transladam horizontalmente alterando o período
	- b) Transladam verticalmente alterando o período
	- c) Se expandem/contraem verticalmente alterando a amplitude das curvas
	- d) Se expandem/contraem horizontalmente alterando o período de  $f \in g$

Analise a construção dinâmica ilustrada na Figura 2, na qual o MHS de uma partícula de massa  $m$  (a esquerda) está associado aos gráficos do deslocamento e velocidade (a direita) para responde as questões 4 e 5. A massa  $m$  oscila entre os pontos A e B conforme o movimento da mola que tem uma das extremidades fixas no ponto E.

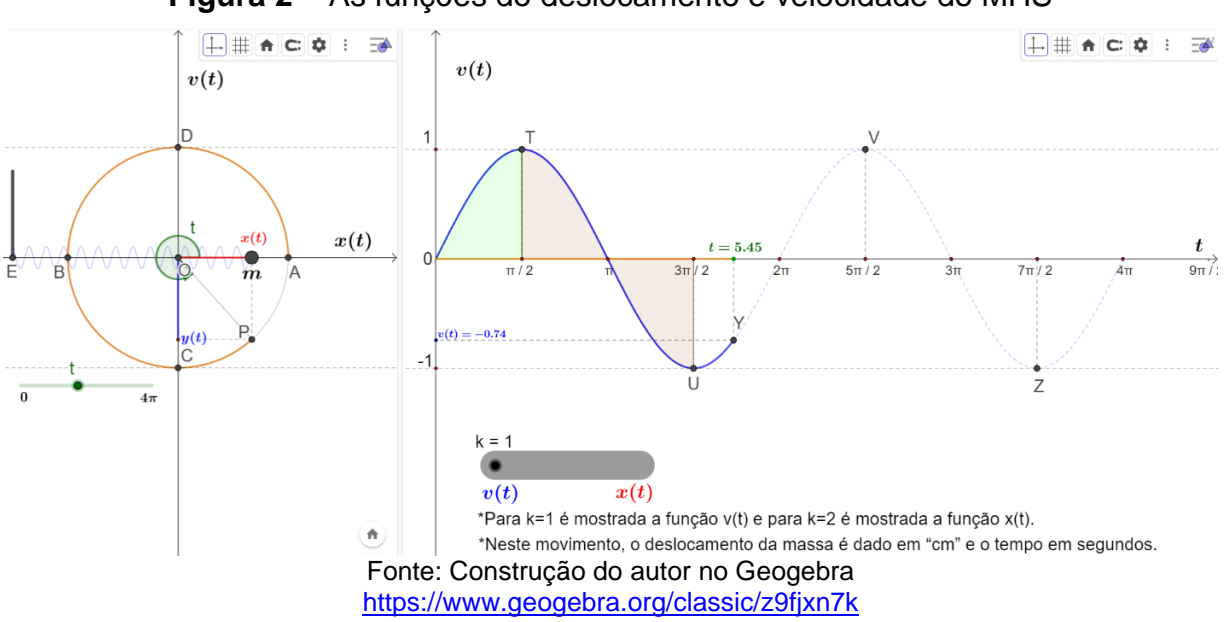

**Figura 2 –** As funções do deslocamento e velocidade do MHS

- 4. Em relação a função  $x(t)$ , quando variam os valores no seletor de rótulo "t", podese afirmar que:
- a)  $x(t) = \cos t$ , para  $0 \le t \le 4\pi$
- b)  $x(t) =$ sen t, para  $0 \le t \le 4\pi$
- c) O ponto X tem coordenadas (t, cos t)

d) A mola se expande quando a região do plano  $x0t$ , cercada pela curva  $v(t)$  e pelo eixo do tempo é marrom.

5. Em relação a função  $v(t)$ , quando variam os valores no seletor de rótulo "t", podese afirmar que:

- a)  $x(t) = \cos t$ , para  $0 \le t \le 4\pi$
- b)  $x(t) =$ sen t, para  $0 \le t \le 4\pi$
- c) O ponto X tem coordenadas (t, cos t)

d) A mola se expande quando a região do plano  $x0t$ , cercada pela curva  $v(t)$  e pelo eixo do tempo é marrom.

## **APENDICE D – AVALIAÇÃO COMPARATIVA**

Este questionário refere-se à atividade relativa ao estudo das funções *seno* e *cosseno* e suas relações com o Movimento Harmônico Simples (MHS). Sua finalidade é coletar dados para a elaboração de uma dissertação de mestrado do discente Rinaldo Rufino Lopes, mestrando na Universidade Federal do Vale do São Francisco (UNIVASF), Campus Juazeiro – BA.

## **QUESTÕES**

1. Analise os gráficos das funções  $f(x) = \cos x$  e  $g(x) = \frac{1}{2}$  $\frac{1}{2}$ cos(2x), exibidos em um único sistema cartesiano (Figura 1) e marque a alternativa correta:

- a) O domínio da função  $f$  está contido no domínio da função  $g$ ;
- b) A imagem da função  $f$  está contida na imagem da função  $g$ ;
- c) O período da função  $f$  é o dobro do período da função  $g$ ;
- d)  $g(x) = 2f\left(\frac{x}{2}\right)$  $\frac{x}{2}$ .

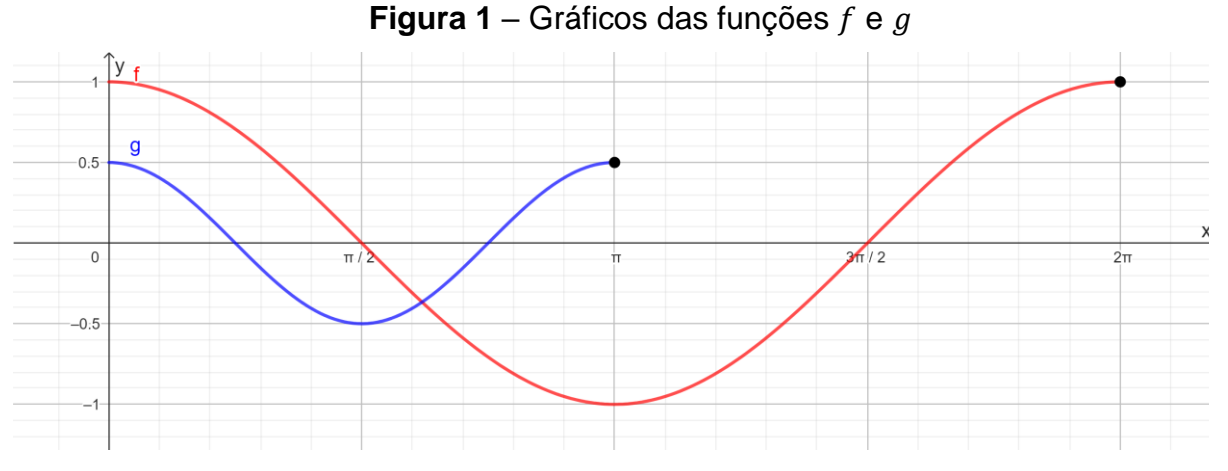

Fonte: Construção do Autor no Geogebra

2. Em um único sistema cartesiano, esboce o gráfico das funções

$$
f: [0, 2\pi] \longrightarrow \mathbb{R}
$$

$$
x \mapsto \text{sen } x
$$

e,

$$
g: [0, \pi] \longrightarrow \mathbb{R}
$$

$$
x \mapsto 2\operatorname{sen}\left(\frac{x}{2}\right).
$$

Após a análise das curvas  $f \in g$ , marque a alternativa correta:

- a) O domínio da função  $g$  está contido no domínio da função  $f$ ;
- b) A imagem da função  $g$  é o intervalo  $\left[-\frac{1}{3}\right]$  $\frac{1}{2}, \frac{1}{2}$  $\frac{1}{2}$ ;

$$
c) \frac{1}{2} g(2x) = f(x);
$$

d) O período da função  $q$  é igual ao período da função cosseno.

3. Qual o domínio, período e imagem das seguintes funções?

$$
y = 3\operatorname{sen}(2\pi x - 8)
$$

$$
y = -2\cos(4x + 5)
$$

4. (UFG) O gráfico da Figura 2 mostra a posição, em função do tempo, de uma partícula em movimento harmônico simples, no intervalo entre 0 e 4 segundos. A equação da posição em função do tempo para esse movimento é dada por  $x(t) =$  $a\cos(\omega t + \varphi_o)$ . A partir do gráfico, encontre os valores da amplitude, pulsação, período e fase inicial.

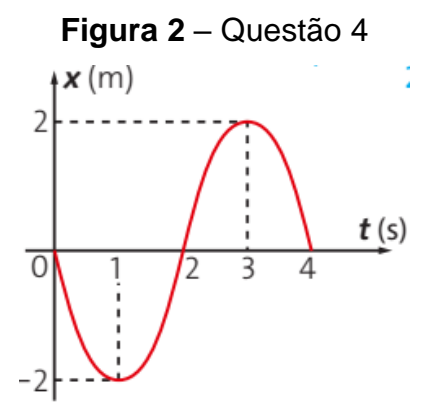

Fonte: (DANTE, 2016, p. 56)

5. Um músico está aprendendo a tocar uma canção e decidiu gravá-la em seu celular, de 10 em 10 segundos, para saber em qual tempo deverá tocar as notas mais altas. A gravação registrou as ondas sonoras nos intervalos de tempo. A Figura 6 mostra o registro das ondas nos primeiros 10 segundos da canção. Com auxílio de um aplicativo de geometria dinâmica, o músico encontrou uma função que melhor expressa as ondas registradas como  $f(x) = \frac{\pi}{4}$  $\frac{\pi}{4}$  + sen(2x). Descubra em qual fração de segundo ele deve tocar a primeira nota mais alta. Considere  $\pi = 3.14.^{18}$ 

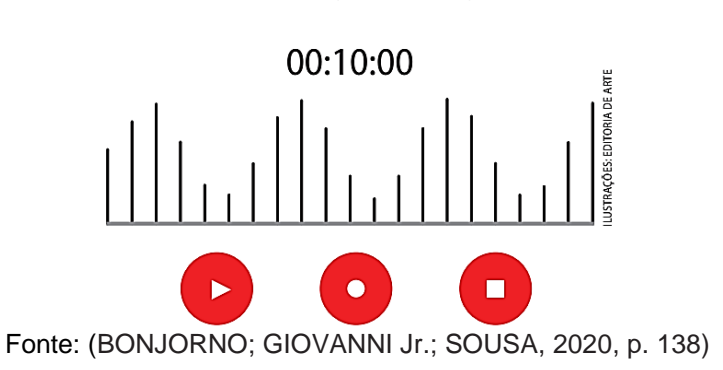

**Figura 6** – Registro do gravador

Pelo registro do gravador, as ondas sonoras são periódicas, isto é, podem ser representadas como na Figura 7. O comprimento das ondas é indicado por  $f(x)$ , sendo  $x$  o tempo medido em segundos.

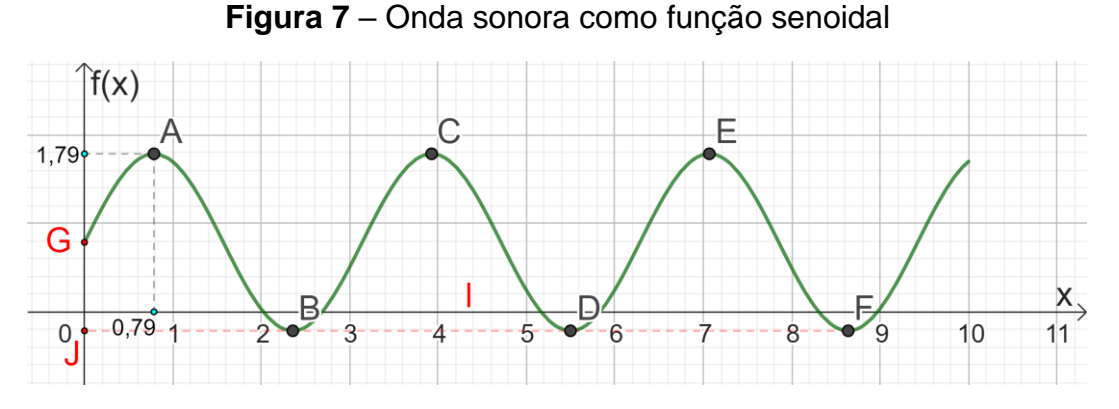

Fonte: Construção do autor no Geogebra 2022

- a) De acordo com a Figura 18, nos primeiros 10 segundos, as notas mais altas ocorrem em quais pontos?
- b) Em qual instante é tocada a primeira nota mais alta, qual é sua amplitude?
- c) Quais as coordenadas dos pontos G e J?

<sup>18</sup> BONJORNO; GIOVANNI Jr.; SOUSA,2020, p. 138

# **APÊNDICE E – QUESTIONÁRIO AVALIATIVO**

Este questionário refere-se ao registro das opiniões dos estudantes da **Turma B** em relação à utilização do Geogebra. Sua finalidade é coletar dados para a elaboração de uma dissertação de mestrado do discente Rinaldo Rufino Lopes, mestrando na Universidade Federal do Vale do São Francisco (UNIVASF), Campus Juazeiro – BA.

## **QUESTÕES**

1. Qual sua impressão em relação ao uso da informática, como complemento, na aprendizagem de matemática?

2. Qual sua impressão em relação ao uso do Geogebra como ferramenta didática no estudo das funções *seno* e *cosseno*?

3. A utilização do Geogebra contribuiu para compreendimento de domínio, imagem e período das funções seno e cosseno? Comente.

4. A utilização do Geogebra, contribuiu para compreendimento de crescimento, decrescimento e sinais das funções seno e cosseno? Comente.

5. O estudo do MHS como motivação para o ensino das funções seno e cosseno, contribuiu para compreendimento destas funções? Comente.

6. Com qual frequência você acredita que o professor deveria utilizar softwares educacionais como o Geogebra, em suas aulas de matemática?

a) De uma a duas vezes por semana; b) De uma ou duas vezes a cada 15 dias;

c) De uma a duas vezes por mês.

7. Você recomendaria o Geogebra como ferramenta de estudo para as aulas de matemática? Comente.

### **APÊNDICE F – SISTEMA MASSA-MOLA E O MHS**

 No estudo de movimentos oscilatórios e periódicos, destaca-se aquele no qual uma partícula de massa *m* presa a uma mola de massa desprezível, oscila em torno de uma posição de equilíbrio O, em um *oscilador harmônico simples* (Figura 1). Quando tal partícula é deslocada da posição de equilíbrio, para pequenas oscilações, fica submetida à ação da força restauradora  $F$ , descrita por:

$$
F(x) = -kx \tag{F1}
$$

onde  $k$  é uma constante e  $x$  representa a coordenada do corpo em oscilação.

A expressão (F1) é o modelo matemático que representa a lei de Hooke, na qual a constante é chamada de *constante da mola* e suas unidades são N/m (Newton por metro).

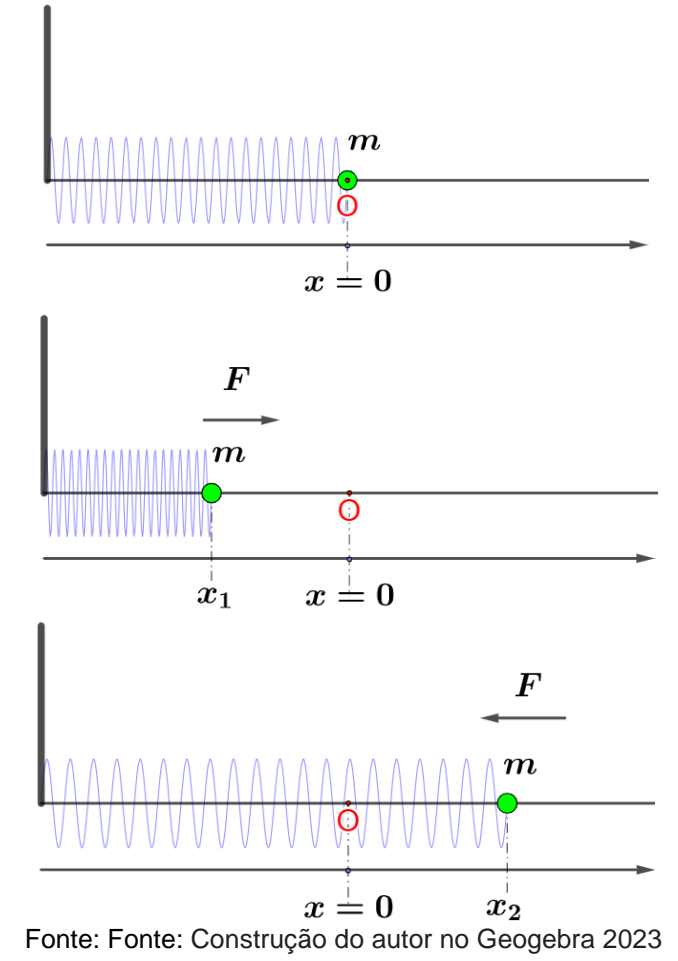

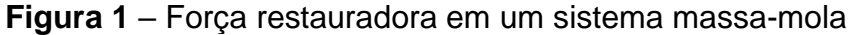

Considerando a 2º lei de Newton do movimento para a força restauradora F que age sobre a partícula de massa  $m$ , no sistema massa-mola da Figura 1, pode ser escrito:

$$
F = ma \tag{F2}
$$

onde a representa a aceleração da partícula e pode ser dada pela derivada segunda de  $x$  em relação ao tempo:

$$
a = \frac{d^2x}{dt^2}.
$$
 (F3)

 Sendo assim, combinando as equações (F1) e (F2), obtém-se a equação do movimento para a partícula

$$
\frac{d^2x}{dt^2} = -\frac{k}{m}x,\tag{F4}
$$

na qual a constante  $k/m$  tem dimensão de (tempo)<sup>-2</sup>. Fazendo  $\omega^2 = k/m$ , a equação (F4), toma a forma:

$$
\frac{d^2x}{dt^2} = -\omega^2 x,\tag{F5}
$$

que descreve o *oscilador harmônico simples*. A expressão (F5) é uma *equação diferencial linear de segunda ordem* e pode ser demonstrado por substituição nesta que a função

$$
x(t) = \beta \cos(\omega t + \varphi_0) \tag{F6}
$$

é sua solução geral, na qual  $\beta$  e  $\varphi_0$  são constantes arbitrárias que representam, respectivamente, amplitude a fase inicial do movimento oscilatório realizado pela partícula que, neste contexto, é denominado *Movimento Harmônico Simples (MHS)*.

A equação (F6) fornece a posição  $x$  da partícula em MHS em função do tempo t e sua derivada primeira representa sua velocidade instantânea  $\nu$  dada por:

$$
v(t) = \frac{dx}{dt} = -\omega\beta \operatorname{sen}(\omega t + \varphi_0). \tag{F7}
$$

 Derivando a velocidade em relação ao tempo na função (F6), fica claro o porquê do quadrado na constante  $\omega$  na equação (F5).